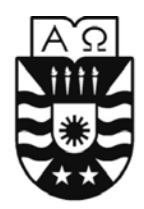

Universidad del Bío Bío Facultad de Ciencias Empresariales Escuela de Ingeniería Civil en Informática

# Sistema Biomagnetísmo Médico

Autora Cintia Paola Torres Fuentes

Profesor Guía: Fernando Santolaya Franco

**MEMORIA PARA OPTAR A TÍTULO DE INGENIERÍA CIVIL EN INFORMÁTICA**

#### <span id="page-1-0"></span>**RESUMEN**

Esta memoria se presenta para dar conformidad a los requisitos exigidos por la Universidad de Bío-Bío en el proceso de titulación para la carrera de Ingeniería Civil en Informática. Se titula "Sistema Biomagnetísmo Médico" para el departamento de Terapia de Biomagnetísmo en la Consulta Médica Integral Bustamante. Busca solventar la falta de una herramienta especializada para la ejecución de la terapia, utilizando el sistema como apoyo al terapeuta y clasificación de información de los pacientes atendidos en el box de consulta.

Los beneficios que persigue el proyecto son mejorar la calidad de la atención, haciendo que el terapeuta tratante se dedique a realizar la terapia al paciente, mientras el sistema presta apoyo visual de la gran cantidad de datos bases que la terapia necesita para llevarse a cabo.

El resultado final es una aplicación capaz de apoyar al terapeuta en el total desarrollo de la terapia, respaldando datos de suma relevancia lo que en general se resume en una mejora del servicio prestado hacia los pacientes. Todo ello utilizando herramientas de apoyo al informático, tales como Base de datos Postgres, IDE Netbeans, lenguaje de programación Java y aplicando los conocimientos y experiencias adquiridas a través de clases, estudio y prácticas durante la carrera.

# <span id="page-2-0"></span>**ÍNDICE DE CONTENIDO**

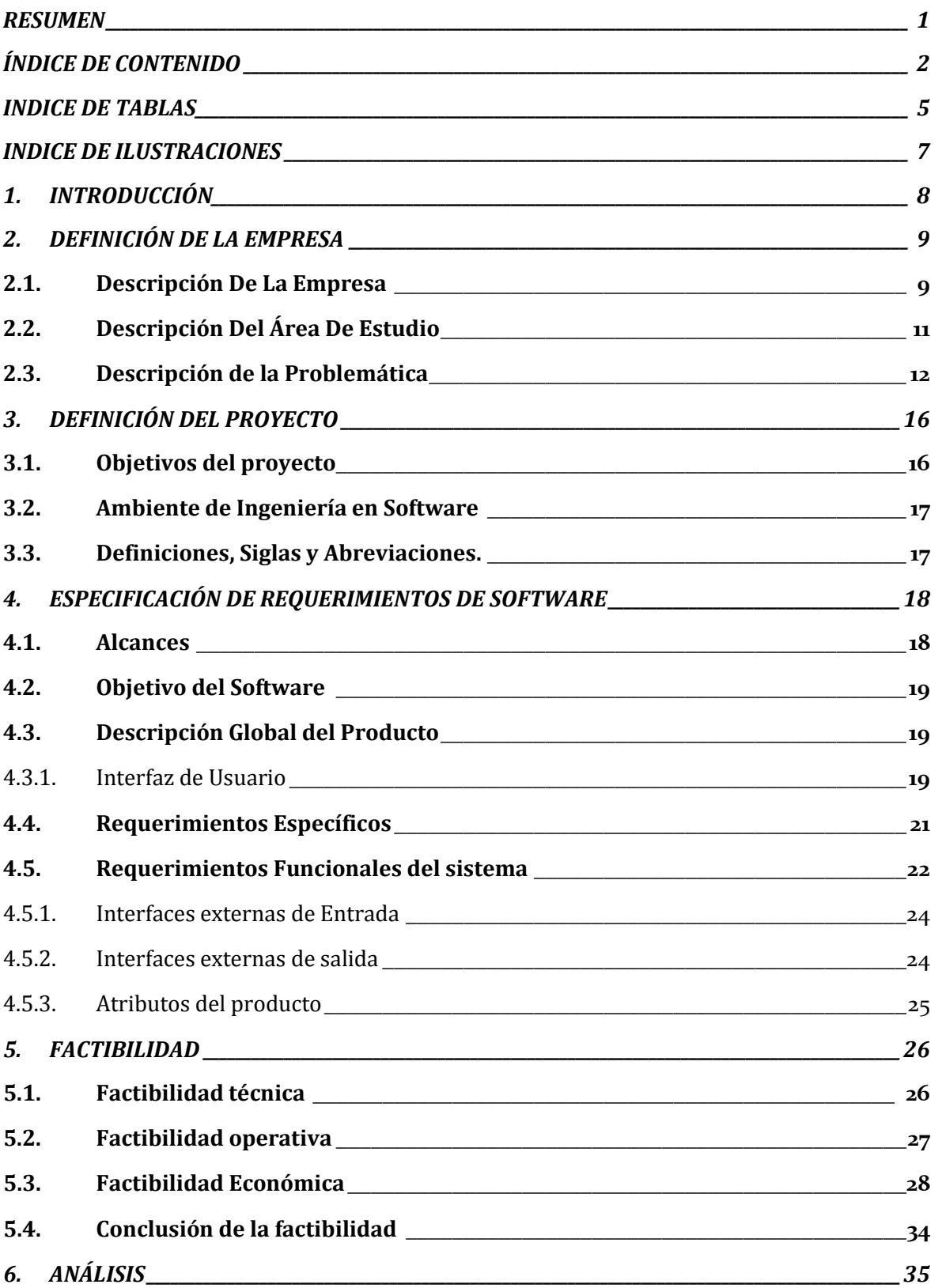

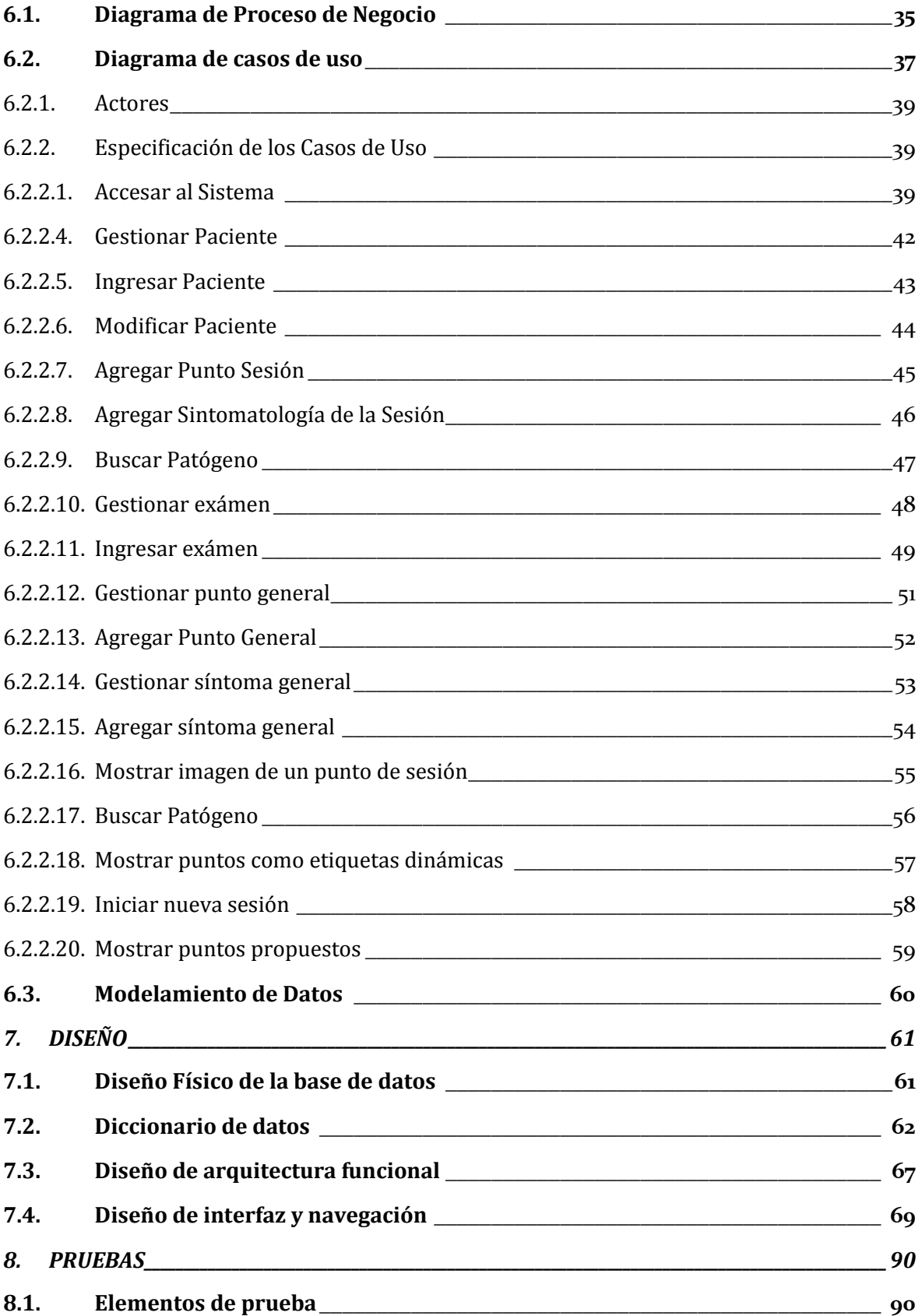

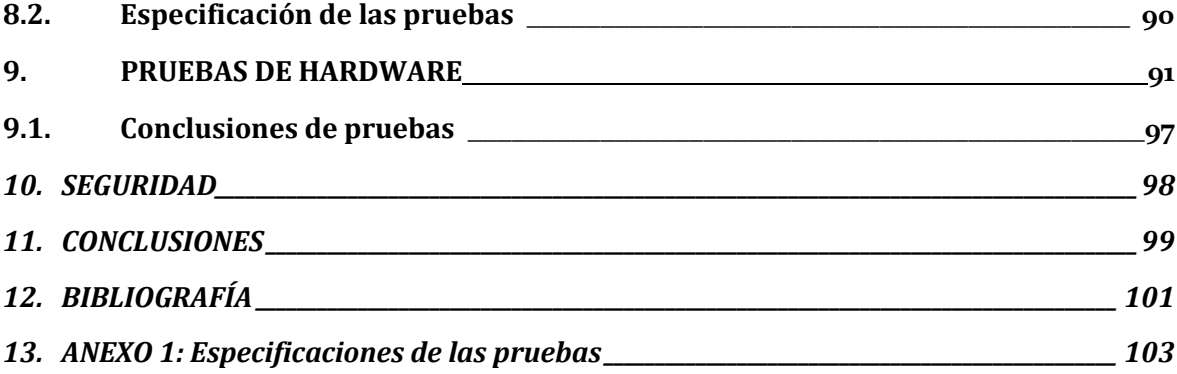

# <span id="page-5-0"></span>**INDICE DE TABLAS**

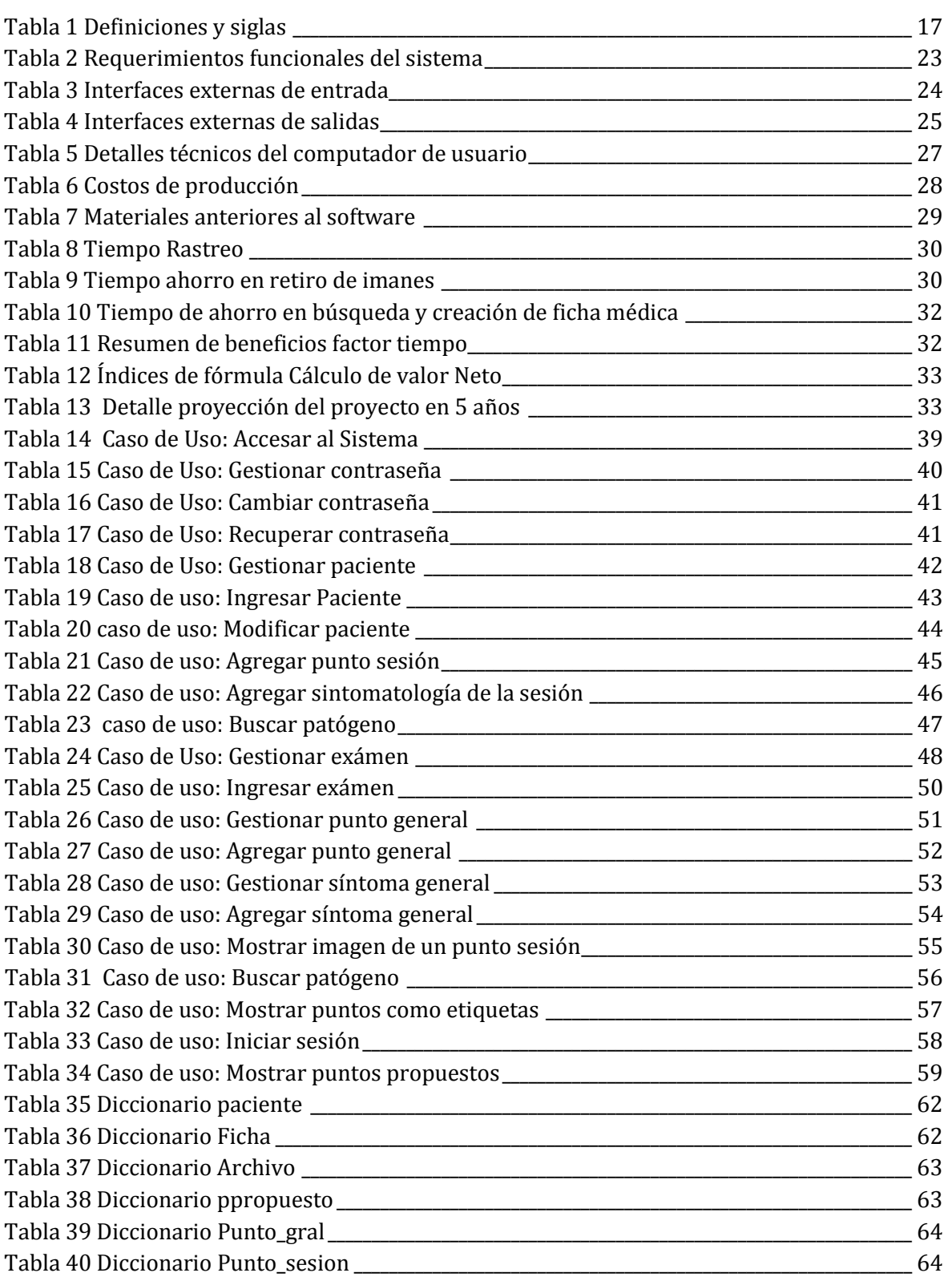

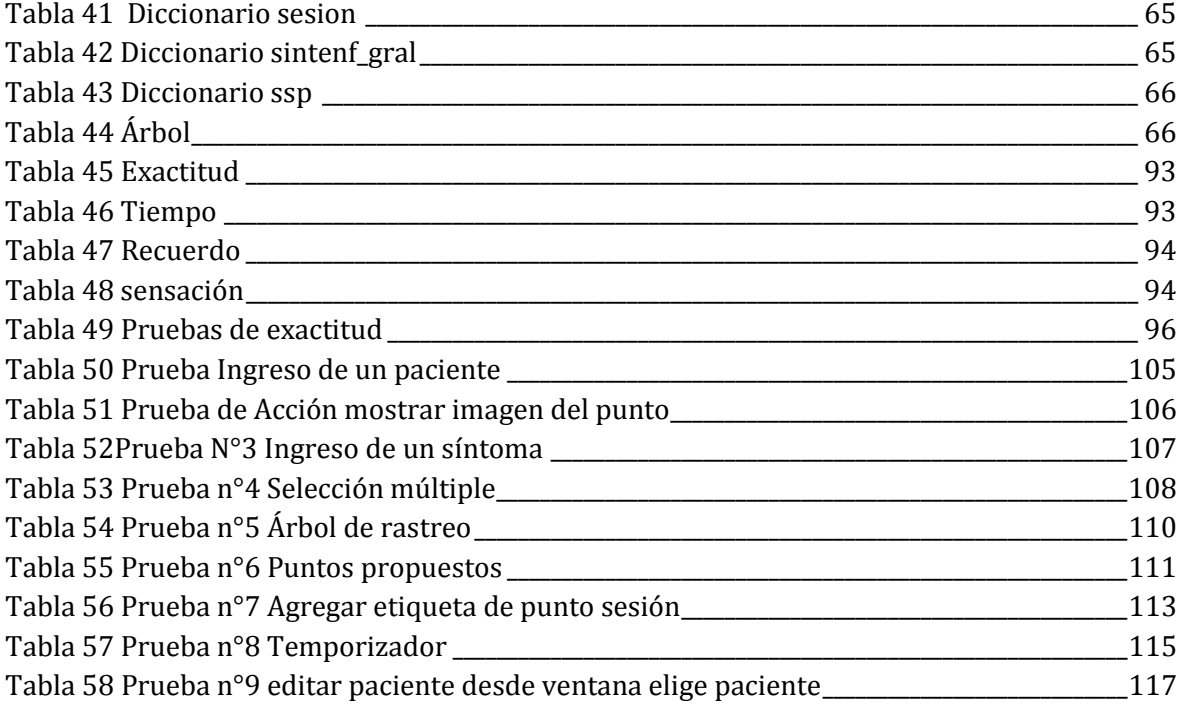

# <span id="page-7-0"></span>**INDICE DE ILUSTRACIONES**

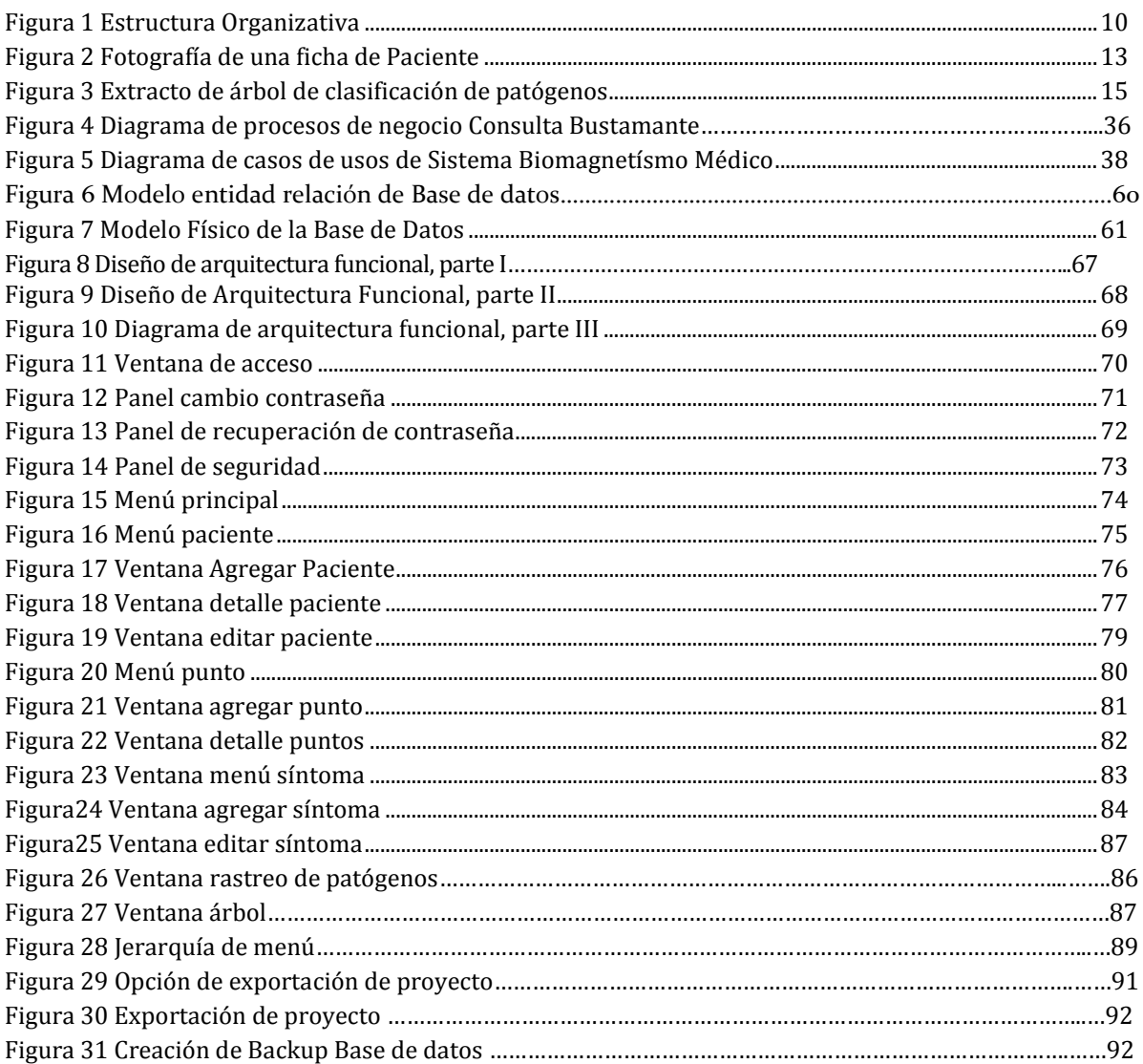

# <span id="page-8-0"></span>**1. INTRODUCCIÓN**

El objetivo de este informe es cubrir la falta de una herramienta especializada en el apoyo a la ejecución de la terapia de medicina alternativa "Biomagnetísmo Médico". En Chile las terapias alternativas son muy poco comunes en el consciente colectivo de la población, no tanto así como en otros países de Latinoamérica, como Ecuador, en donde existe un amplio apoyo al desarrollo y publicación de descubrimientos en la medicina y su complementariedad con la medicina tradicional. Este punto es relevante y el objetivo de aportar en la buena práctica y continuidad de la terapia, es donde se basa este proyecto.

El Biomagnetísmo se descubre en el año 1988, con el primer paciente curado, nada más ni nada menos que de sida, de ahí su importancia y explosión difusiva entre los pacientes, llegando a Chile en el año 2006. Ya con ocho años en Chile, terapeutas se han dedicado a utilizarla en pacientes, algunos con poco éxito y otros con mucho, como es el caso de Santos Fuentes, solicitante del proyecto. La mayor deserción y fallas de la terapia están sujetas al poco dominio en la etapa de rastreo de patógenos, que es la base de la técnica. La gran cantidad de datos que el terapeuta debe manejar, le hace incurrir en errores los que son perfectamente solucionables con un software de apoyo.

En los siguientes capítulos se presenta en extenso y detalladamente, las etapas que se utilizaron para llegar a desarrollar el sistema de información de apoyo al terapeuta, en consecuencia a las técnicas y procedimientos aprendidos en el transcurso de la carrera Ingeniería Civil en Informática, logrando asi un producto que satisface las necesidades planteadas.

# <span id="page-9-0"></span>**2. DEFINICIÓN DE LA EMPRESA**

En este capítulo define a la empresa que está enfocada esta memoria, y se busca saber cómo está posicionada entre sus competidores en el mercado, además de conocer su misión, visión, su estructura organizativa y sus más importantes funcionalidades.

# <span id="page-9-1"></span>**2.1. Descripción De La Empresa**

#### **Antecedentes generales de la Empresa**

- Nombre: Consulta Bustamante.
- Dirección: Bustamante #126, oficina #31, Providencia, Santiago.
- Rubro: Salud
- Servicios: Centro Médico Integral

#### **Entorno**

• Competencia directa: Centro médico Providencia

#### **Visión**

• Entregar un tratamiento certero, eficaz y confiable en las distintas áreas de la salud.

#### **Misión**

• Prestar un servicio de salud integral a pacientes de la región Metropolitana, analizando al detalle cada caso de enfermedad y derivando entre especialistas del centro médico para mayor exactitud en el tratamiento.

#### **Objetivos de la Empresa**

- **Prestar un servicio de salud integral a las personas.**
- Analizar y diagnosticar eficientemente a los pacientes.
- Complementar tratamientos entre profesionales socios de la consulta.
- Mantener una buena confiabilidad y comunicación en la relación con los pacientes.
- Ser reconocidos a nivel regional como una de las mejores consultas médicas.

#### **Estructura Organizativa**

Consulta Bustamante, es un centro de medicina integral conformado por diez especialistas en distintas áreas de la salud. Cada especialista maneja sus finanzas individualmente.

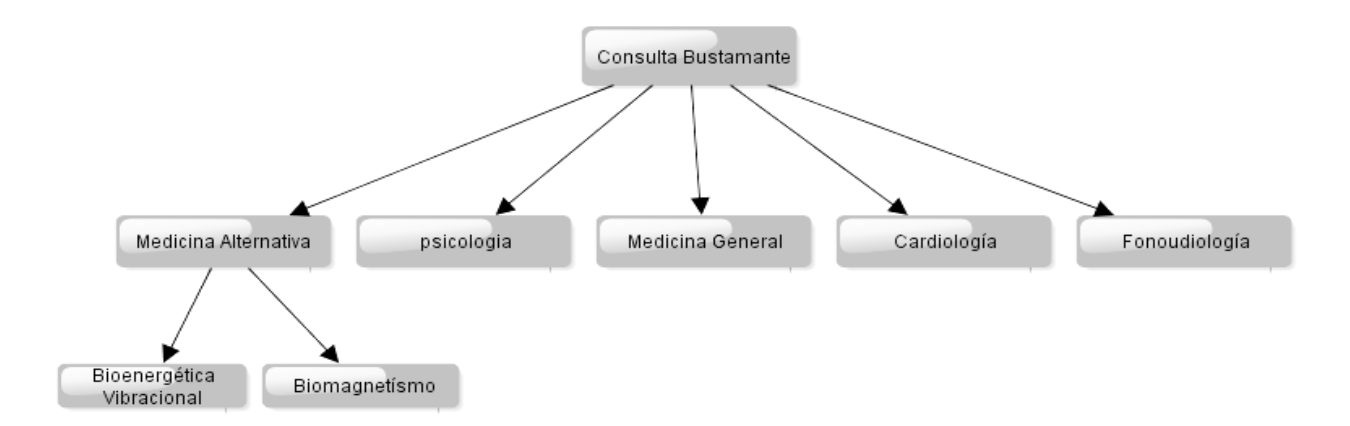

#### <span id="page-10-0"></span>**Figura 1 Estructura Organizativa**

Su función principal es brindar servicios médicos preventivos y curativos, atendiendo y examinando a pacientes en general; a fin de preservar el bienestar y la salud de la comunidad, de acuerdo a procedimientos de asistencia médica.

Dentro de sus funciones más importantes se encuentra:

- Realizar consultas médicas diarias a personas en general.
- Diagnosticar y prescribir tratamientos médicos a los pacientes.
- Referir a los pacientes a consulta especializada cuando el caso lo amerite.
- Hacer seguimiento a los tratamientos de los pacientes, a través de consultas fijadas.
- Asistir casos de emergencia.
- Administrar medicamentos y aplicar tratamientos.
- Elaborar historias médicas de los pacientes.
- Elaborar, firmar y convalidar certificados médicos.
- Evaluar exámenes de laboratorio, radiografías, tratamiento e indicaciones médicas.
- Analizar casos atendidos, conjuntamente con el equipo médico.

#### <span id="page-11-0"></span>**2.2. Descripción Del Área De Estudio**

El área de estudio para este proyecto es la de Medicina Alternativa, específicamente la terapia de Biomagnetísmo. A modo descriptivo el Biomagnetísmo es un sistema de diagnóstico terapéutico medicinal, que estudia, detecta, clasifica y corrige las alteraciones del pH[1](#page-11-1) mediante el uso del "Par Biomagnético". El par Biomagnético es una identificación de variaciones de PH que se producen en el cuerpo humano cuando existen patógenos, las cuales se manifiestan en un par de zonas específicas del cuerpo humano. La terapia del Biomagnetísmo consiste en identificar estas variaciones de PH y neutralizarlas a PH=7, con la ayuda de los imanes terapéuticos (imanes de un mínimo de 2500 gauss), de modo que en este nivel de PH, no es posible la sobrevivencia de patógenos, lo que implica la muerte de los microorganismos y la cura de las enfermedades causadas por estas infecciones. La idea explícita es una exhaustiva investigación científica publicada en el año 1992 por el Doctor Mexicano, Isaac Goiz Durán, egresado de la Universidad Autónoma de Puebla, México.

**El par Biomagnético**, primer libro escrito por Goiz. Esta publicación [2e](#page-11-2)stá sujeta a una serie de conflictos y revuelos que causó y causa la difusión de esta "nueva forma de sanar", ya que rompe con todos los paradigmas de la medicina alópata, pudiendo llevar la cura de enfermedades sin mayores costos que el aplicar imanes en determinadas zonas del cuerpo humano. Desde ya hace 22 años, de la publicación de su primer libro y la cura de su primer paciente, el Dr. Goiz fue víctima de amenazas que lo presionaban en desistir en la difusión de su descubrimiento, por lo que se propuso como objetivo enseñar esta técnica a la mayor cantidad de gente interesada en aprenderla, dejando así un legado y conocimiento más allá de su persona. Es así como en el primer curso impartido en Chile, en abril del 2006, fue partícipe el solicitante de este proyecto, Santos Fuentes Valdebenito.

Actualmente en Chile, este tipo de terapias están autorizadas para ser ejercidas, siempre y cuando un profesional de la salud dé su autorización para ofrecer el servicio, este punto es cumplido dado que en la empresa en donde se ofrece esta terapia es un centro de salud integral dirigida por el Dr. Avendaño.

Así pues, el enfoque del proyecto se encuentra en la creación de una herramienta que permita registrar a las personas en tratamiento, de manera tal de almacenar los datos

<span id="page-11-1"></span> $\frac{1}{1}$  $^1$  Coeficiente que indica el grado de acidez o basicidad de una solución acuosa. Su rango se define entre 1 y 14, siendo 7 PH neutro.

<span id="page-11-2"></span><sup>&</sup>lt;sup>2</sup> Primer libro que involucra la tesis que el Dr. Goiz presentó a la Oxford International University, la cual le otorgó el grado de "Doctor of Philosophy in Bioenergetic Medicine" el 2 de Septiembre de 1999.

personales del paciente; guiar al terapeuta en la etapa de rastreo de patógenos y posterior posicionamiento de los imanes terapéuticos en el cuerpo de la persona; mantener la información base de la terapia clasificada, ordenada y automatizada para la disponibilidad práctica al usarla para desarrollar la terapia a pacientes.

#### <span id="page-12-0"></span>**2.3. Descripción de la Problemática**

Actualmente la terapia se aplica de la siguiente manera, El paciente ingresa al box de consulta, indica sus datos al terapeuta, el cual los escribe en una tarjeta, éstas tarjetas son archivadas (véase en figura 1) y ordenadas desde la más antigua a la más reciente, cada tarjeta especifica el nombre del paciente, la fecha de la sesión, los síntomas y/o enfermedades por los que consulta. Estas fichas de pacientes presentan una poca organización y por lo que este punto del flujo de información presenta un riezgo importante de pérdidas dedatos, por lo que se considera el primer punto de la problemática. Posteriormente se da comienzo al "rastreo de patógenos", esta etapa de la terapia, es en donde la experiencia del terapeuta juega un papel clave, ya que una vez recostado el paciente en la camilla, se utiliza la técnica "Bioenergética[3](#page-12-1)", esta técnica le permite al terapeuta seguir una rama de decisión sobre un árbol de clasificación de patógenos [4](#page-12-2) (véase la figura 2), hasta llegar a una hoja, la cual representa el par biomagnético presente en el paciente. Esta acción de recorrer una rama del árbol de clasificación se lleva a cabo en ocaciones, recordando dichas clasificaciones y otras veces, el terapeuta debe guiarse leyendo desde su computador personal, aquí se presenta el segundo punto de la problemática, ya que se comenten muchos errores, siendo estos las principales causas de terapias fallidas, ademas de provocar un retardo en la identificación del par biomagnético, lo que representa un tercer punto en la problemática: factor tiempo. Generalmente una sesión de terapia, para tratar una enfermedad provocada por dos o tres patógenos no se extiende por más de cuarenta minutos, sin embargo si una persona consulta por varias

<span id="page-12-1"></span> <sup>3</sup> Bioenergética es una técnica, descubierta por el mismo Dr. Goiz, pero es el resultado de variadas investigaciones de distintos profesionales vinculados a la física, química y medicina. La bioenergética es llevada a cabo como un medio de comunicación entre el terapeuta y el subconsciente del paciente, permitiéndole al terapeuta obtener información específica de las causas de las enfermedades que aquejan al paciente.

<span id="page-12-2"></span><sup>4</sup> El árbol de clasificación de patógenos, es una clasificación realizada y facilitada por el Dr. Espinoza (también terapeuta de Biomagnetísmo), el cual muestra una completa clasificación de los patógenos que puede llegar a tener un humano, referente a estudios biológicos en medicina alopática. El árbol está compuesto de cuatro grandes clasificaciones: Bacterias, Hongos, Virus y Parásitos, los cuales se subdividen en más niveles de clasificación, llegando a contener alrededor de trecientos microorganismos causales de enfermedades comunes en seres humanos.

sintomatologías este periodo puede multiplicar dos o tres veces su tiempo. Por lo que el tiempo que se desaprovecha leyendo y guiando la vista por el árbol de decisión es relevante, más aun si se llega a cometer un error básico al leer la clasificación.

na Tuentes Fuentes  $59$  and Grade SAUSCAREDIE, 945000  $-22150$  $R = 1003$   $R = 10000$ **Deliano** - 2  $030 - 330 - 0$ Sofson aussens

#### <span id="page-13-0"></span>**Figura 2 Fotografía de una ficha de Paciente**

Otro motivo del desaprovechamiento de tiempo en la sesión de terapia, es el tiempo de retirar los imanes, generalmente muchas personas piden que se les explique el origen del contagio o si es igonorante en la medicina alternativa, pide que se explique su funcionamiento. Sin duda el terapeuta explica y da varios ejemplos. En el intertanto que los imanes son puestos en contacto con la persona, inumerables veces el tiempo de contacto se extiende mas allá de lo requerido, si bien no afecta a la efectividad del tratamiento, alarga la espera de la siguiente persona que aguarda su turno para ser atendido, lo cual en ocaciones es molesto y quita seriedad al servicio que se presta.

De igual manera existen tiempos que se podrían reducir, la dinámica que se produce cuando se atiende a una persona que ya se ha tratado antes, es chequear los puntos<sup>[5](#page-14-0)</sup> de la sesion anterior, y verificar que estos realmente ya no existan. Aquí se busca la tarjeta de la última sesión que asistió y de acuerdo a la información escrita, se revisan aquellos puntos. El problema está en que, la acción de ir a buscar el papel y revisar su expediente deja un tiempo que se podría reducir, en el peor de los casos también la tarjeta con la información de la última sesión pudo haberse extraviado, en dicho caso el terapeuta debe aplicar sus conocimientos sobre la enfermedad tratante y revisar los puntos de esa enfermedad o bien recorrer el árbol de clasificación. Lo que se conoce como chequeo completo<sup>6</sup>, esto ocupa mucho más tiempo en terapia, el cual es fácilmente reducible con la aplicación de una herramienta.

Sin quitar importancia a lo anteriormente dicho, un tema muy relevante es que las personas que asisten a las terapias, generalemente son personas que han pasado por muchos médicos, tienen un historial médico abundante, y no han conseguido alivio a sus enfermedades, por lo que al conseguir finalmente una cura para esa enfermedad que han soportado por largo tiempo, su actitud es de tal agradecimiento y cooperación que se desperdicia la oportunidad de archivar una copia de su historial médico, o parte de él, y resguardar pruebas para el posterior registro de pacientes sanados con la práctica del Biomagnetísmo.

 $\overline{a}$ 

<span id="page-14-0"></span><sup>5</sup> Se refiere a *puntos* a un par de zonas específicas del cuerpo humano, en donde un patógeno ha cambiado el PH natural del cuerpo en salud, que es PH 7, el estudio de Goiz en su libro "El Par Biomagnético", apunta a que si se vuelve a PH 7 el patógeno no tiene su hábitat para sobrevivir y muere. Esto es lo que se alcanza colocando un imán de carga positiva en una zona y otro de carga negativa en otra, de manera de corregir

<span id="page-14-1"></span> $^6$  Se refiere a la forma de buscar un patógeno según su clasificación natural de microorganismos. Esta clasificación fue redactada y facilitada por el Dr. Espinoza al usuario, información con la que se redujo el tiempo de rastreo, ya que en una primera instancia se debía rastrear una lista de trecientos pares Biomagnéticos, con la clasificación, en cambio, el rastreo pasó tener que recorrer un árbol de decisión en profundidad hasta llegar a una hoja, permitiendo llegar al menos un 75% más rápido al par Biomagnético buscado.

<span id="page-15-0"></span>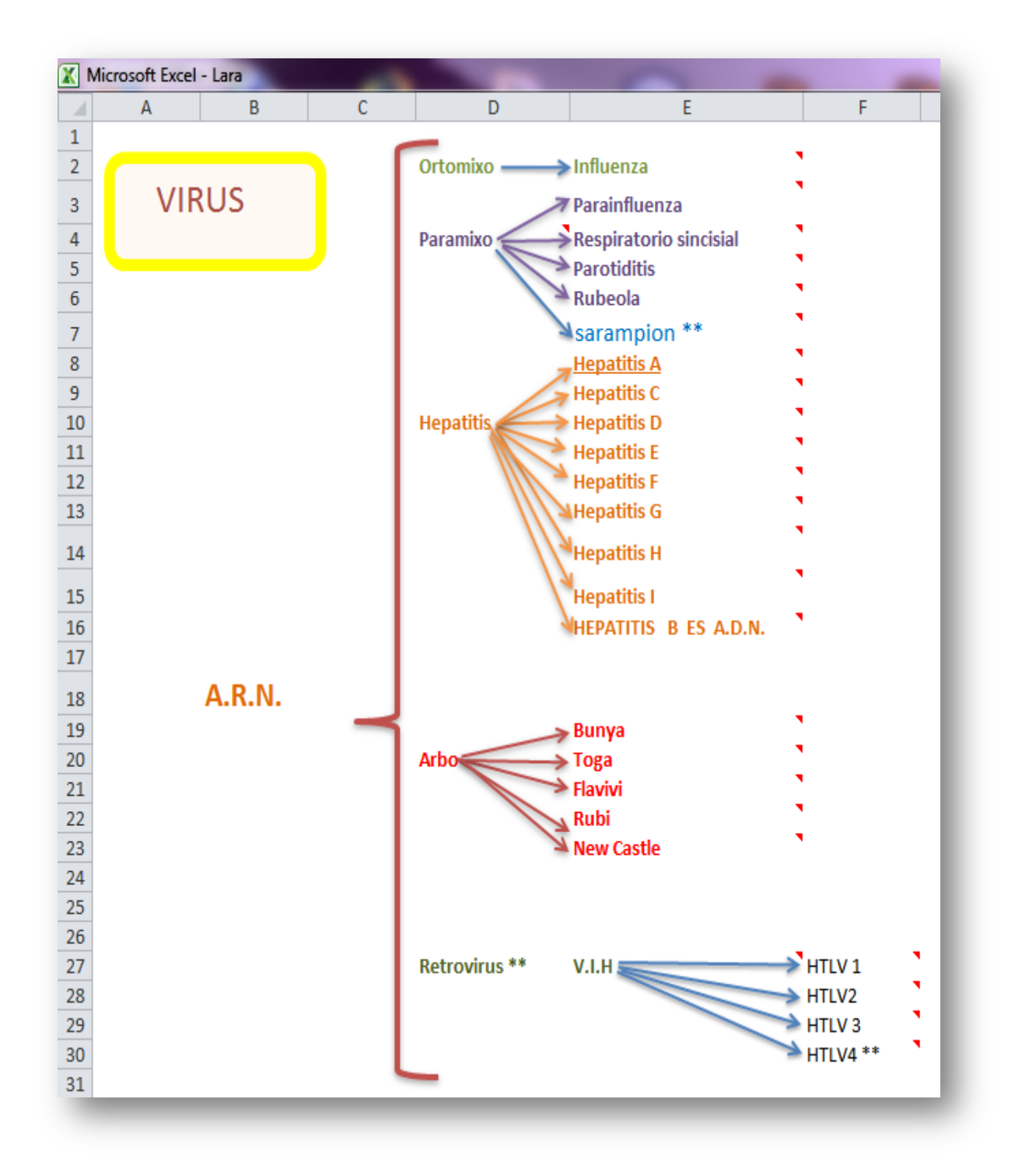

**Figura 3 Extracto de árbol de clasificación de patógenos**

# <span id="page-16-0"></span>**3. DEFINICIÓN DEL PROYECTO**

Una vez comprendido cuál es el entorno en el cual se desenvuelve la empresa, es hora de definir la solución a la problemática encontrada y definida.

Es así como primero se define cuál es el objetivo general de este proyecto, para luego indagar sobre sus objetivos específicos dejando claramente estipulados sus alcances y limitaciones.

Por último se da definición al ambiente de ingeniería que se emplea, al igual que el significado de las siglas utilizadas.

#### <span id="page-16-1"></span>**3.1. Objetivos del proyecto**

#### **Objetivo General**

Prestar apoyo al terapeuta, en las distintas etapas necesarias para asistir al paciente en la terapia Biomagnetísmo Médico.

#### **Objetivos Específicos**

- Permitir acceso al sistema mediante una contraseña única.
- Guiar al terapeuta a chequear a pacientes, en el ámbito patológico (determinar patógenos causantes de enfermedad).
- Automatizar el rastreo de las clasificaciones de Patógenos.
- Indicar mediante una imagen del cuerpo humano, las zonas del cuerpo en donde deben colocarse los imanes, una vez encontrado los patógenos.
- Activación de un temporizador, el cual indica los minutos en que el imán debe permanecer en contacto con el paciente.
- Alerta visual que indique que el tiempo ya se cumplió (20 minutos), y el posterior retiro de imanes.
- Permitir agregar sintomatología por la cual la persona consulta.
- Mostrar puntos como sugerencias a chequear de acuerdo a la sintomatología antes ingresada.
- Mostrar los últimos puntos que presentó el paciente en la sesión anterior, al momento de iniciar una posterior sesión.
- Permitir ingresar pacientes al sistema, con sus datos personales.
- Permitir agregar situación de salud, ya sean enfermedades crónicas y tratamientos anexos a la terapia.
- Creación de repositorio de gestor documental para archivar documentos relevantes relacionados con la enfermedad de paciente: exámenes, fotografías.

## <span id="page-17-0"></span>**3.2. Ambiente de Ingeniería en Software**

En el desarrollo del proyecto se ha de usar la metodología iterativo incremental, ya que esta metodología presenta una estructura usada en el desarrollo de anteriores proyectos, por lo que se tiene más experiencia en esta forma de trabajar. Además su forma escalativa permite realizar un análisis completo y luego de esto integrar con la programación nuevos detalles para obtener el producto final completo. Cada incremento es un ciclo que se realimenta, para la comprobación de las metas deseadas.

Herramientas de apoyo al desarrollo de software que serán utilizadas:

- Netbeans 7.3.1, para el desarrollo de código lógico e interfaces.
- Postgres 9.2.4, como gestor de base de datos SQL.
- Yed, para desarrollo de diagrama de clases, MER.

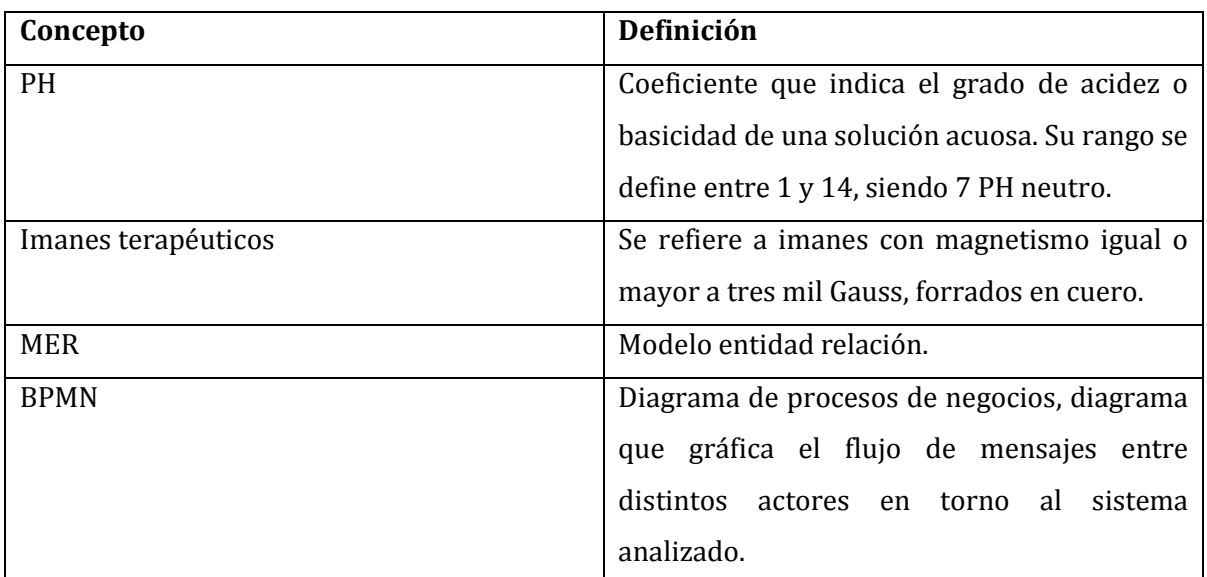

#### <span id="page-17-1"></span>**3.3. Definiciones, Siglas y Abreviaciones.**

**Tabla 1 Definiciones y siglas**

## <span id="page-18-0"></span>**4. ESPECIFICACIÓN DE REQUERIMIENTOS DE SOFTWARE**

A modo de descripción de la estructura del software, se presenta este capítulo. Primeramente se define cual es el alcance que se obtendrá con este sistema, definiendo los procesos involucrados en la realización de una sesión de terapia, luego se hace referencia a los objetivos y su implementación. Para luego finalizar con la descripción de las interfaces del sistema.

#### <span id="page-18-1"></span>**4.1. Alcances**

El alcance del proyecto es la realización de la primera versión del software "Biomagnetísmo Médico", la cual se detalla a continuación:

- 1. Un módulo de rastreo[7](#page-18-2) , el cual contempla un sistema de clasificación de patógenos que guía al terapeuta hacia la identificación de un Par Biomagnético, además de permitir el registro de los puntos tratados en sesiones y un contador de tiempo para la neutralización del PH del paciente en Chile.
- 2. Mantenedores relacionados con la persistencia que almacena el software, los cuales son: mantenedor de síntomas, puntos y pacientes.
- 3. Un módulo para el añadir la información base requerida para realizar la terapia.
- 4. El sistema está contemplado para el uso de un único terapeuta a la vez.
- 5. Su alcance a nivel de conexión, es local.
- 6. Funciones básicas de seguridad y en donde se implementa un panel de acceso con contraseña.

<span id="page-18-2"></span><sup>&</sup>lt;sup>7</sup> Referente a una técnica usada en la terapia de Biomagnetísmo, en donde se rastrean energéticamente a los patógenos que pudiesen estar presentes en un paciente. Esto se puede realizar debido a que los patógenos cambian el PH del cuerpo variando del equilibrio energético del cuerpo, es por esto que el terapeuta puede encontrar, usando Bioenergética, específicamente el par Biomagnético.

## <span id="page-19-0"></span>**4.2. Objetivo del Software**

Como objetivo general, el sistema está orientado a reducir el tiempo de la realización de una sesión de terapia, así como también referenciar archivos de exámenes anexos, dentro de la evolución del estado del paciente.

- Permitir el acceso al sistema al terapeuta mediante una password, dado que el sistema está hecho para un terapeuta, el sistema tiene una única clave de acceso.
- Permitir la recuperación y/o cambio de la contraseña de acceso.
- Guiar al terapeuta en determinar cuáles son los patógenos causantes de una determinada enfermedad o sintomatología.
- Automatizar el rastreo de las clasificaciones de Patógenos.
- Indicar mediante una imagen del cuerpo humano, las zonas del cuerpo en donde deben colocarse los imanes, una vez encontrado los patógenos.
- Activación de un temporizador, el cual indica los minutos en que el imán debe permanecer en contacto con el paciente.
- Permitir agregar sintomatologías y/o enfermedades por la cual la persona consulta.
- Referenciar a una determinada sintomatología puntos propuestos para el tratamiento de esta.
- Mostrar los puntos como sugerencias a la sintomatología antes ingresada
- Mostrar los últimos puntos que presentó el paciente en la sesión anterior, al momento de iniciar una posterior sesión.
- Permitir ingresar, modificar y eliminar, pacientes al sistema especificando sus datos personales.
- Permitir el acceso y eliminación de imágenes y/o de exámenes referenciados a pacientes registrados.
- Permitir añadir información base de la clasificación de patógenos.

#### <span id="page-19-1"></span>**4.3. Descripción Global del Producto**

#### <span id="page-19-2"></span>**4.3.1. Interfaz de Usuario**

La interfaz que presenta el sistema Biomagnetísmo médico es funcionalmente adecuada para ser usada por cualquier terapeuta, pero está especialmente diseñada y probada para ser usada desde el computador personal del usuario Santos Fuentes, solicitante del software.

#### *Ventanas y paneles:*

- Ventana principal, presenta un menú, el cual ofrece conexión con todas los componentes del sistema.
- Panel menú paciente, presenta un menú para el módulo paciente
- Panel crear paciente, presenta los componentes necesarios para el ingreso de la información del paciente que se quiere registrar.
- Panel listar paciente, este panel muestra la totalidad de los pacientes registrados y permite eliminar y editar la entidad, además de incluir filtros para realizar búsquedas.
- Panel sesión, este panel posee la misma interfaz de listar paciente, aunque tiene el acceso a iniciar una sesión de la terapia mediante un botón.
- Ventana rastreo, esta ventana es la más importante y posee las funcionalidades de mayor importancia para el usuario, dispone de tres opciones de rastreo de patógenos, además posee una visualización de imágenes del punto revisado y un temporizador de alerta para saber que el punto colocado en el paciente ya ha regulado el PH.
- Panel menú punto, este panel posee un menú el cual da acceso a las funcionalidades del módulo punto.
- Panel crear punto, este panel posee todos los componentes necesarios para el ingreso de un nuevo punto al sistema.
- Panel listar puntos, este panel dispone de una tabla con todos los puntos ingresados al sistema, además de las opciones de editar y eliminar dicha entidad, además de incluir filtros para realizar búsquedas.
- Panel menú síntoma, este panel posee un menú, el cual da acceso a las funcionalidades del módulo síntoma.
- Panel crear síntoma, este panel posee todos los componentes necesarios para el ingreso de un síntoma o enfermedad, además permite referenciar los puntos propuestos para tratar dicho síntoma o enfermedad.
- Ventana editar paciente, esta ventana es emergente y posee todos los componentes de la entidad para que el usuario pueda efectuar la edición.
- Ventana editar punto, esta ventana es emergente y posee todos los componentes de la entidad para que el usuario pueda efectuar la edición.
- Ventana editar síntoma, esta ventana es emergente y posee todos los componentes de la entidad para que el usuario pueda efectuar la edición.
- Ventana Árbol de clasificación de patógenos, esta ventana dispone de los componentes necesarios para el ingreso de los ítems que conforman la clasificación del árbol de clasificación.

#### *Botones*

• Dentro de toda la aplicación se trabaja con menú de botones, que visualmente son imágenes con textos significativos, lo cual le es más simple para el usuario de entender.

#### *Colores*

- La aplicación en su fondo es blanca #ffffff
- Los botones son mayoritariamente en tonos azules, y los de mayor importancia tienen un estilo en color rojo con texto blanco y acompañados de un ícono.

#### <span id="page-21-0"></span>**4.4. Requerimientos Específicos**

A continuación se presentan los requerimientos específicos del sistema, detallando tanto los requerimientos funcionales, como las interfaces externas de entrada, de salida y los atributos del producto.

# <span id="page-22-0"></span>**4.5. Requerimientos Funcionales del sistema**

En este apartado se especifican los servicios que el sistema proporciona y la reacción que presenta frente a determinadas acciones del usuario.

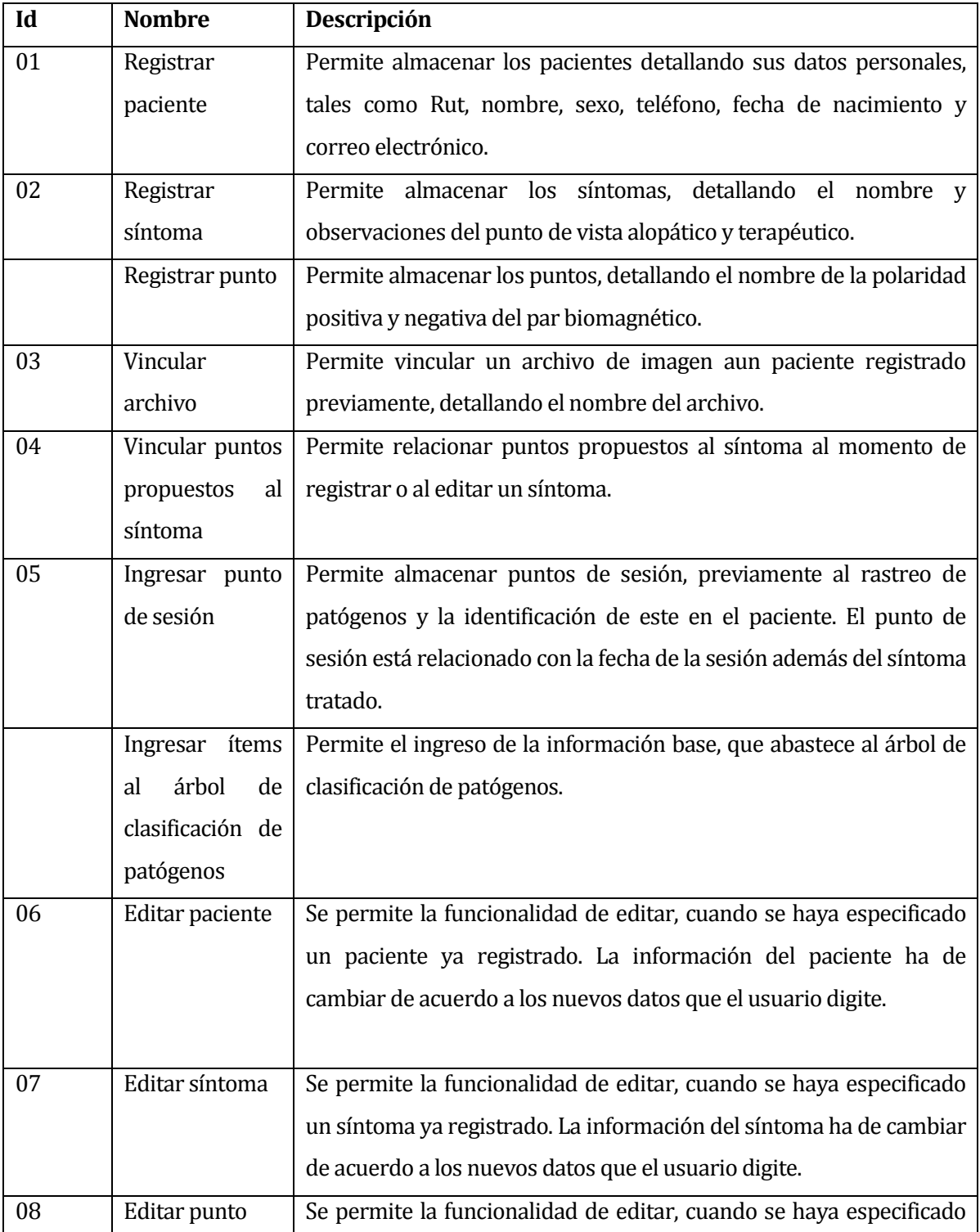

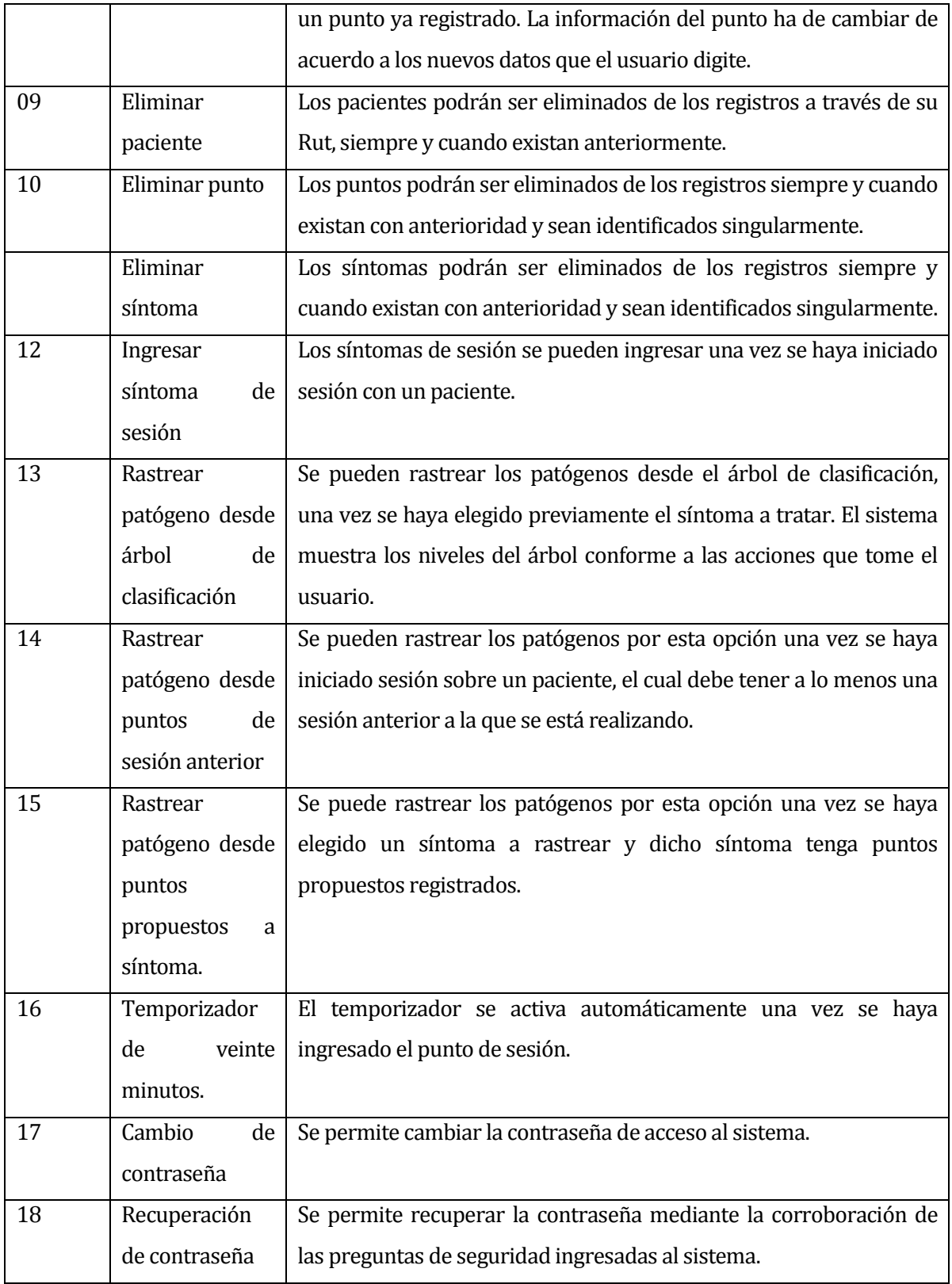

**Tabla 2 Requerimientos funcionales del sistema**

# <span id="page-24-0"></span>**4.5.1. Interfaces externas de Entrada**

A continuación se detallan las interfaces externas de entrada al sistema, estas interfaces son los medios donde el usuario inserta la información base para el funcionamiento operativo del sistema.

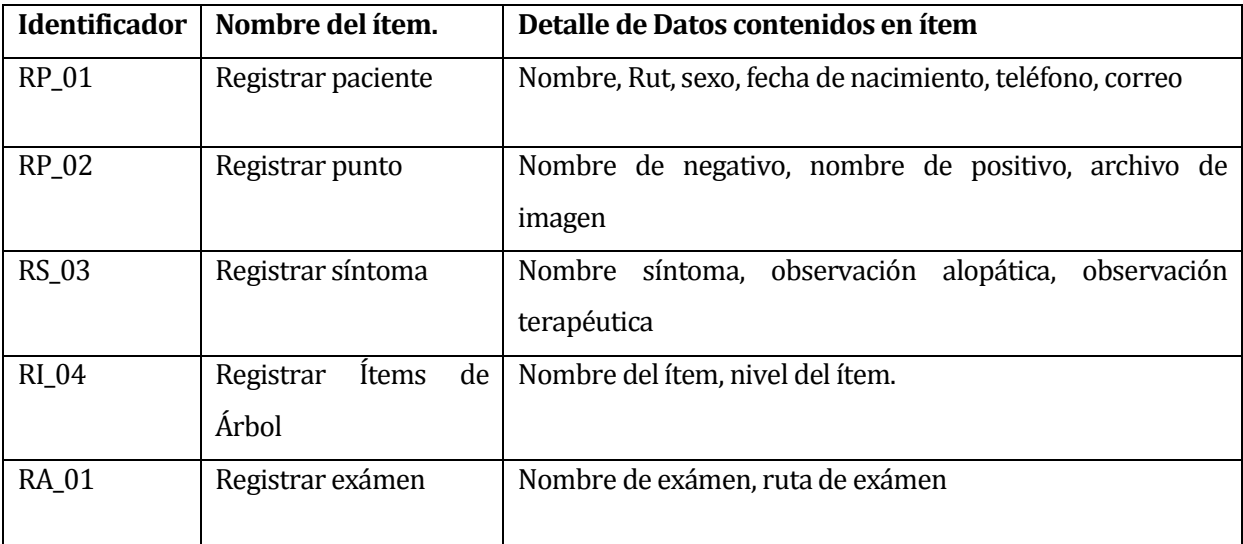

**Tabla 3 Interfaces externas de entrada**

# <span id="page-24-1"></span>**4.5.2. Interfaces externas de salida**

A continuación se detallan las interfaces externas de salida del sistema, estas interfaces son los medios por donde el sistema muestra la información procesada y ordenada para cumplir con los objetivos del proyecto.

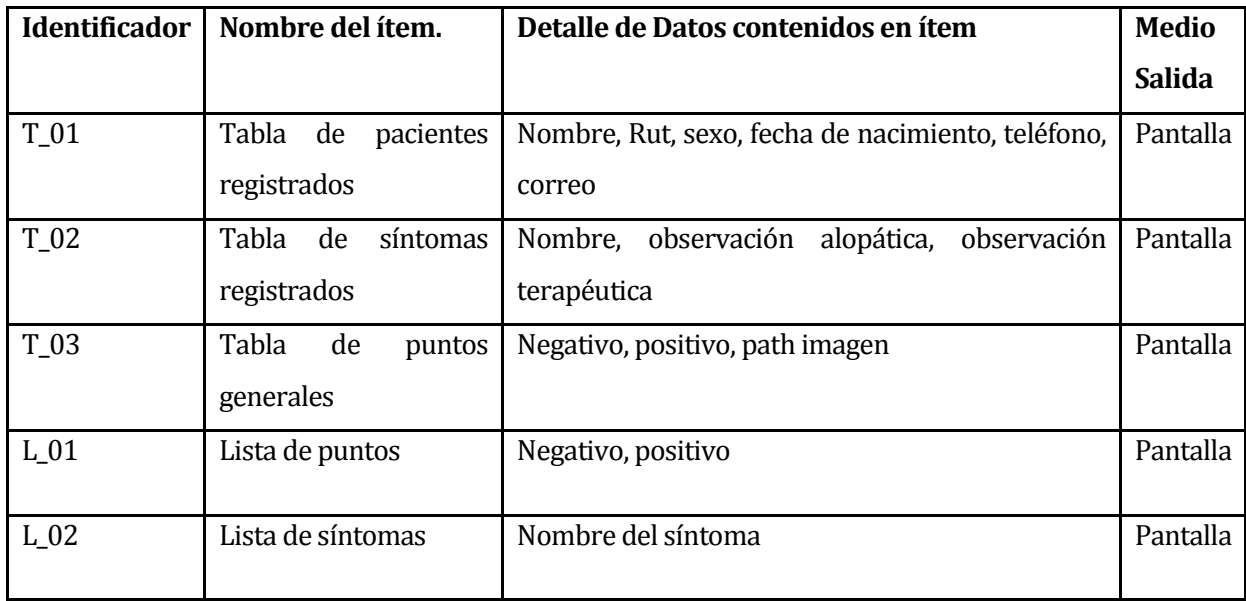

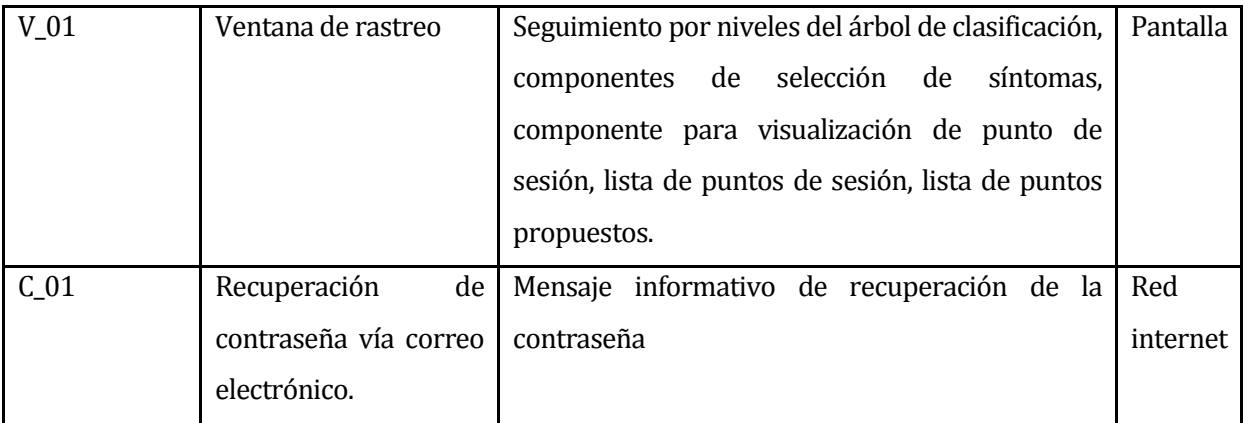

**Tabla 4 Interfaces externas de salidas**

# <span id="page-25-0"></span>**4.5.3. Atributos del producto**

Para esta sección se define los atributos del producto según ISO/IEC 9126[7], que hace referencia a varios campos que el producto debe cubrir para asegurar un buen funcionamiento al usuario.

A continuación se describen los aspectos a evaluar

- **Funcionalidad:** se refiere a asegurar que el producto cumple con las funcionalidades tal como se especifica en los requerimientos funcionales mencionados anteriormente.
- **Usabilidad:** Se refiere a asegurar que las personas saben utilizar las funcionalidades del sistema, para cumplir los objetivos planteados.
- **Eficiencia:** Se refiere a la capacidad del sistema para hacer un buen uso de los recursos que manipula.

Evaluación sobre los aspectos descritos anteriormente:

- **Funcionalidad- Seguridad:** El producto mantiene un nivel de acceso mediante una contraseña única, a diposicion del usuario del sistema.
- **Usabilidad:** El sistema ofrece múltiples funcionalidades y por distintas alternativas del software, ofreciendo una mayor flexibilidad prestando la información necesaria para el desarrollo de la terapia.
- **Eficiencia:** La eficiencia es a lo que apunta el sistema, ya que como se describe en la problemática, hay muchos tiempos de espera innecesarios que van retardando y alargando los tiempos de las sesiones. El sistema controla la informacion y la presenta al terapeuta de una forma visual, ayuda que se resume en la optimización del tiempo y reducción de errores.

## <span id="page-26-0"></span>**5. FACTIBILIDAD**

Para determinar la factibilidad técnica se realiza un análisis sobre los componentes que requiere el sistema para su buen funcionamiento ya sean estos software, hardware o ambos. A continuación se detalla la factibilidad técnica del producto, describiendo las herramientas utilizadas para su desarrollo, la factibilidad operativa, factibilidad económica para luego presentar una conclusión según los datos obtenidos.

#### <span id="page-26-1"></span>**5.1. Factibilidad técnica**

Las herramientas necesarias para el software son:

- **IDE Netbeans 7.3.1**, Es un entorno de desarrollo para el escribir, compilar, depurar y ejecutar programas. Al igual que las demás herramientas utilizadas es de código abierto lo que permite utilizar sus funciones de manera gratuita y a toda disposición. Una herramienta que permite desarrollar proyectos completos con mayor agilidad, ya que sus funciones de autocompletado de código benefician bastante al momento de definir un código frente a una problemática.
- **PgAdmin PostgreSQL Tools Versión 8.4**, Es una aplicación gráfica para la gestión de Base de Datos PostgreSQL, siendo de código abierto es ideal para implementación de la aplicación. Este gestor de Base de Datos permite ingresar consultas SQL para la creación de base de datos, además su interfaz permite diversas funciones que colaborar con toda la gestión de las distintas bases de datos creadas.
- **Java Se 7 Update 25[8]**

Paquete de actualización de clases de java para la implementación de distintos funciones que otorga para el desarrollo en el entorno Java.

Las tecnologías utilizadas en el proyecto son: el Lenguaje de programación java orientado a objeto, implementación de una base de datos dispuesta por el gestor PostgreSQL 8.4, el desarrollo se ejecuta en ambiente Windows para ser usado en el mismo, se diseña la estructura del software mediantes diagramas MER[8,](#page-26-2) BPMN[9,](#page-26-3) Casos de uso los cuales se pueden usar y sacar provecho de ellos ya que se tiene conocimientos de estas herramientas de desarrollo y se maneja el lenguaje de programación.

<span id="page-26-2"></span> <sup>8</sup> MER: Modelo Entidad Relación.

<span id="page-26-3"></span><sup>9</sup> BPMN: Diagrama de proceso de negocios.

# <span id="page-27-0"></span>**5.2. Factibilidad operativa**

El Sistema Biomagnetísmo Médico está diseñado para ser usado por un usuario en específico, este usuario, tiene los conocimientos suficientes para manejar un computador y sus interfaces, por lo que la factibilidad de implementación en el proceso de negocio es de bajo riesgo de fracaso.

El usuario posee un computador personal con las siguientes características:

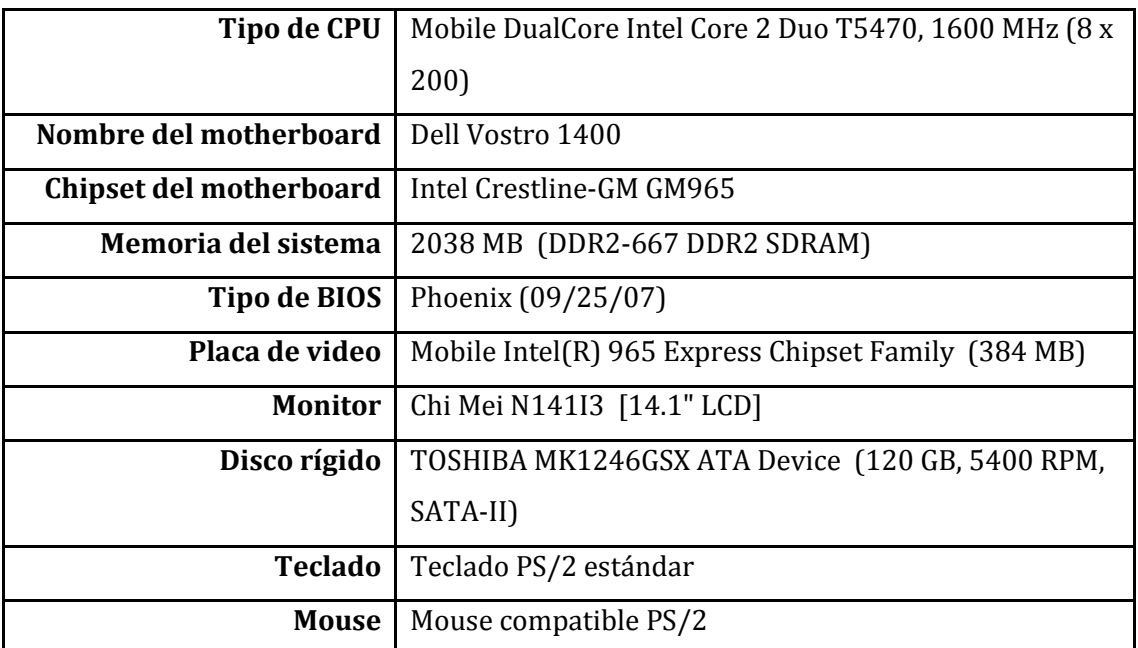

**Tabla 5 Detalles técnicos del computador de usuario**

El impacto que se provoca al implementar el nuevo sistema al proceso de la atención al paciente es altamente positivo, debido a que el usuario está capacitado para aprender a usar la interfaz rápidamente y sacar provecho del software, ya que por la problemática anteriormente descrita, hay muchos tiempos de holgura que se pueden reducir y también mucha información disponible que se puede archivar para lograr beneficios para la microempresa del usuario.

# <span id="page-28-0"></span>**5.3. Factibilidad Económica**

Costo de producción del software:

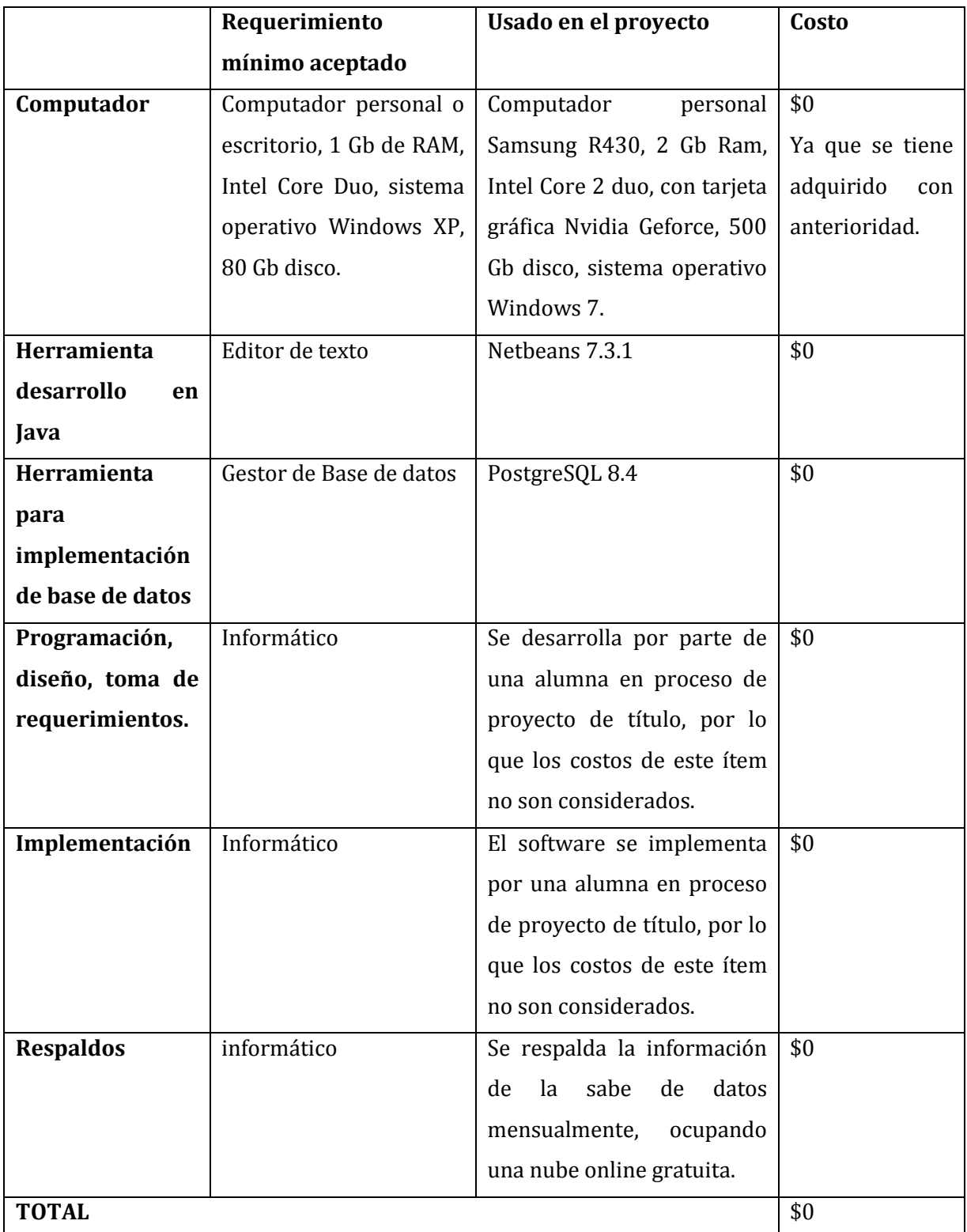

**Tabla 6 Costos de producción**

Dentro del proyecto existen los beneficios, para estos existen dos categorías:

**Tangibles**

Sobre los beneficios que son capaces de ser cuantificados se ha encontrado el ahorro de materiales, puesto que dentro del box de consulta el proceso de ficha de pacientes se llevan a cabo manualmente, por lo tanto se utilizan materiales en los cuales se debe registrar toda la información de los pacientes. Con la nueva herramienta, ya no será necesario adquirir estos materiales, gracias a que se almacenará todo dentro de la base de datos. Por consiguiente los materiales que se dejarán de utilizar son:

Sistema usado actualmente en la terapia.

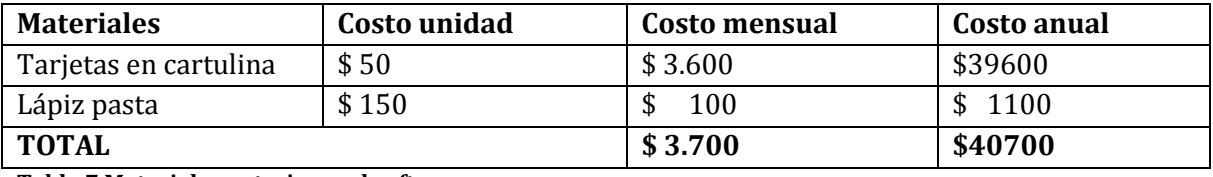

**Tabla 7 Materiales anteriores al software**

También existe un beneficio sobre las horas/hombre que el sistema libera. Dentro de esta liberación existen:

# **No Tangibles**

#### **Tiempo Terapia:**

**Tiempo de rastreo:** el terapeuta ratrea la clasificación de patógenos sólo recordando sus conocimientos, y en ocaciones debe revisar un excel o material impreso y recorrer las clasificaciones leyéndolas. Este proceso demora aproximadamente 10 minutos por sintoma. Si consideramos que una sesión en promedio que tarda 1 hora y media equivale a \$20.000 pesos, podemos obtener los siguientes datos:

Viendo más globalmente, si por cada paciente atendido se ahorra 7 minutos por síntoma, tomando en cuenta un aproximado de 3 síntomas consultados por paciente, y atiende a 6 pacientes por día, trabajando 3 días a la semana, tenemos un ahorro al mes de 648 minutos, lo que muy bien pudiese aprovechar para atender 7,2 sesiones de terapias más al mes, lo que equivale a \$144.000 pesos extra para su microempresa.

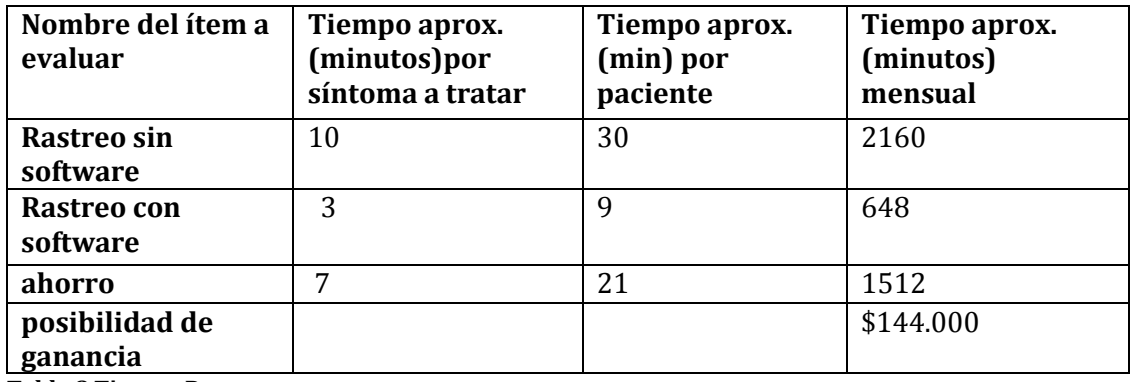

**Tabla 8 Tiempo Rastreo**

#### **- Desaprovechamiento de tiempo en la sesión al retirar los imanes.**

Si bien es cierto en la tabla anterior el promedio de síntomas tratados por pacientes en cada sesión es de tres. En este proceso de colocación de imanes, el tiempo no se multiplica por 3, ya que el terapeuta cuenta con alrededor de 50 unidades de imanes terapéuticos por lo que puede colocar imanes para los n-síntomas a la vez.

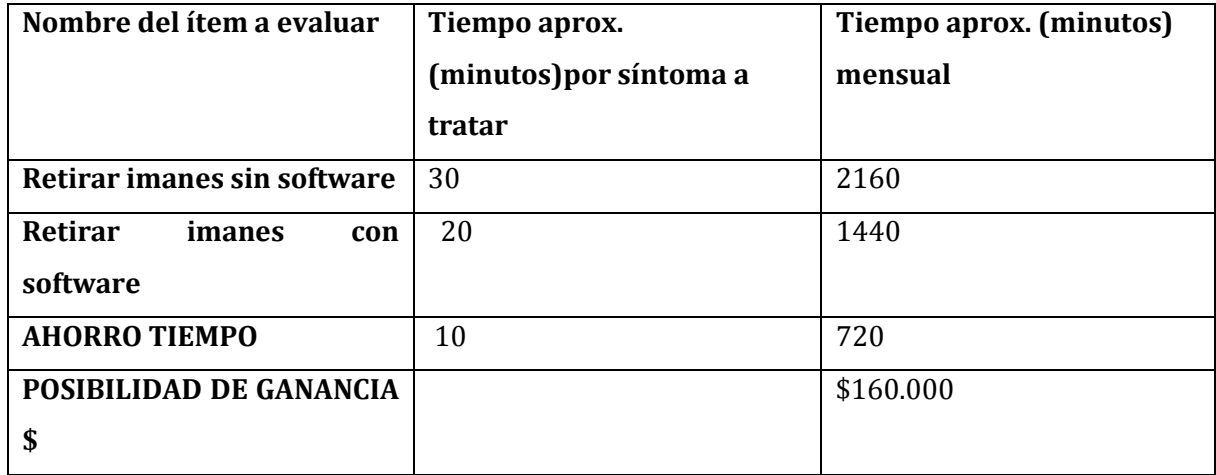

**Tabla 9 Tiempo ahorro en retiro de imanes**

# **- Desaprovechamiento de tiempo al buscar ficha de paciente y/o extravío de ficha.**

La información dispuesta en esta tabla se refiere a una serie de datos que se obtuvieron de diez terapias cronometradas con el usuario las que dieron un promedio, el cual se detalla en la siguiente tabla:

Descripción de los ítems de la tabla:

- **Buscar:** se refiere a buscar la ficha del paciente para ver el historial de atenciones, enfermedades tratadas, antecedentes médicos, etc.
	- o **Con software**: Para buscar la ficha de un paciente ya ingresado, sólo se deben usar los filtros para encontrar al paciente.
	- o **Sin software**: para buscar a un paciente, se debe buscar entre de las tarjetas el nombre del paciente de forma manual, leyendo cada una de ellas, las cuales llevan como título el nombre del paciente.
- **Extraviar**: En caso de extravío de la ficha el terapeuta debe anotar todos los datos del paciente. Los puntos de la sesión anterior no existirán, por lo que la terapia perdería seguimiento y bajaría la confiabilidad del paciente hacia la terapia. El tiempo también se considera en lo que el terapeuta se da cuenta que se ha extraviado una ficha.
	- o **Con software**: las acciones que se deben hacer en este caso es reingresar el paciente usando la interfaz correspondiente, y luego iniciar sesión con este paciente. Cabe notar que la probabilidad de que este evento suceda es un porcentaje muy bajo.
	- o **Sin software**: las acciones que se deben hacer en este caso es ocupar un nuevo papel y rellenarlo con los datos del paciente

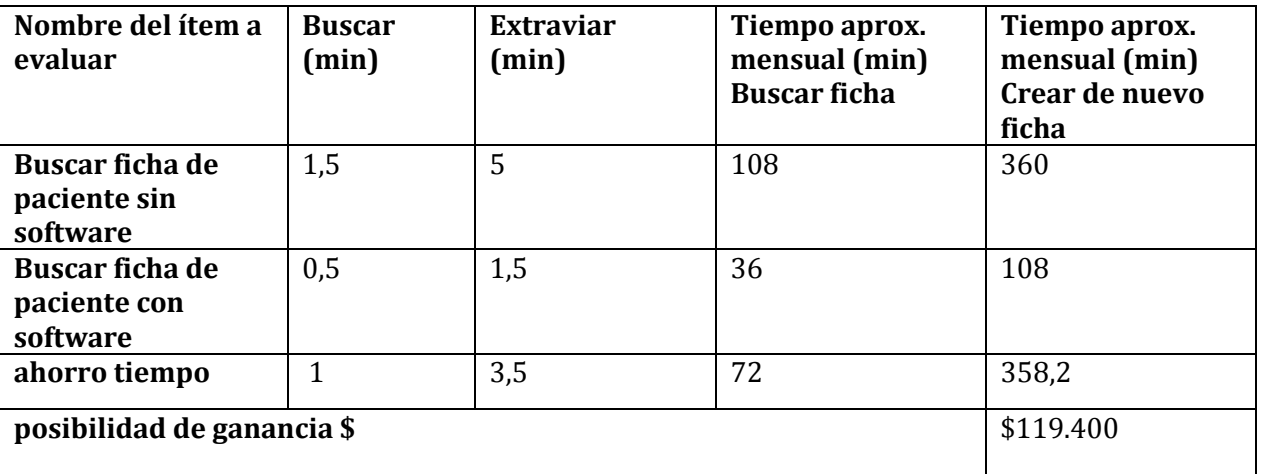

o

**Tabla 10 Tiempo de ahorro en búsqueda y creación de ficha médica**

#### **- Resumen de beneficios no tangibles, factor tiempo.**

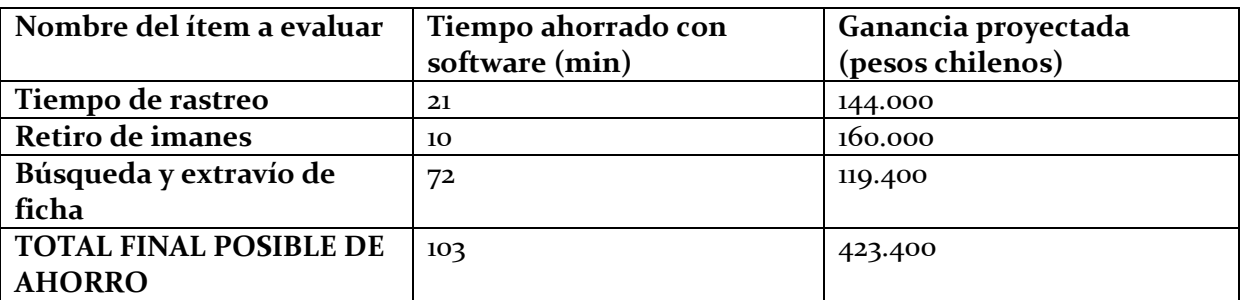

**Tabla 11 Resumen de beneficios factor tiempo**

#### **La Productividad**

Al implementar el software claramente aumenta la productividad del box de consulta del usuario, ya que elimina tiempos de espera innecesarios en el transcurso de la terapia. Según el análisis de proyección usando el software las ganancias probables aumentarían en \$423.400 pesos.

# **Rentabilidad del proyecto**

 $R = 1 - (C / P)$ , donde

R es la rentabilidad económica del proyecto ( en porcentaje %)

C son los costes incurridos en su realización (en unidades monetarias)

- P es el precio o presupuesto predefinido (en unidades monetarias)
- Costos: los costos del proyecto son \$0, explicados en las tablas anteriores.
- Presupuesto: por ende el presupuesto del proyecto, tambien es \$0. Lo que da como resultado que la rentabilidad del proyecto es de un 100% rentable.
- Rentabilidad de un 100%

$$
VAN = -I + \frac{R[1 - (1+i)^{-n}]}{i}
$$

Dónde:

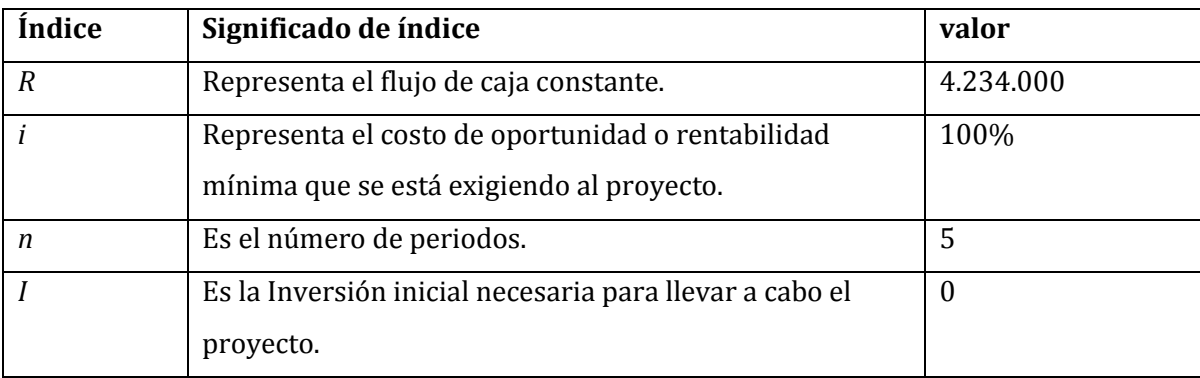

**Tabla 12 Índices de fórmula Cálculo de valor Neto**

Y con: n = 5, siendo n la cantidad de años a proyección.

Los años se consideran de 10 meses, ya que estos son los meses trabajados efectivamente.

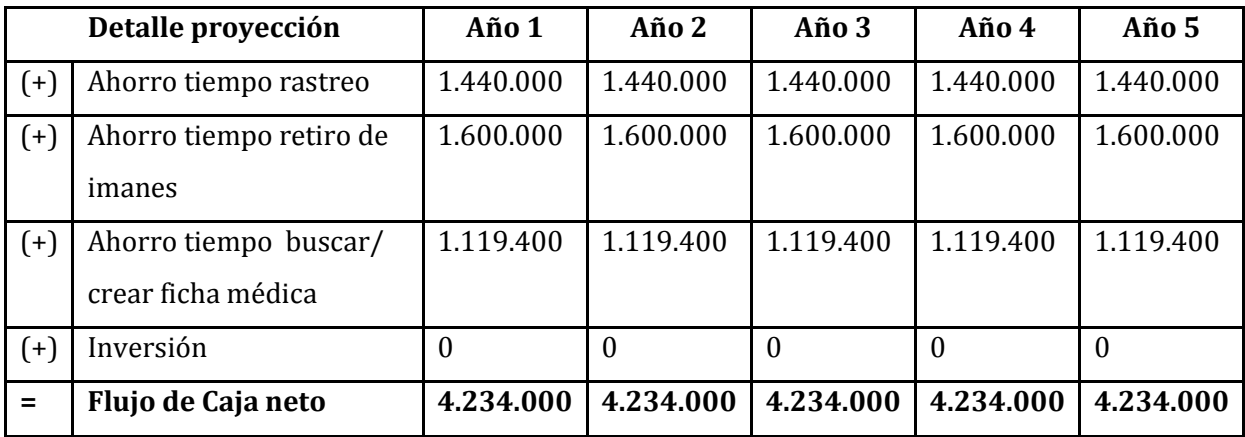

**Tabla 13 Detalle proyección del proyecto en 5 años**

VAN (100%) = 
$$
-I + \frac{R[1-(1+i)^{-n}]}{n}
$$
 =  $-0 + \frac{4.234.000[1-(1+1)^{-5}]}{5}$  = 820337.5

Con el resultado de una VAN positiva, se da a entender que la implementación del proyecto producirá ganancias a la microempresa.

#### <span id="page-34-0"></span>**5.4. Conclusión de la factibilidad**

Como resumen se entiende que los tipos de factibilidad aquí analizados son positivos, por lo tanto el proyecto es perfectamente viable.

Sobre la operatividad del proyecto podemos ver que es perfectamente viable debido a que existe donde ejecutarlo, el usuario aprueba el cambio y está dispuesto a la adaptación que significa implementar esta herramienta, debido a que claramente presenta un beneficio para consulta.

Las capacidades técnicas del negocio evaluadas anteriormente demuestran que con los equipos presentes en la consulta son capaces de albergar la herramienta y así utilizar sus funciones.

La factibilidad económica del proyecto hace referencia a las ganancias económicas que se pueden obtener al implementar la herramienta, es así como se describen dos puntos, el costo básicamente no existe, por ser proyecto de título de la alumna. Y por otro lado los beneficios que se obtienen tanto tangibles como intangibles son muy alentadores. Como conclusión se da a entender que el proyecto es económicamente viable para ser implementado dentro de la consulta, es así como en todos los aspectos, el proyecto es factible para el negocio.

# <span id="page-35-0"></span>**6. ANÁLISIS**

#### <span id="page-35-1"></span>**6.1. Diagrama de Proceso de Negocio**

A continuación se presenta el diagrama de proceso de negocios, el cual grafica el flujo de información que existe entre el paciente y el terapeuta durante el transcurso de la terapia. El principal objetivo de BPMN es proporcionar una notación estándar que sea fácilmente legible y entendible por parte de todos los involucrados e interesados en el proyecto, siendo un método útil para plantear los flujos del negocio explicados por el cliente en las reuniones de avance del proyecto.
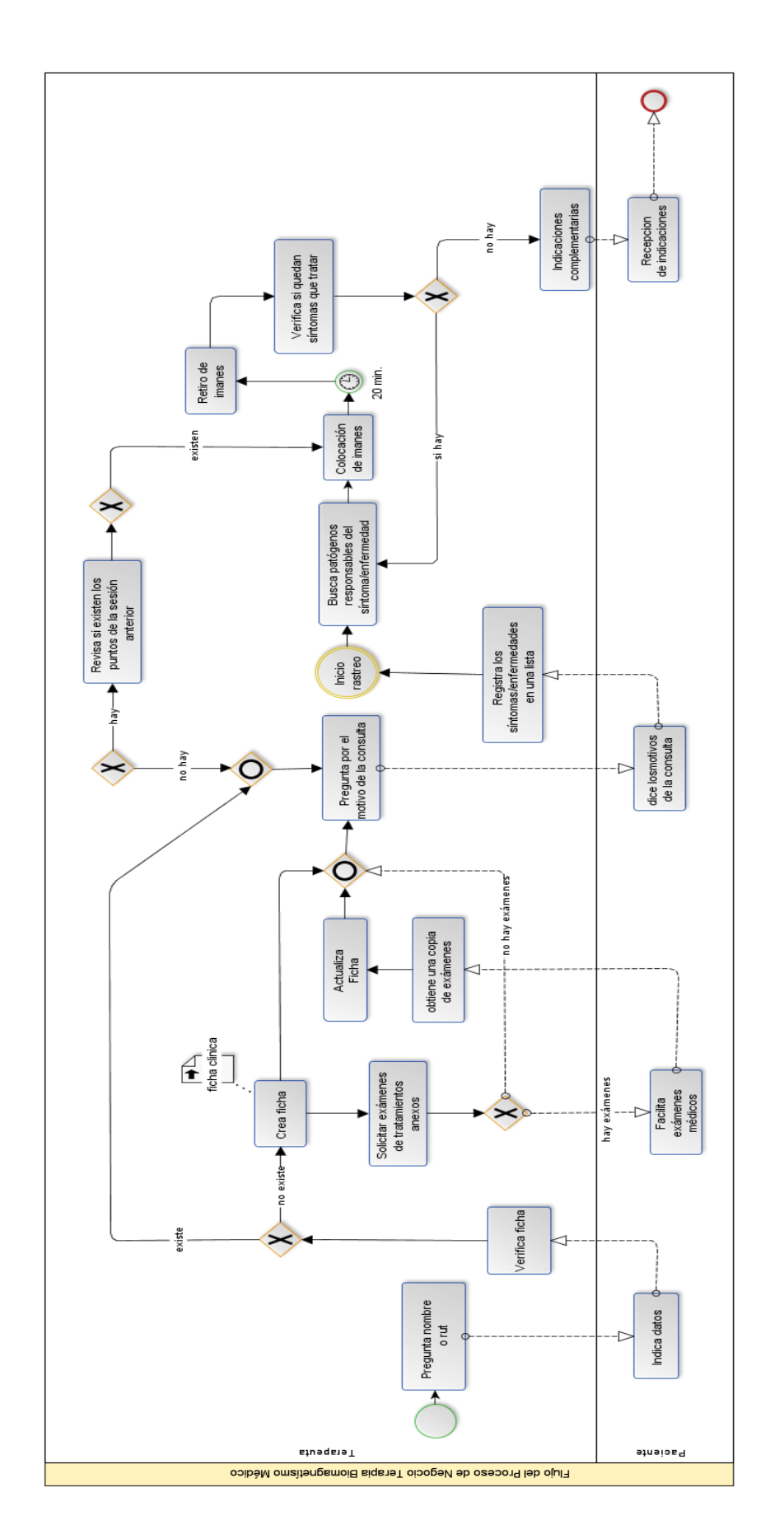

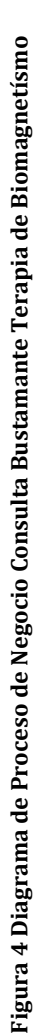

### **6.2. Diagrama de casos de uso**

A continuación se detalla el diagrama de casos de uso, para el Sistema Biomagnetísmo Médico, el cual describe las funcionalidades del sistema especificando el actor que los usa. Un caso de uso tiene como principal objetivo graficar las funcionalidades del software y la relación e interacción que tiene, en este caso el único usuario, con el sistema.

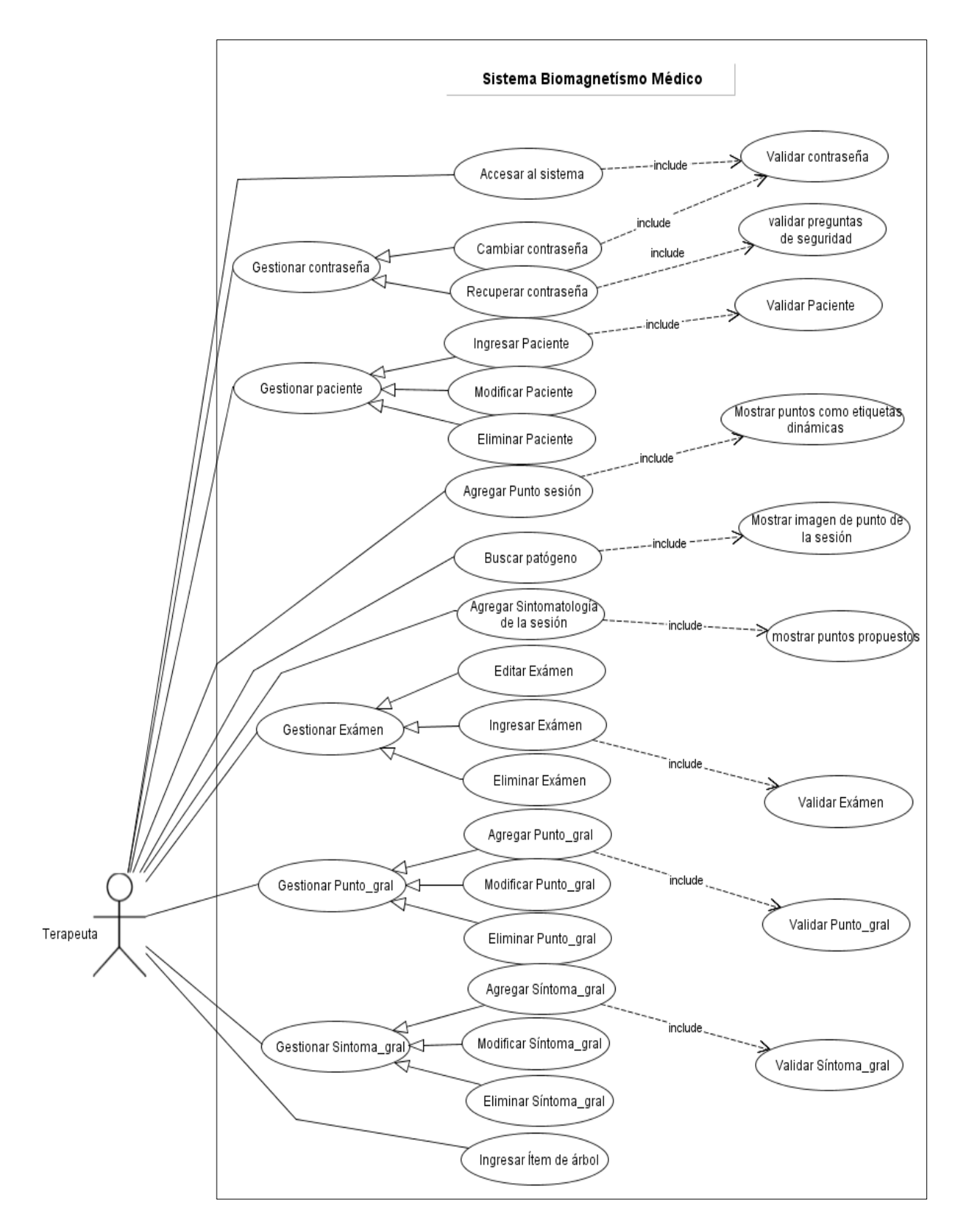

**Figura 5 Diagrama de casos de usos de Sistema Biomagnetísmo Médico**

### **6.2.1. Actores**

El sistema se crea para ser usado por un terapeuta, por lo que sólo existe un actor. El rol del terapeuta, es prestar atenciones de Medicina alternativa a todos los pacientes que la soliciten, su nivel de conocimientos requeridos, son nivel usuario en el sistema Operativo Windows y su nivel de privilegios en el sistema es total.

### **6.2.2. Especificación de los Casos de Uso**

En este apartado se especifican todos los casos de uso del sistema, especificando su descripción, pre-condiciones, actor principal, flujo de eventos, post-condiciones y un flujo alternativo en caso de ser necesario.

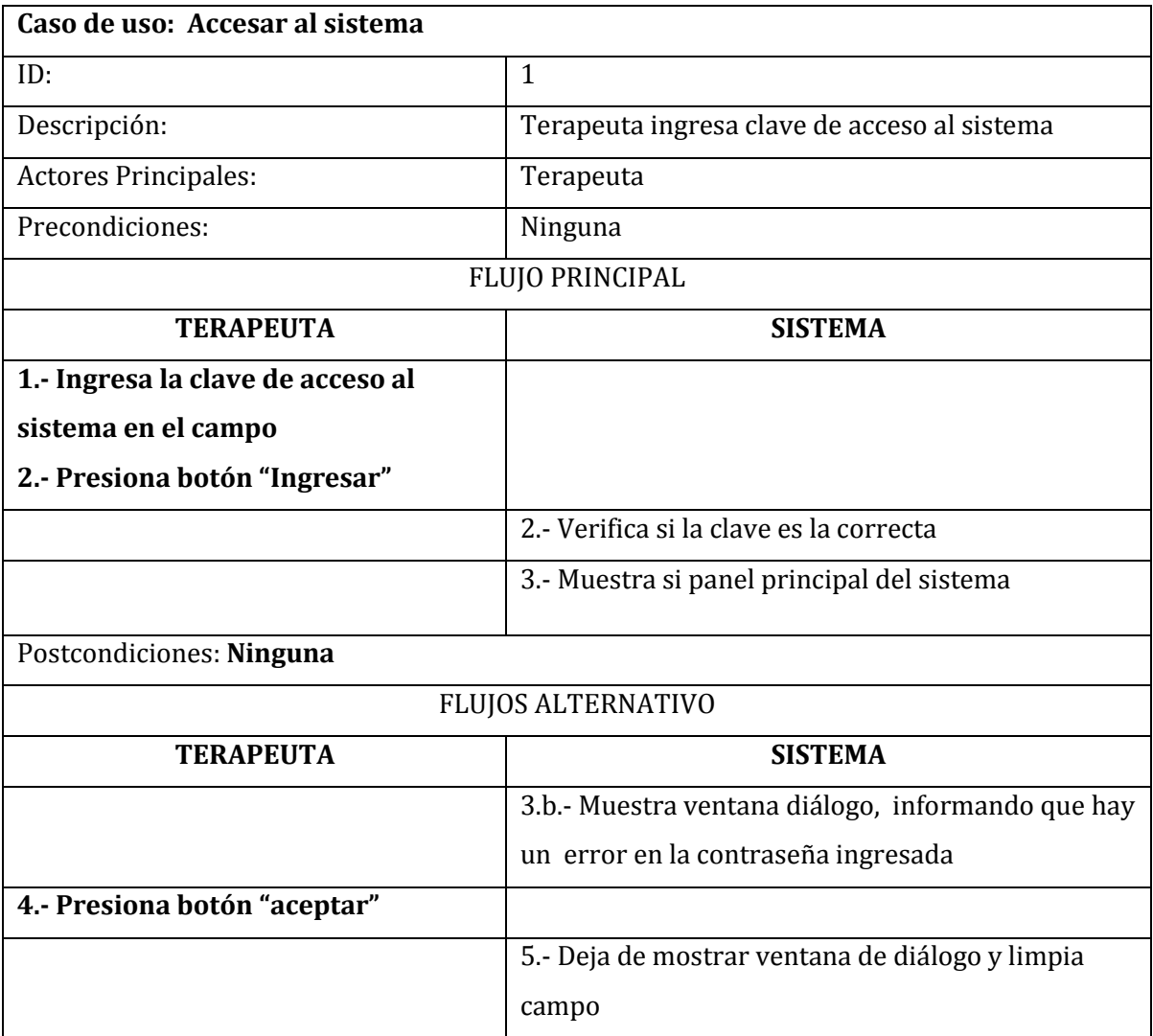

#### **6.2.2.1. Accesar al Sistema**

**Tabla 14 Caso de Uso: Accesar al Sistema**

### **6.2.2.2. Gestionar contraseña**

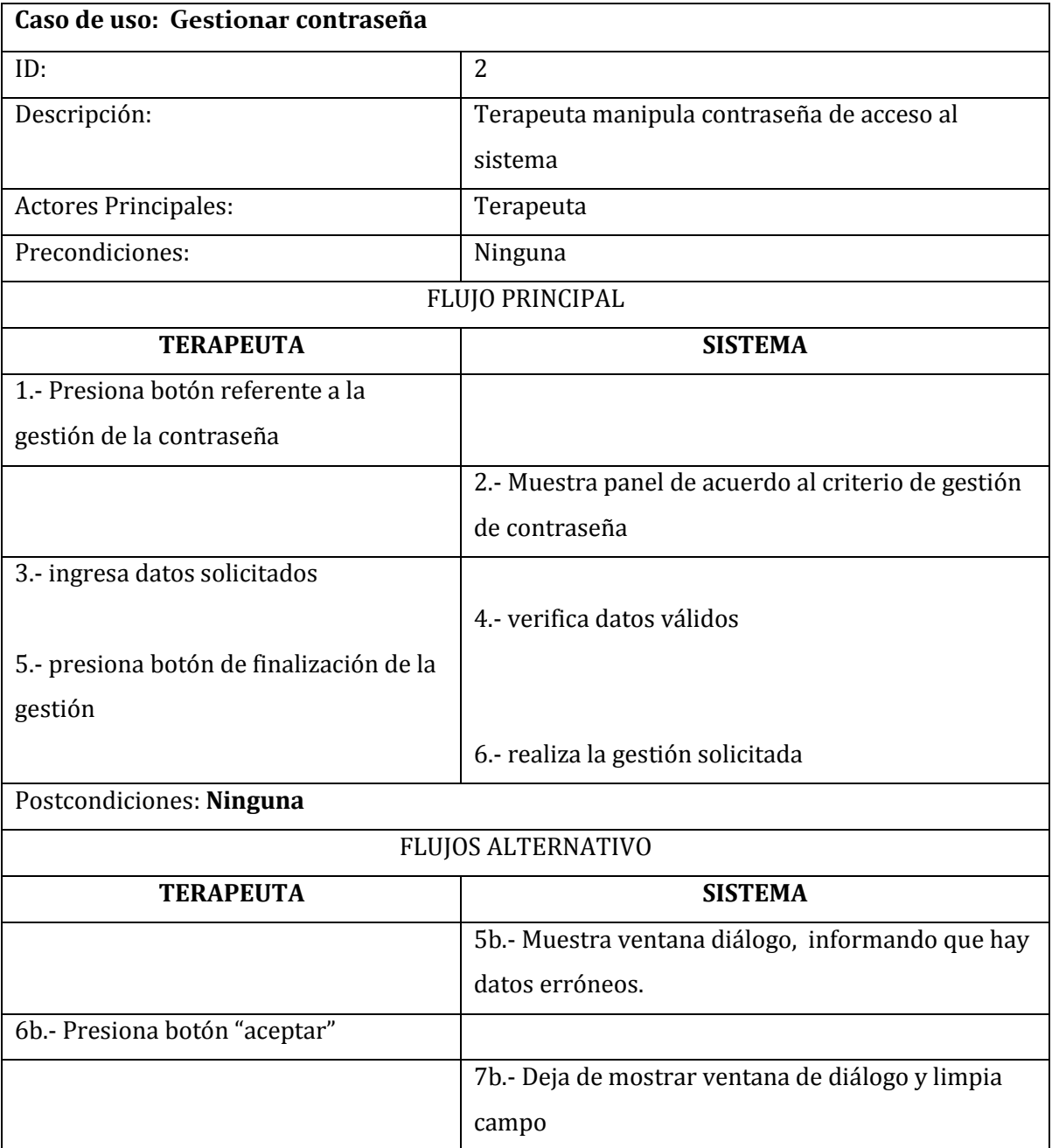

**Tabla 15 Caso de Uso: Gestionar contraseña**

## **6.2.2.3. Cambiar contraseña**

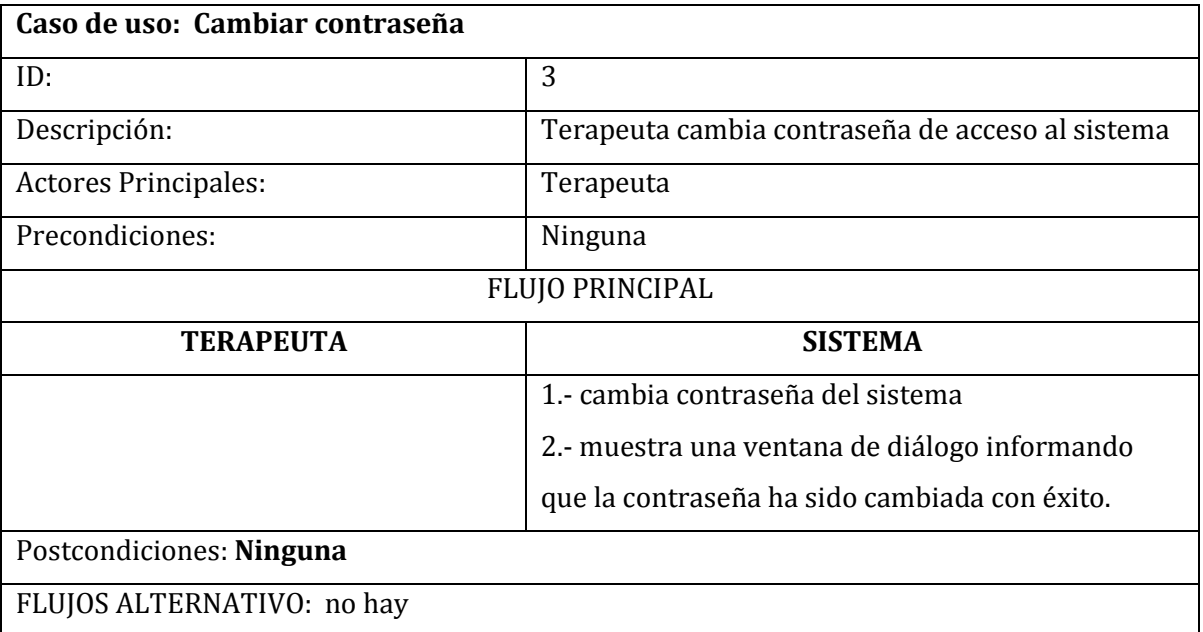

**Tabla 16 Caso de Uso: Cambiar contraseña**

### **6.2.2.3. Recuperar contraseña**

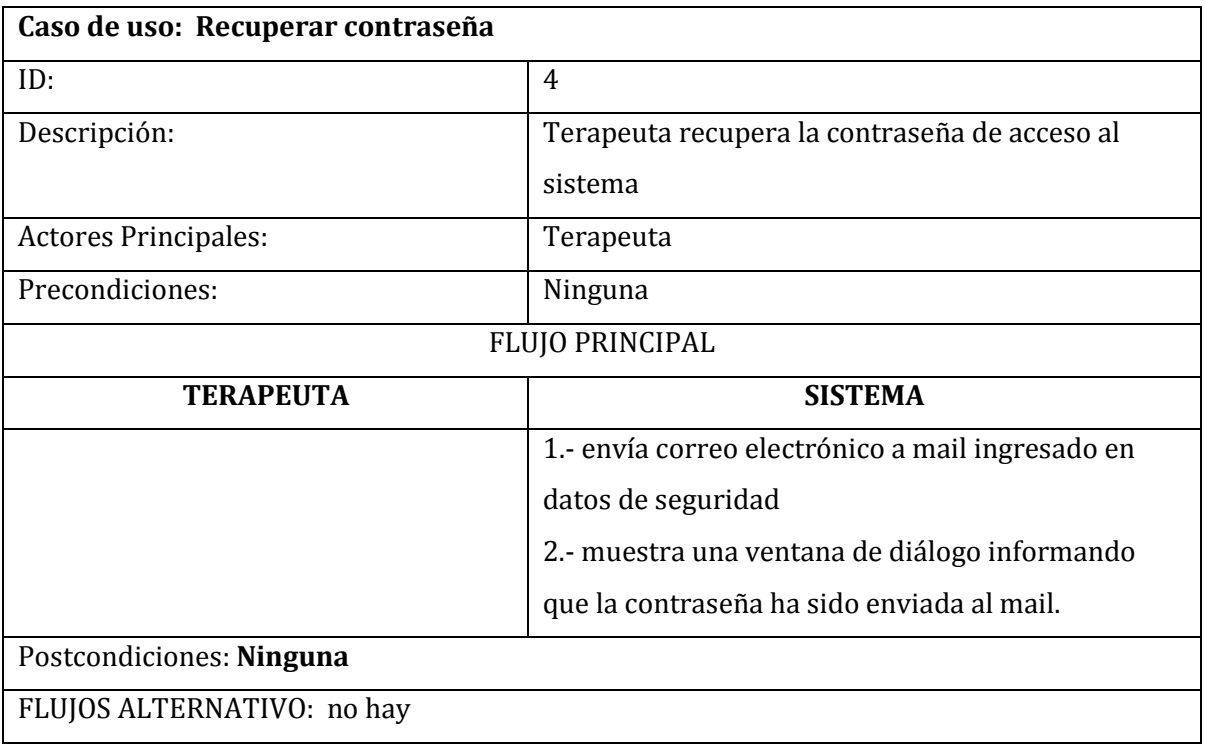

**Tabla 17 Caso de Uso: Recuperar contraseña**

# **6.2.2.4. Gestionar Paciente**

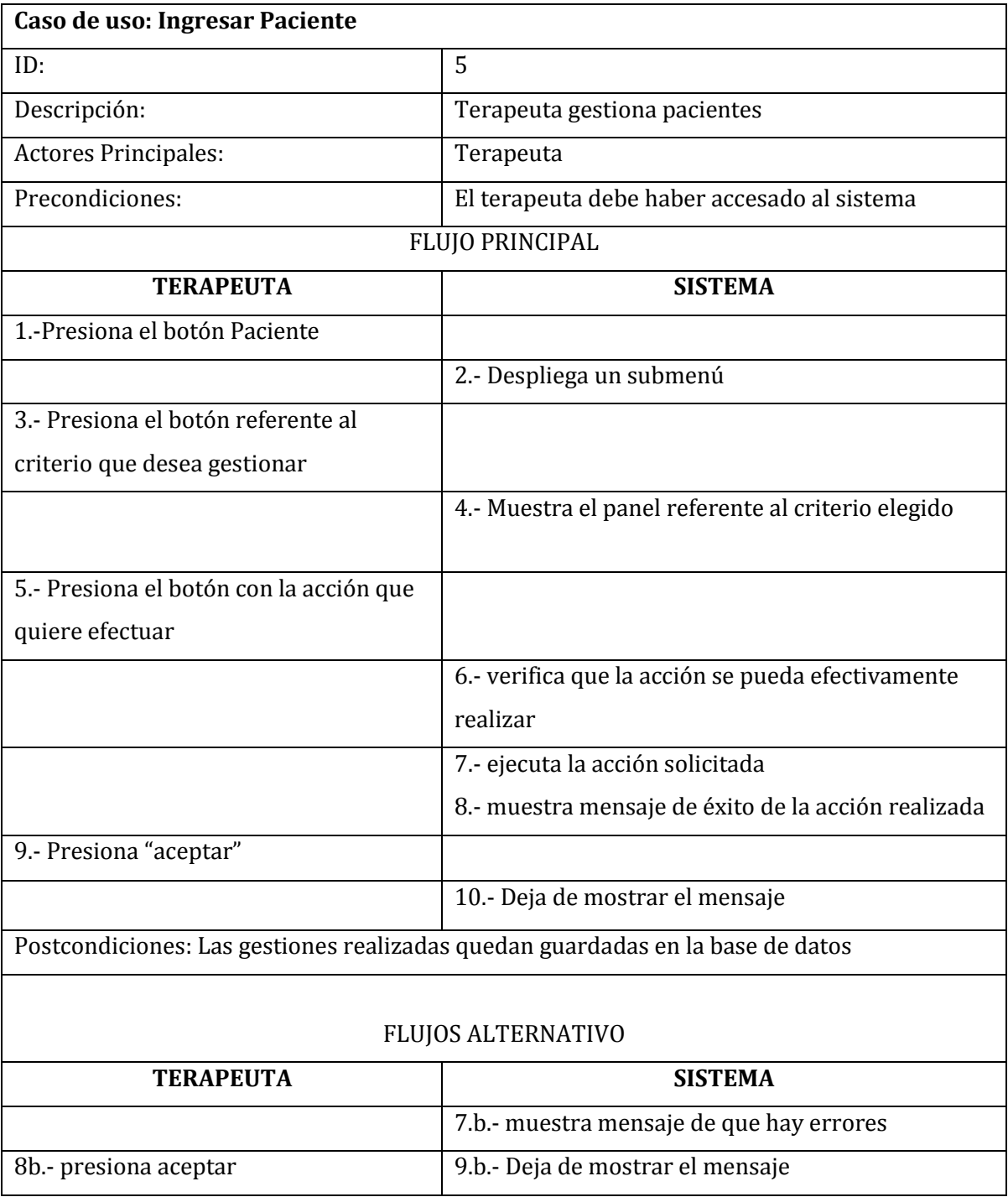

**Tabla 18 Caso de Uso: Gestionar paciente**

# **6.2.2.5. Ingresar Paciente**

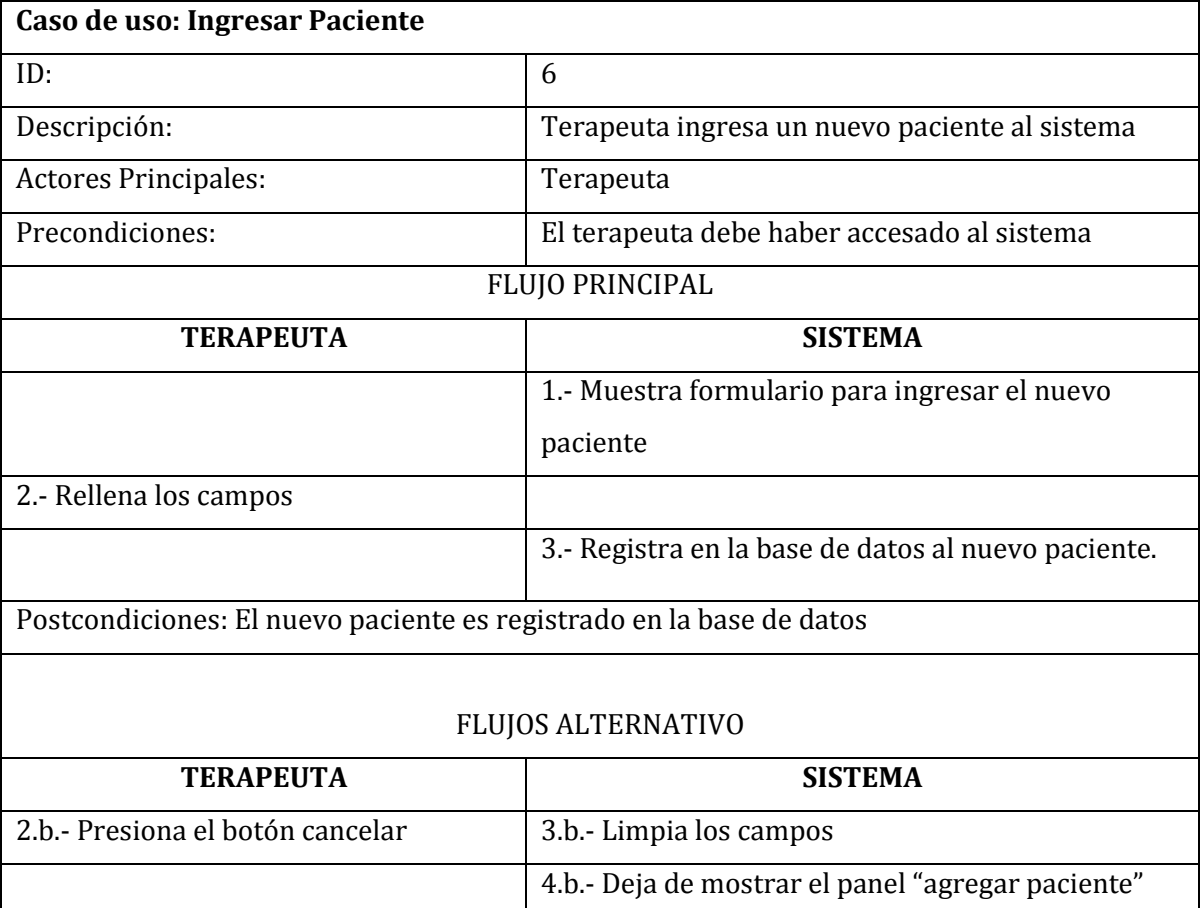

**Tabla 19 Caso de uso: Ingresar Paciente**

## **6.2.2.6. Modificar Paciente**

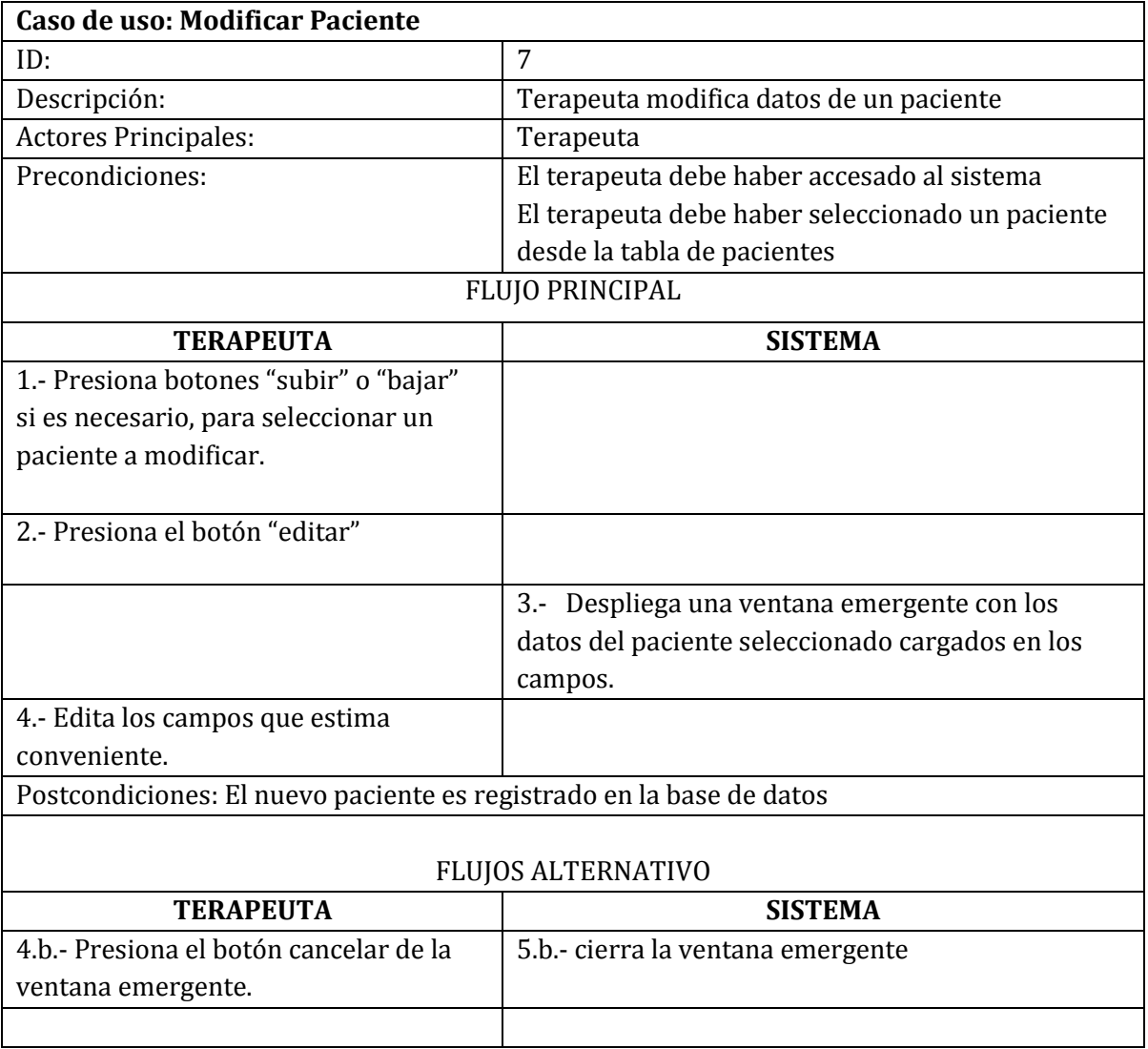

**Tabla 20 caso de uso: Modificar paciente**

## **6.2.2.7. Agregar Punto Sesión**

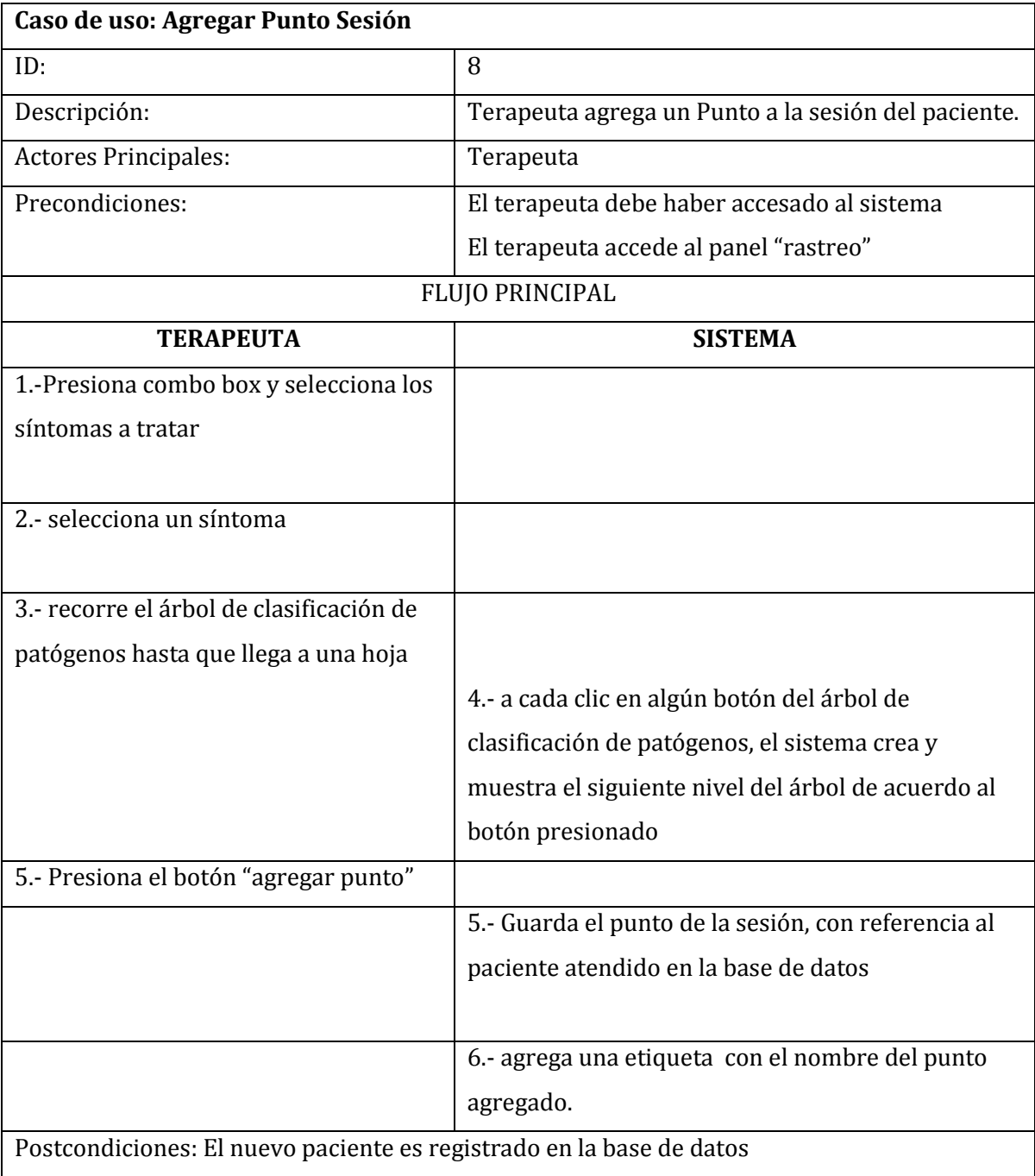

**Tabla 21 Caso de uso: Agregar punto sesión**

# **6.2.2.8. Agregar Sintomatología de la Sesión**

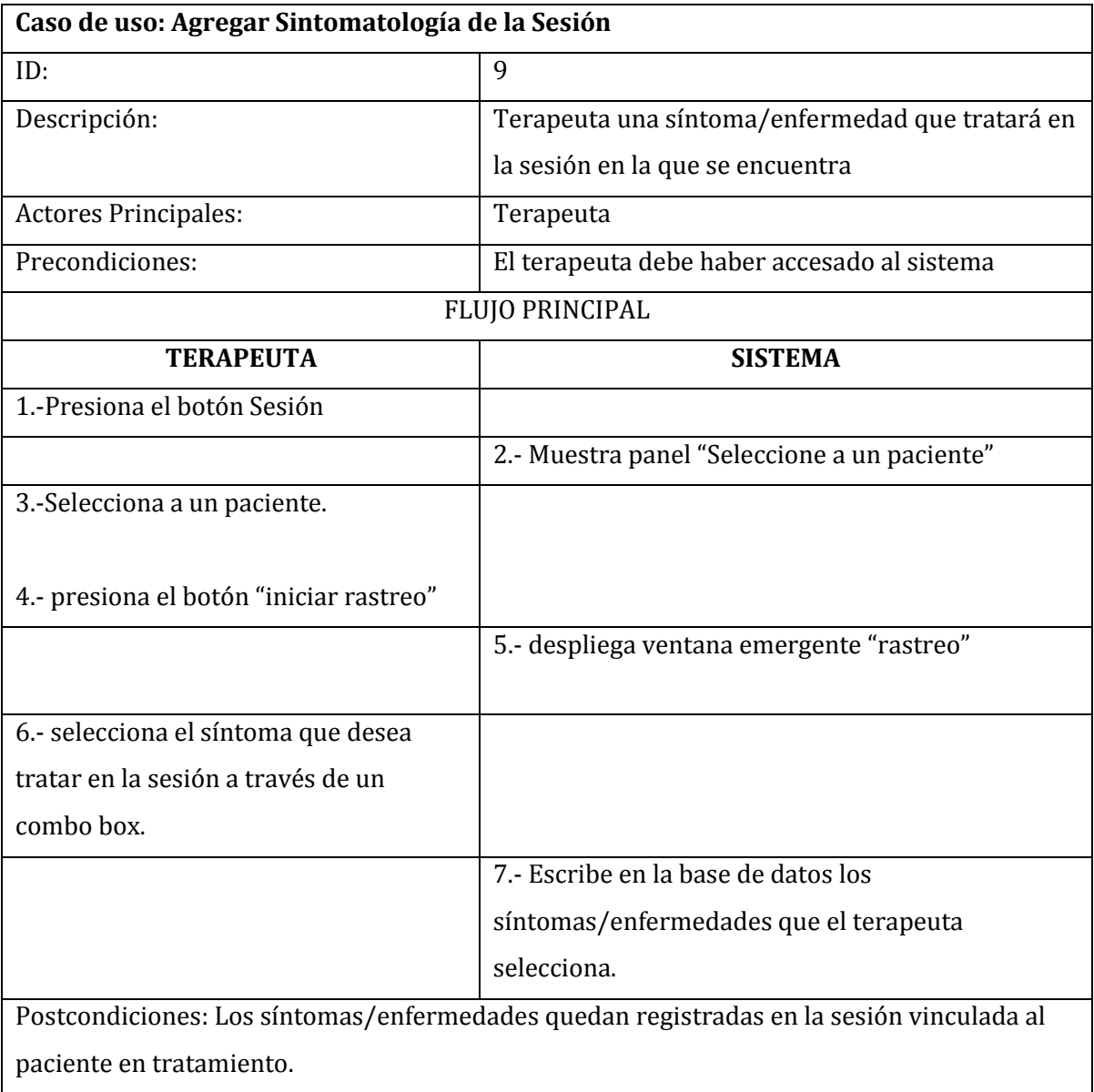

**Tabla 22 Caso de uso: Agregar sintomatología de la sesión**

## **6.2.2.9. Buscar Patógeno**

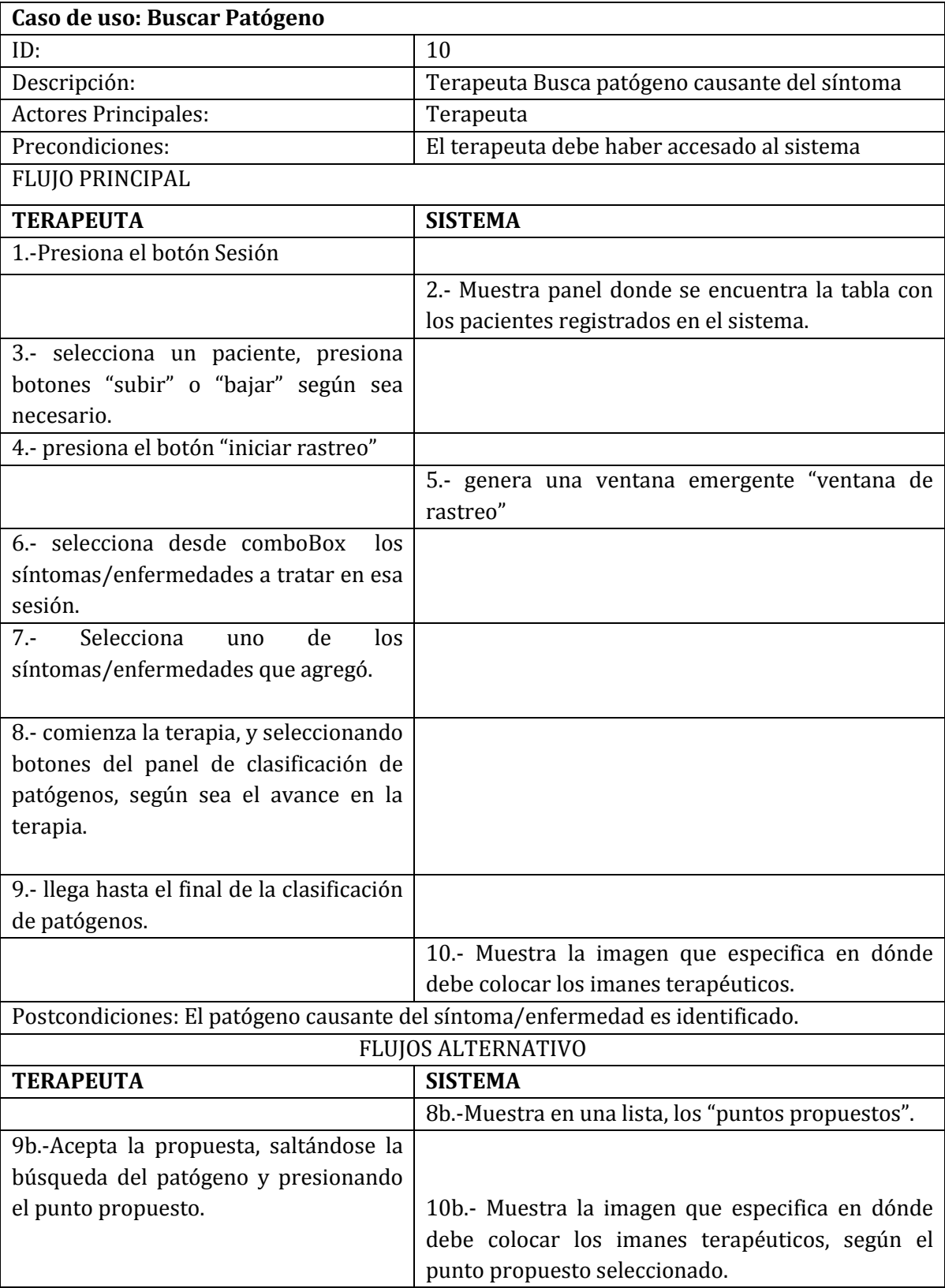

**Tabla 23 caso de uso: Buscar patógeno**

# **6.2.2.10. Gestionar exámen**

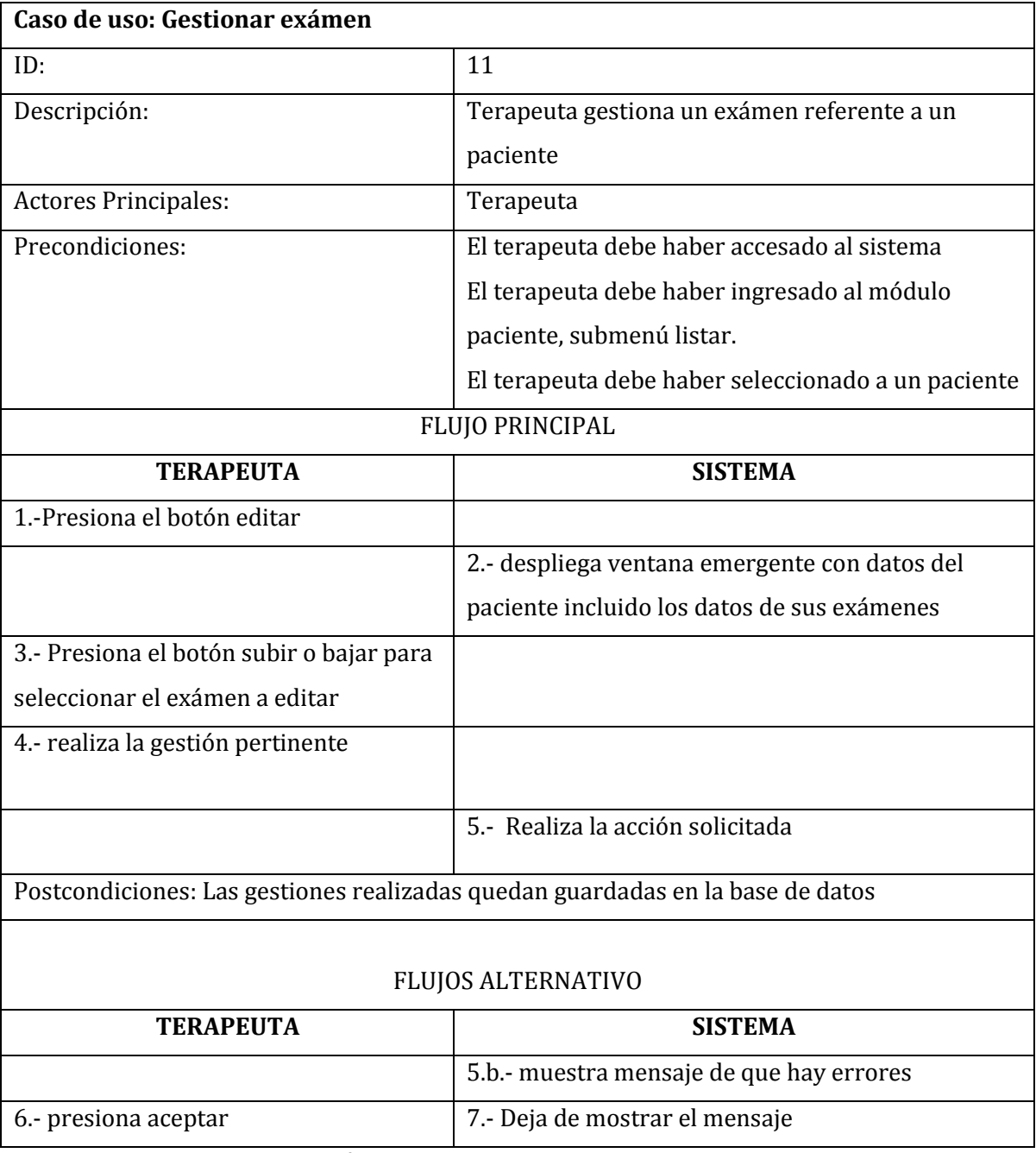

**Tabla 24 Caso de Uso: Gestionar exámen**

# **6.2.2.11. Ingresar exámen**

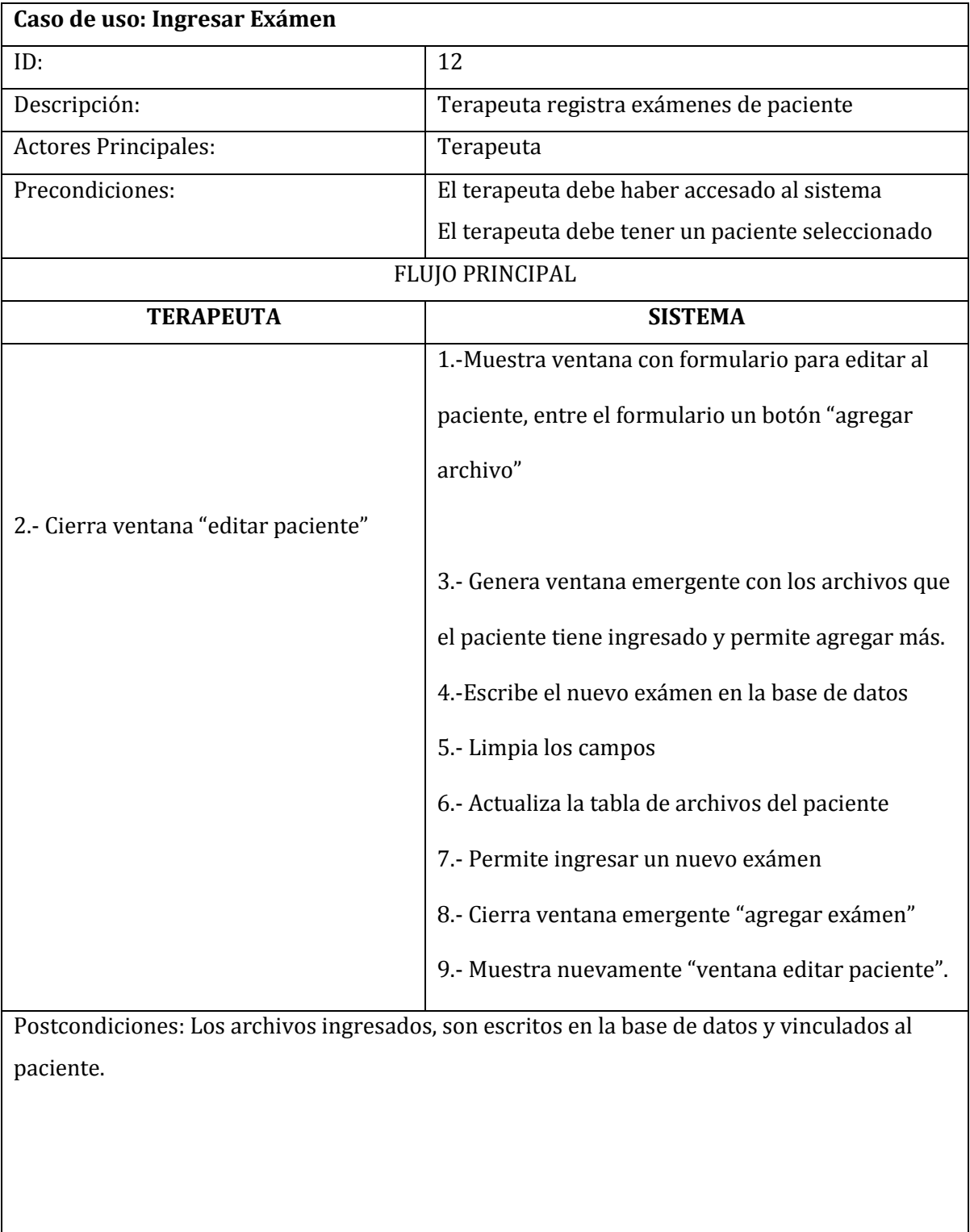

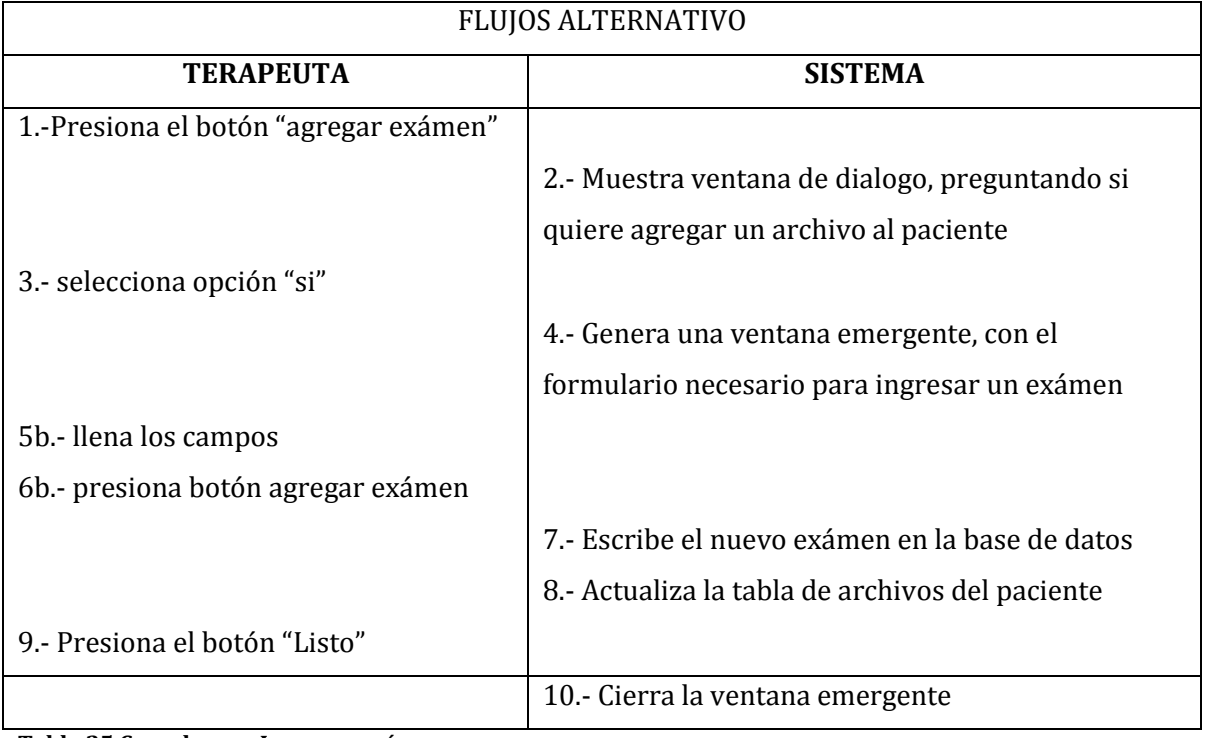

**Tabla 25 Caso de uso: Ingresar exámen**

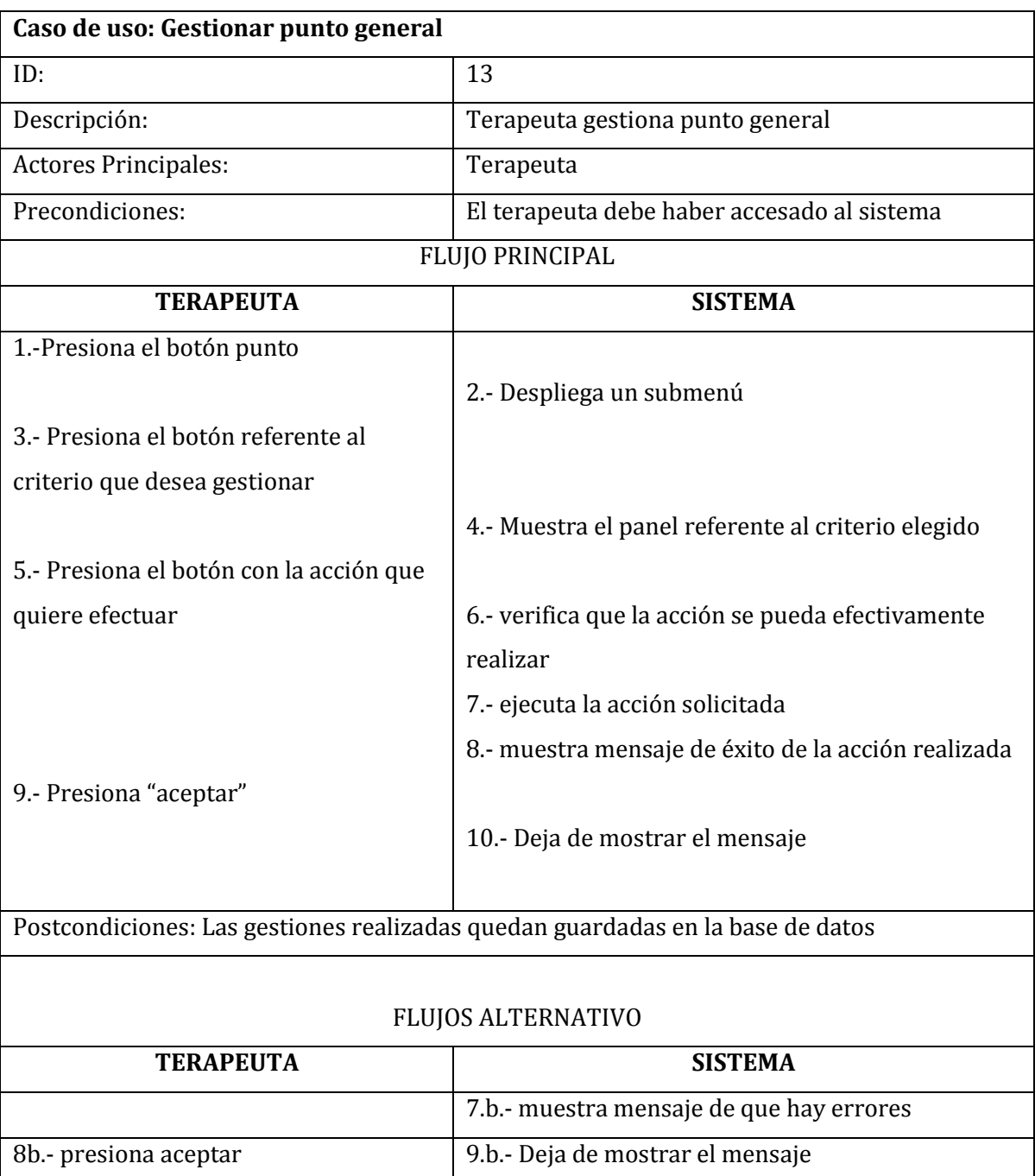

# **6.2.2.12. Gestionar punto general**

**Tabla 26 Caso de uso: Gestionar punto general**

## **6.2.2.13. Agregar Punto General**

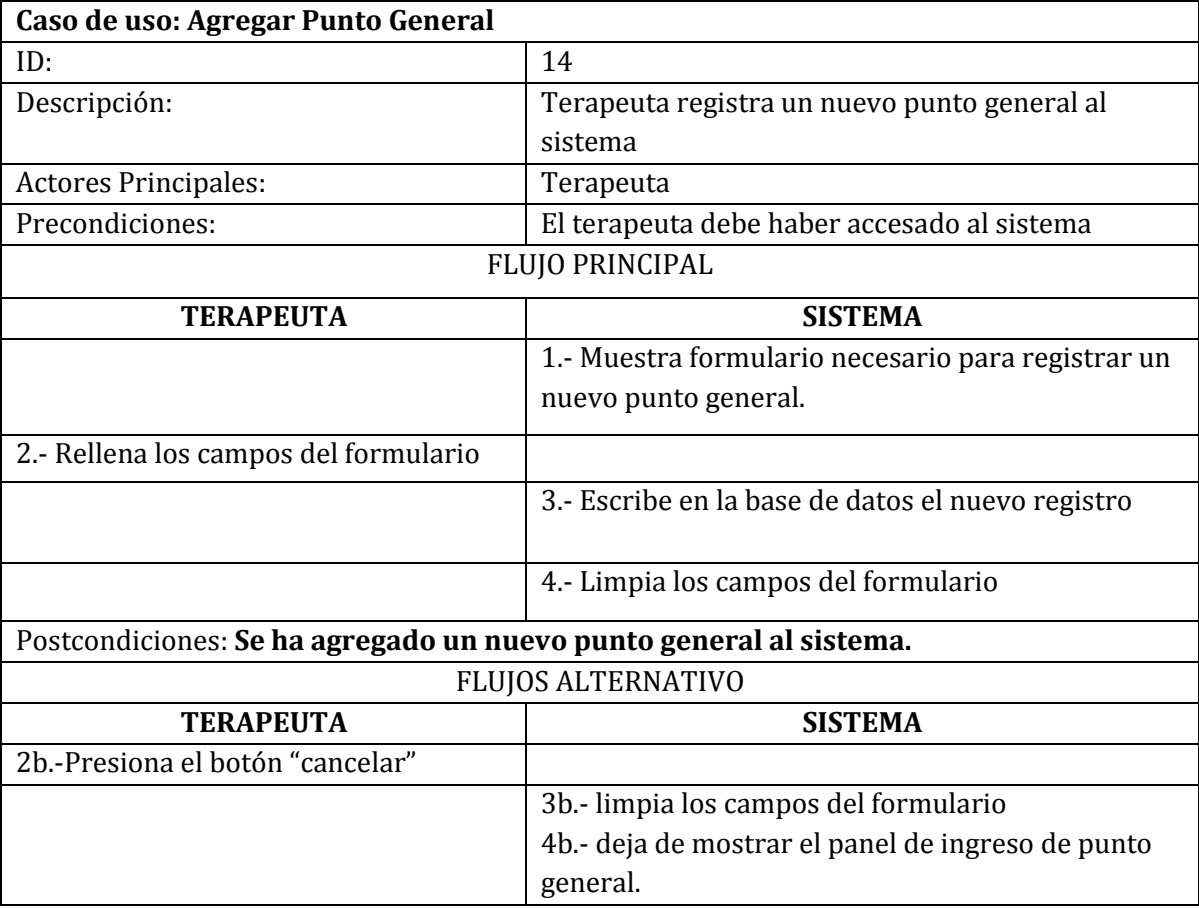

**Tabla 27 Caso de uso: Agregar punto general**

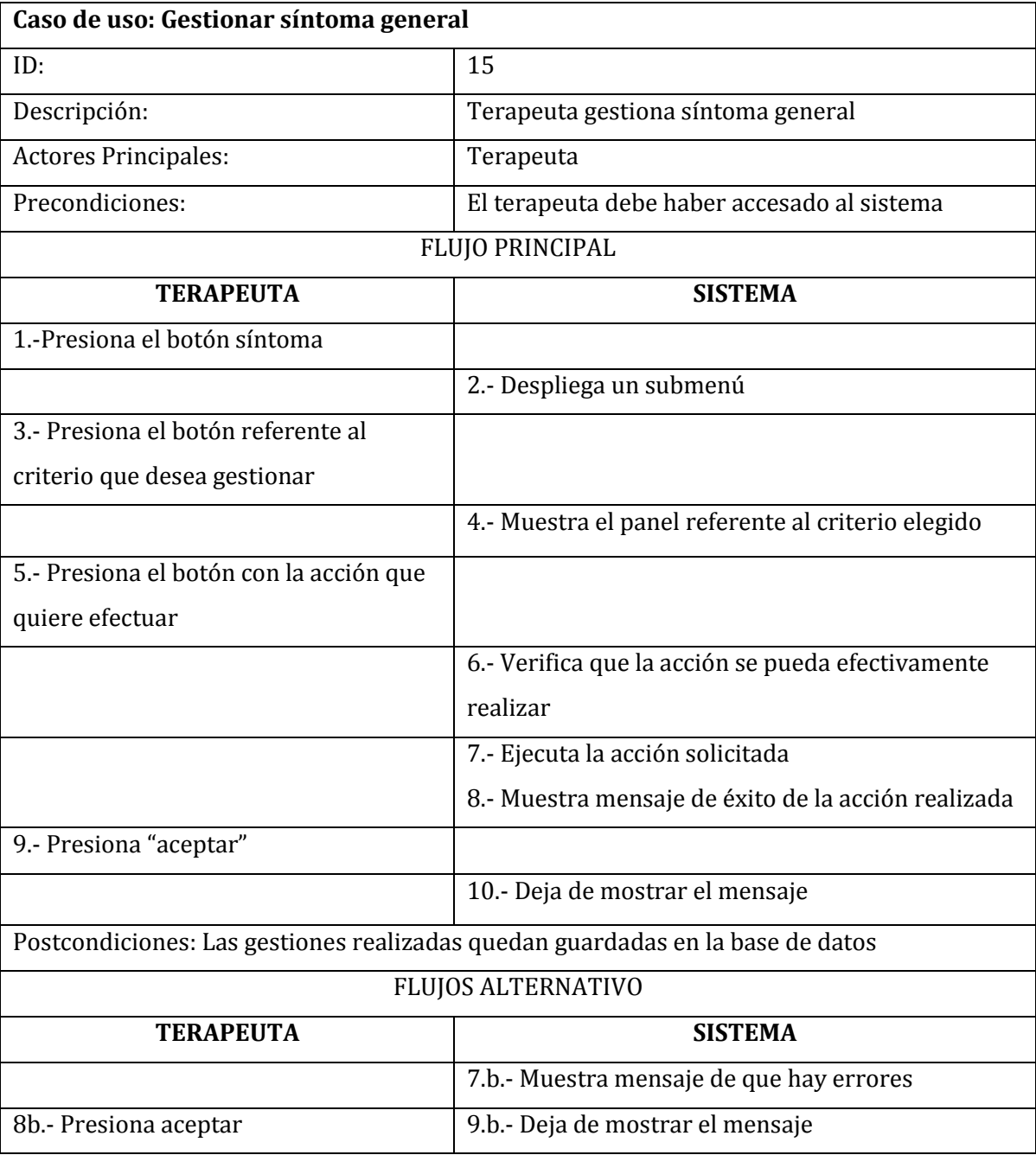

### **6.2.2.14. Gestionar síntoma general**

**Tabla 28 Caso de uso: Gestionar síntoma general**

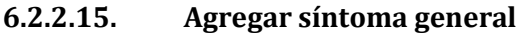

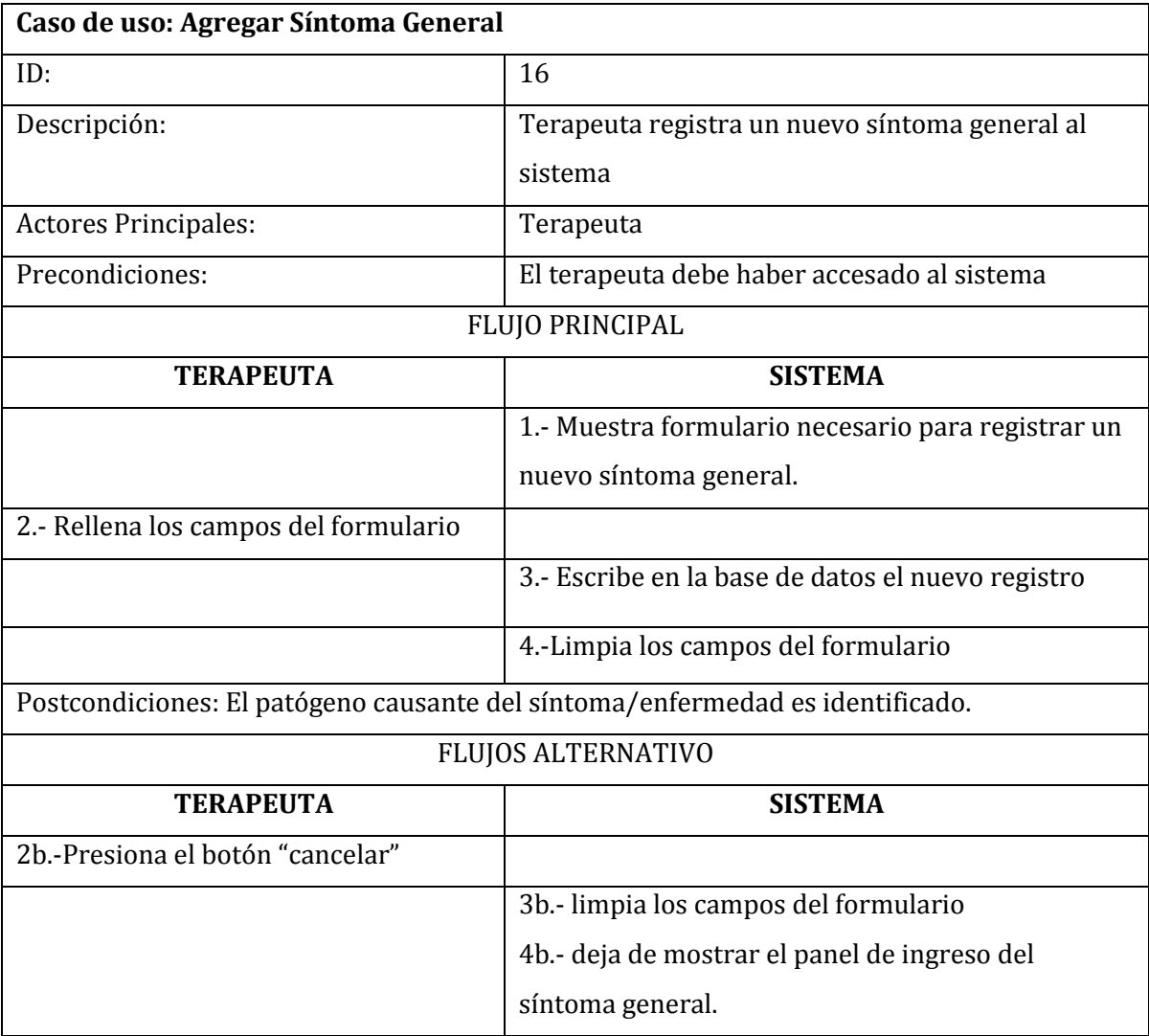

**Tabla 29 Caso de uso: Agregar síntoma general**

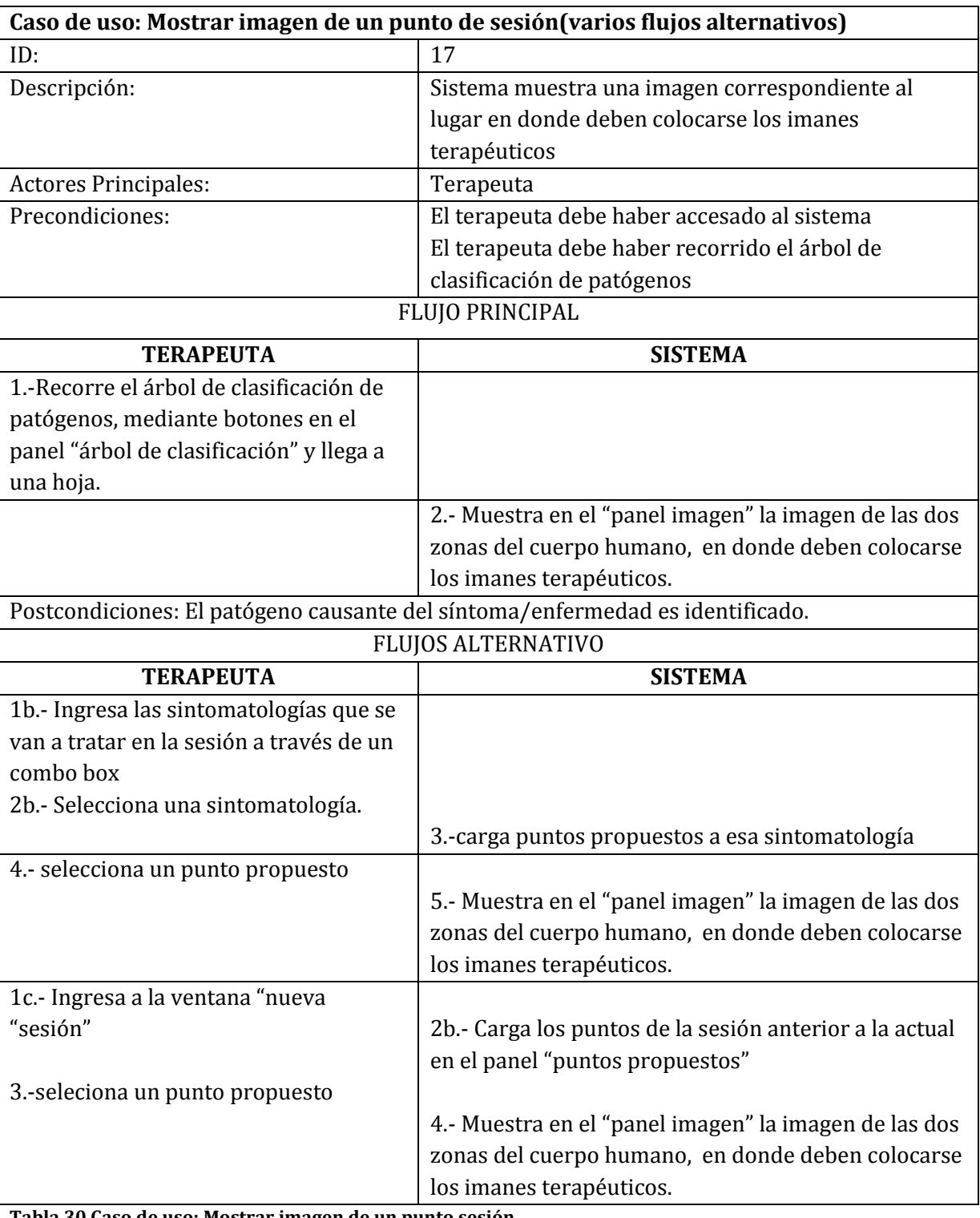

# **6.2.2.16. Mostrar imagen de un punto de sesión**

**Tabla 30 Caso de uso: Mostrar imagen de un punto sesión**

## **6.2.2.17. Buscar Patógeno**

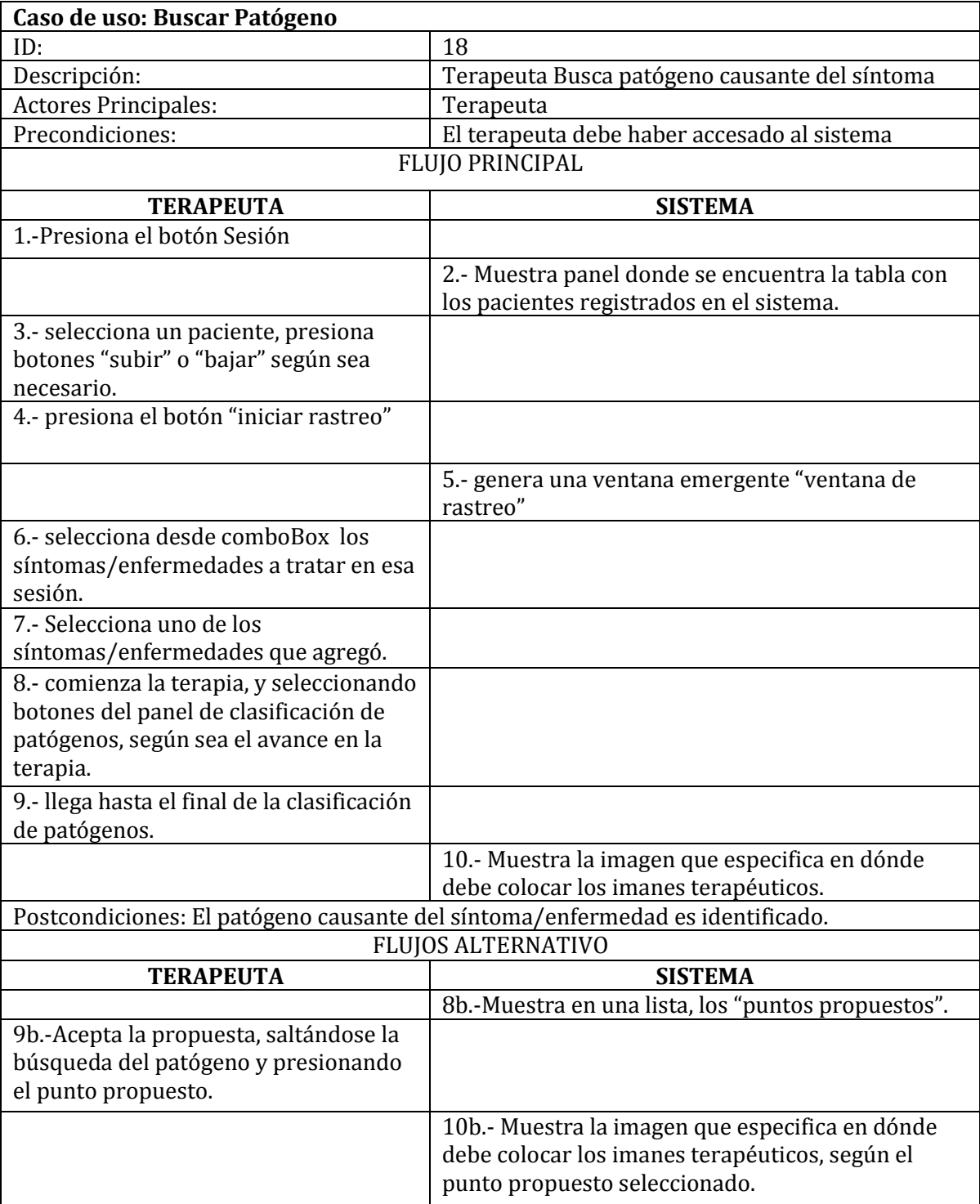

**Tabla 31 Caso de uso: Buscar patógeno**

## **6.2.2.18. Mostrar puntos como etiquetas dinámicas**

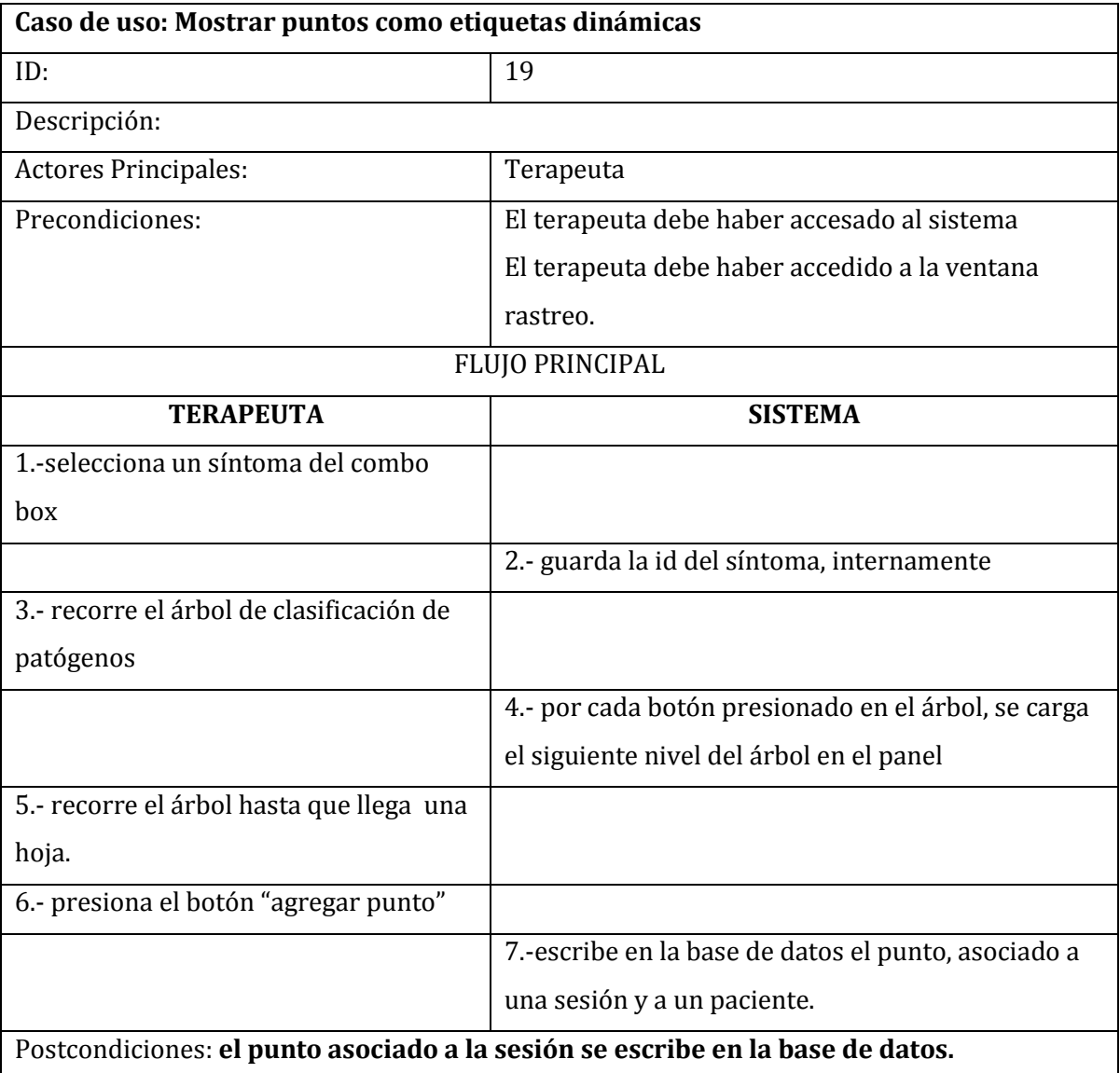

**Tabla 32 Caso de uso: Mostrar puntos como etiquetas**

## **6.2.2.19. Iniciar nueva sesión**

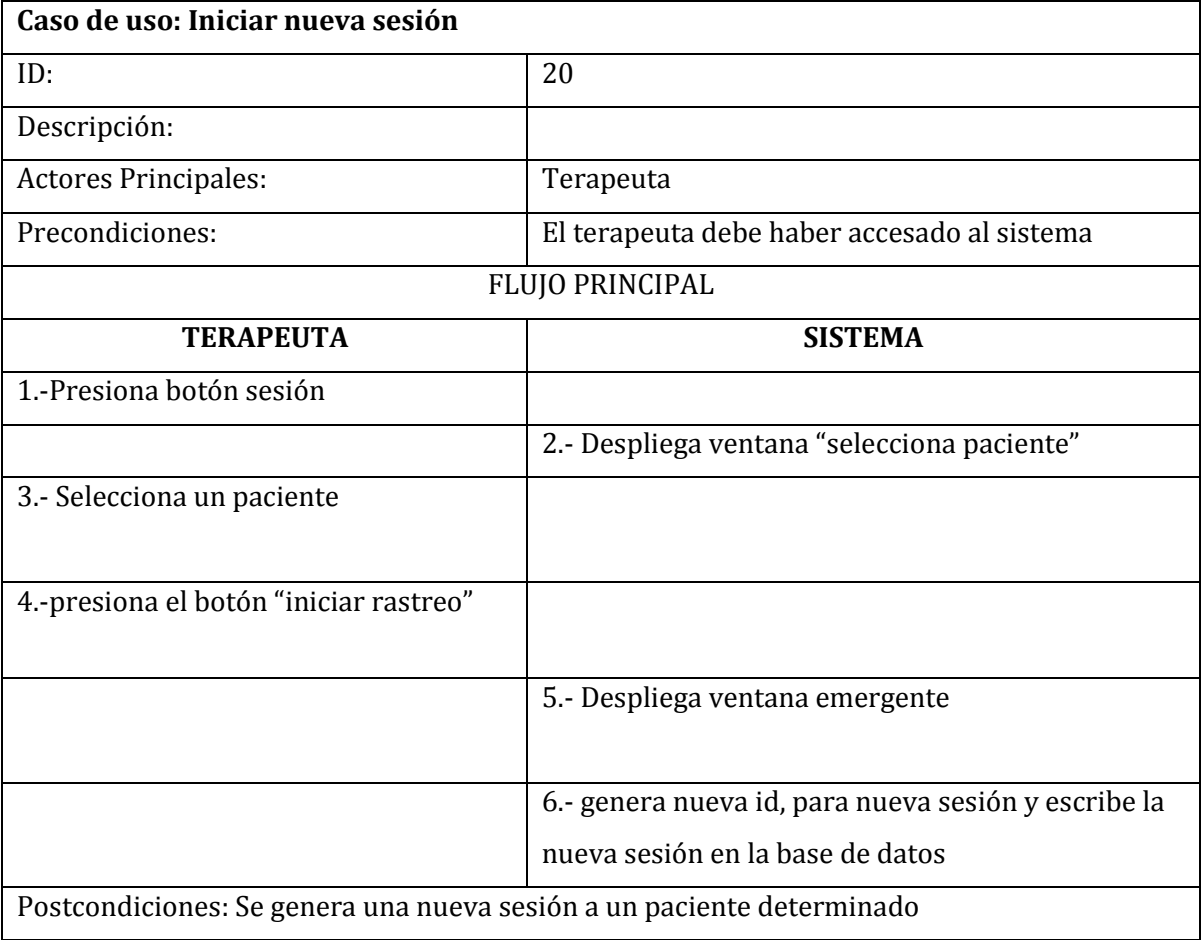

**Tabla 33 Caso de uso: Iniciar sesión**

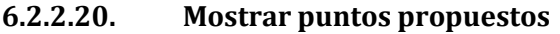

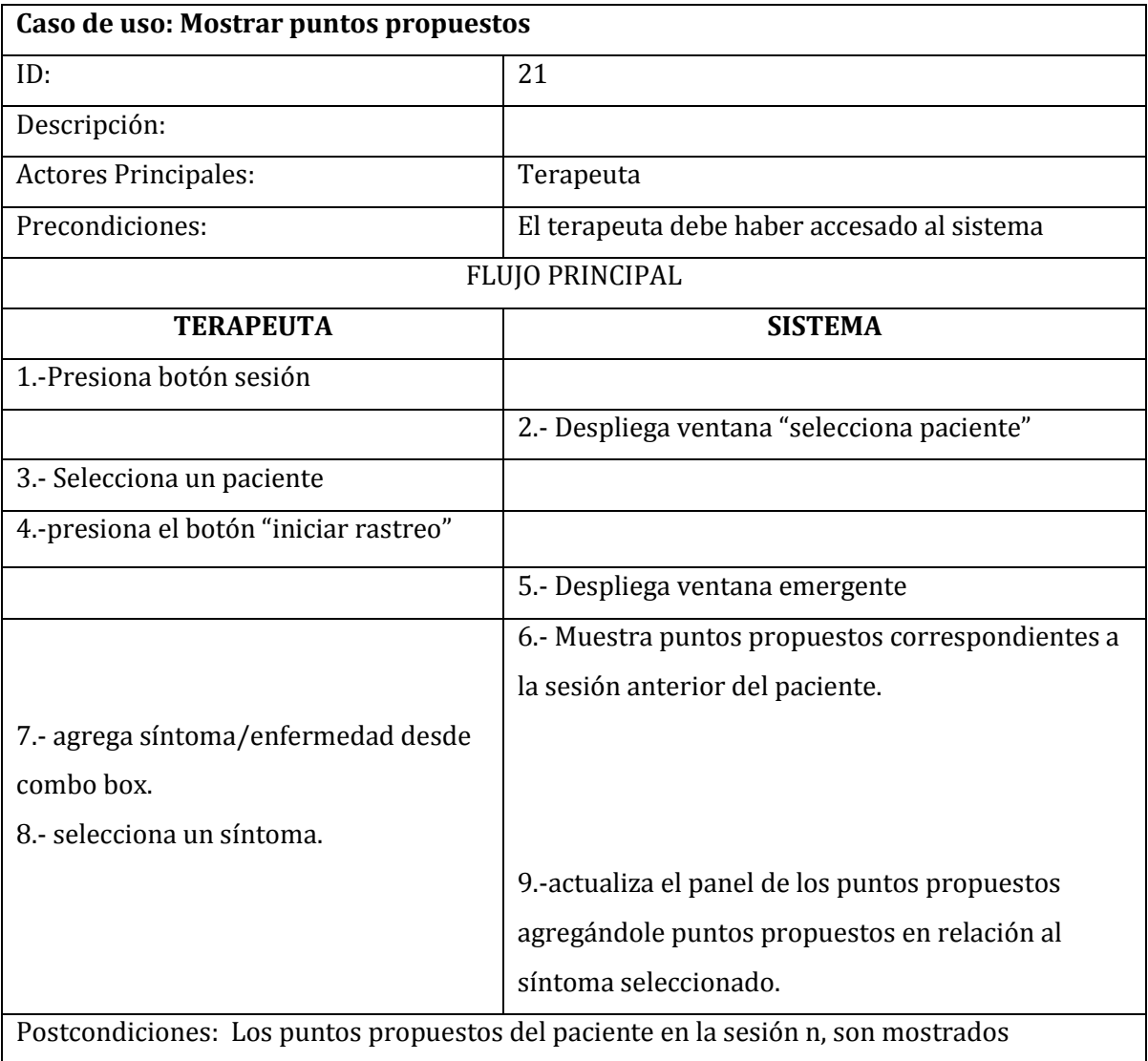

**Tabla 34 Caso de uso: Mostrar puntos propuestos**

### **6.3. Modelamiento de Datos**

El modelamiento de datos es la principal tarea del diseñador del proyecto y una de las más importantes dada la relevancia y significación de la estructura en donde se albergarán los datos del software.

En este apartado se presenta el modelo entidad/relación, en la Figura 4, diseñado para el proyecto:

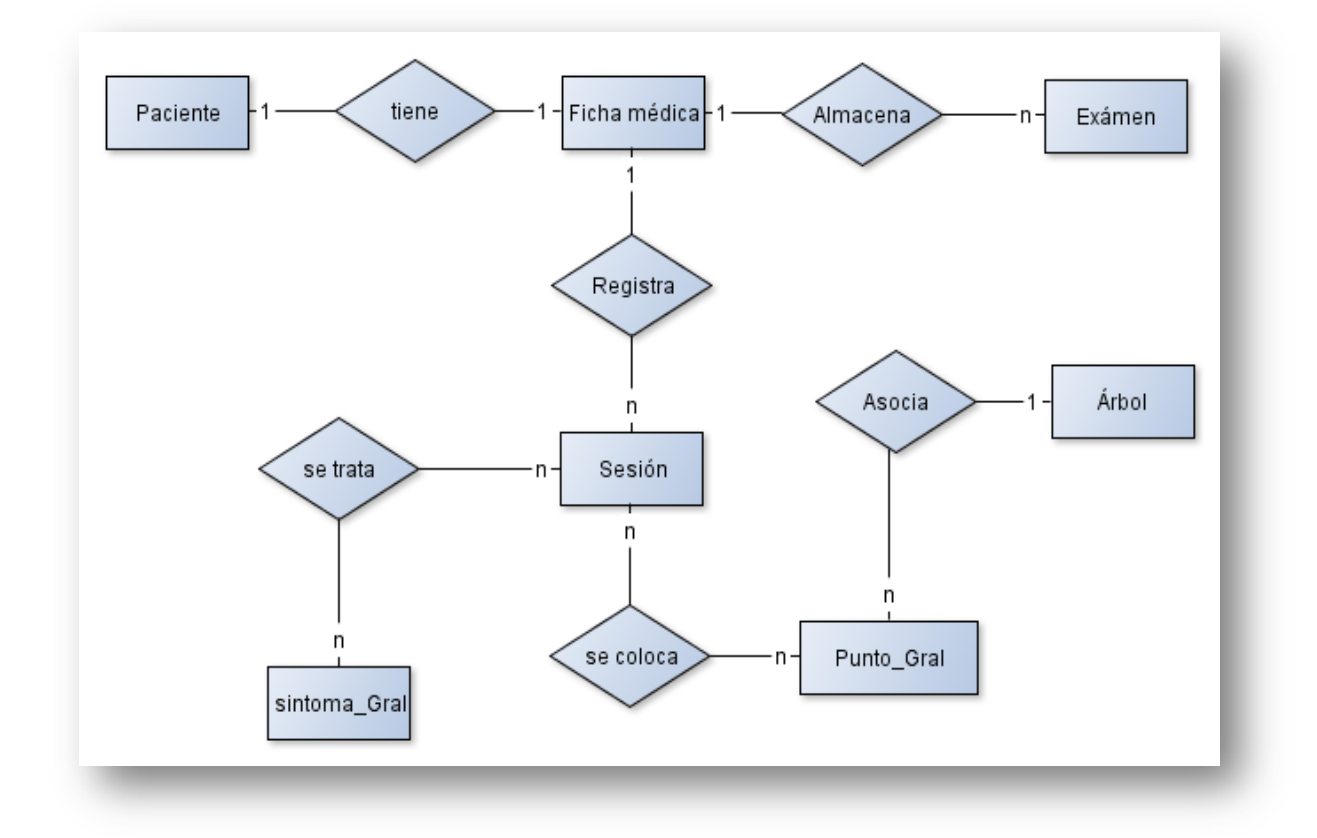

**Figura 6 Modelo entidad relación de Base de datos**

### **7. DISEÑO**

Este capítulo trata sobre el diseño de la aplicación, mostrando todos los modelos usados en la construcción de la aplicación.

### **7.1. Diseño Físico de la base de datos**

El diseño físico de la base de datos es una adaptación real de programación, según el modelamiento de datos presentado en el capítulo anterior. Es así como las clases programadas en java tienen esta estructura final, las que dan la base sustentable para el sistema.

En la Figura 5 se puede observar el diseño físico de la base de datos del proyecto

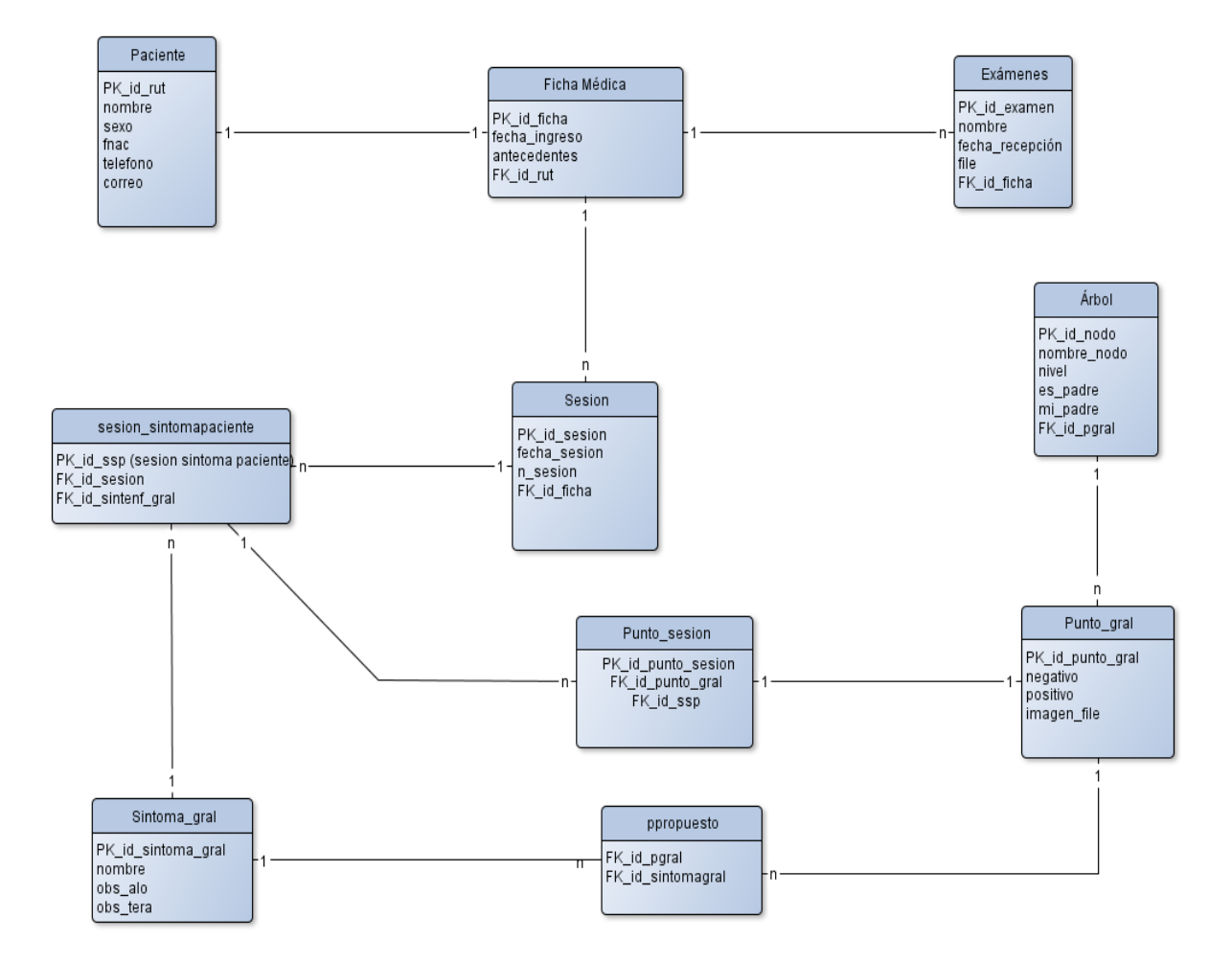

**Figura 7 Modelo Físico de la Base de Datos**

### **7.2. Diccionario de datos**

Desde la tabla 26 a la 34, se detalla el diccionario de datos correspondiente al modelo físico presentado en el apartado anterior.

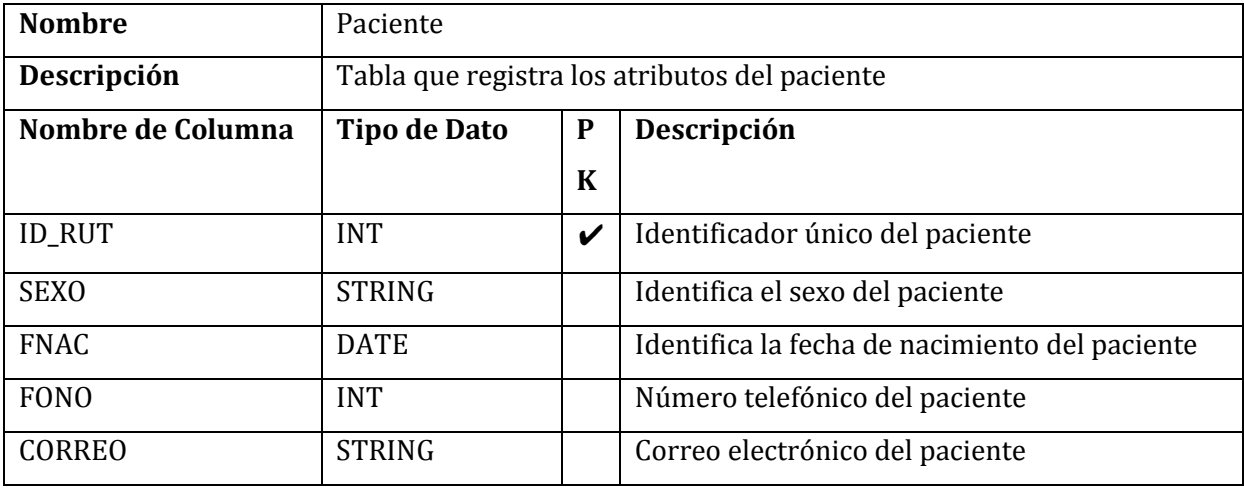

**Tabla 35 Diccionario paciente**

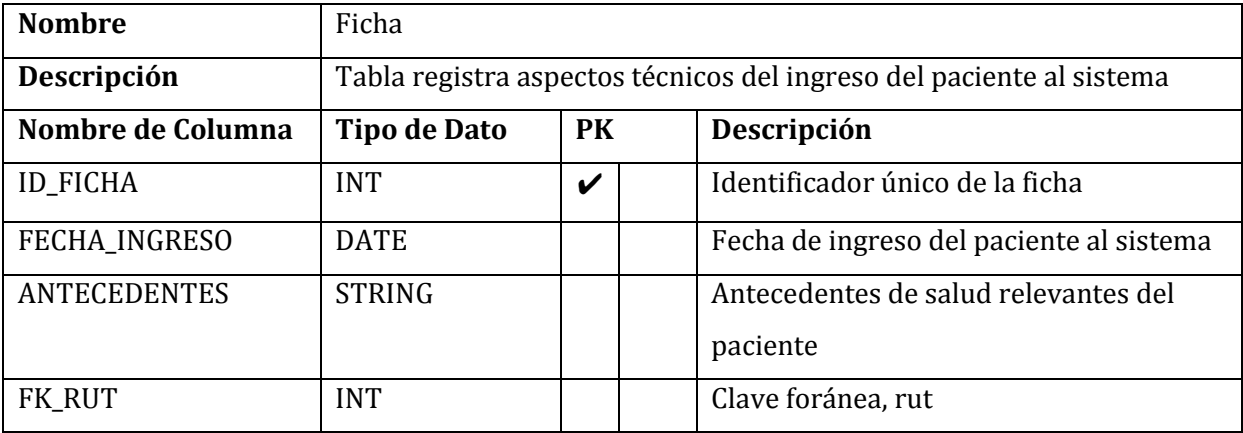

**Tabla 36 Diccionario Ficha**

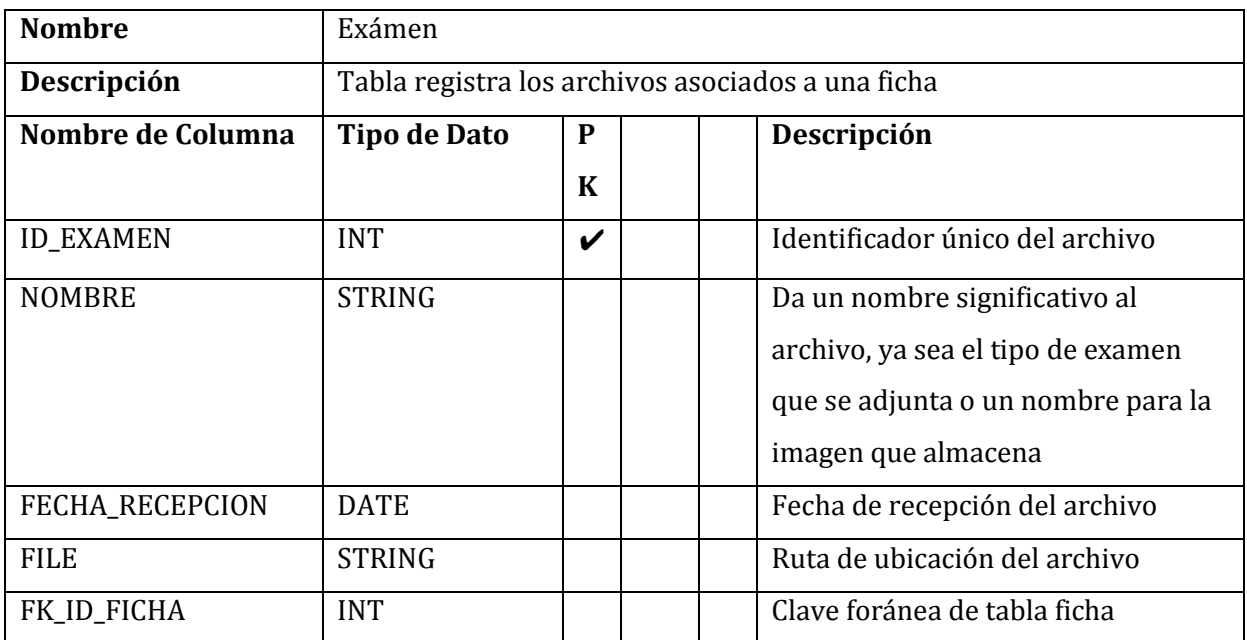

**Tabla 37 Diccionario Archivo**

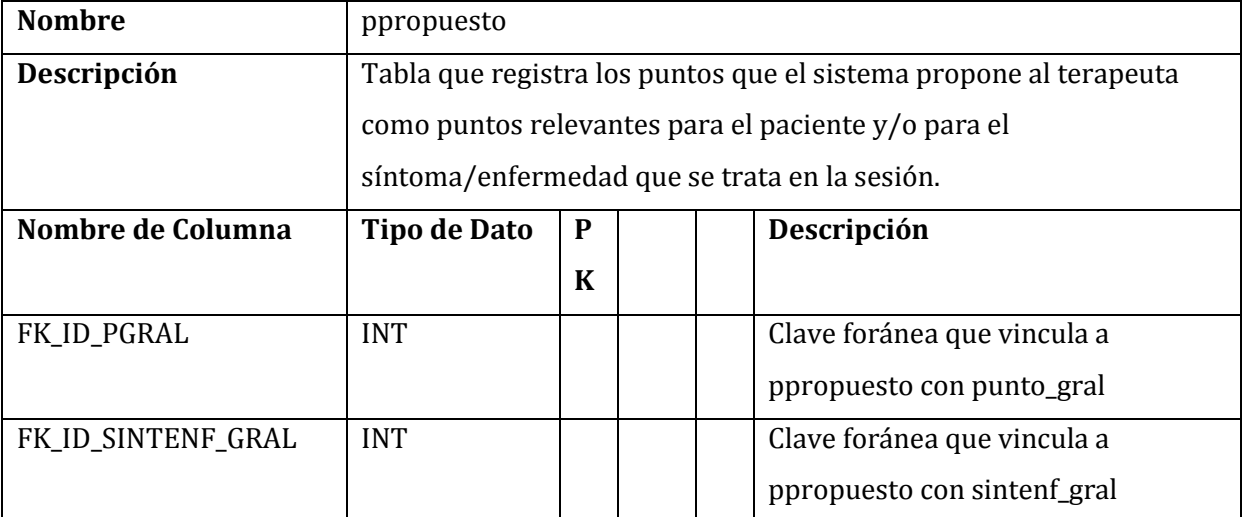

**Tabla 38 Diccionario ppropuesto**

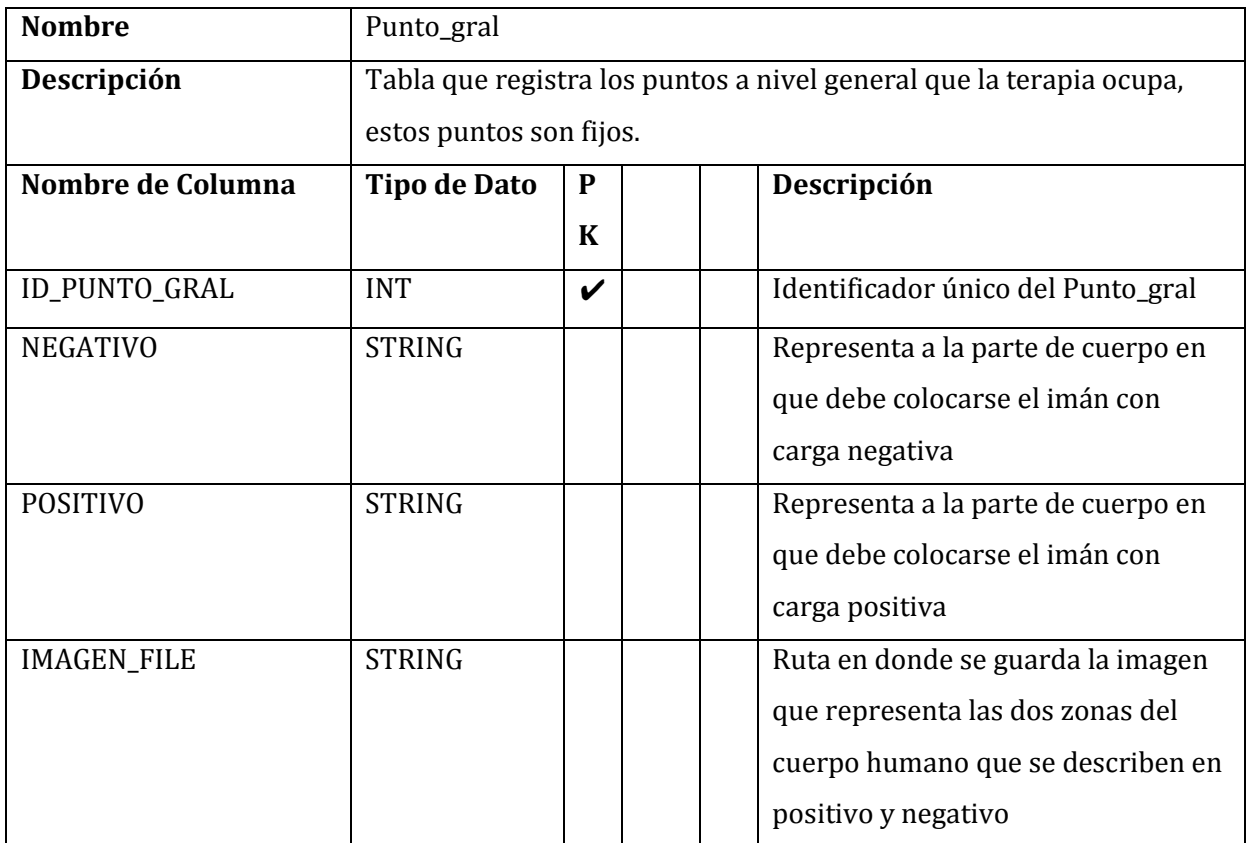

**Tabla 39 Diccionario Punto\_gral**

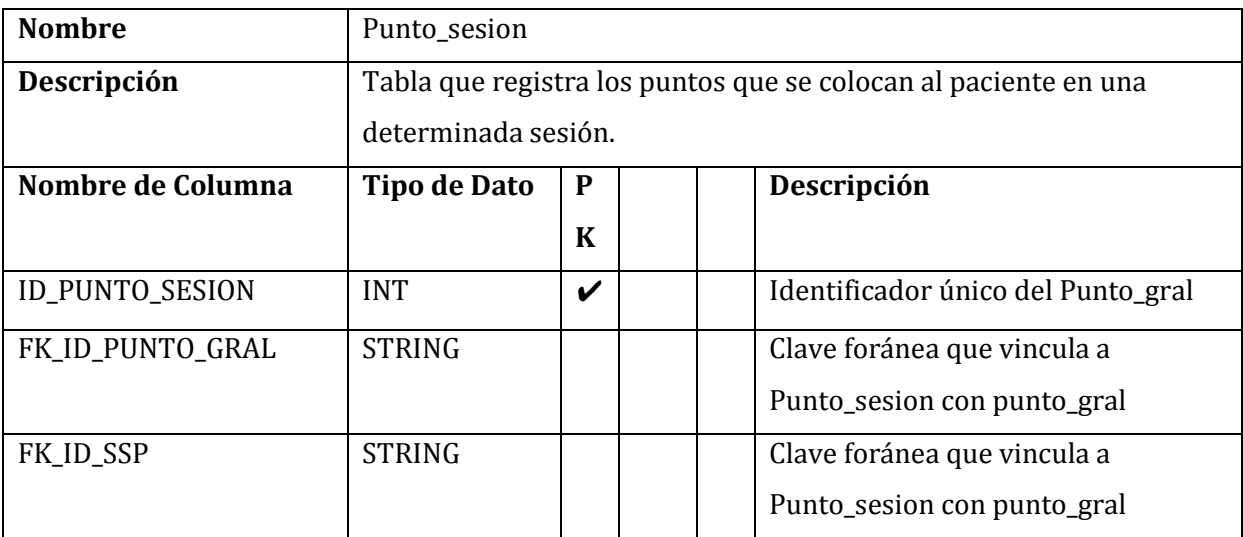

**Tabla 40 Diccionario Punto\_sesion**

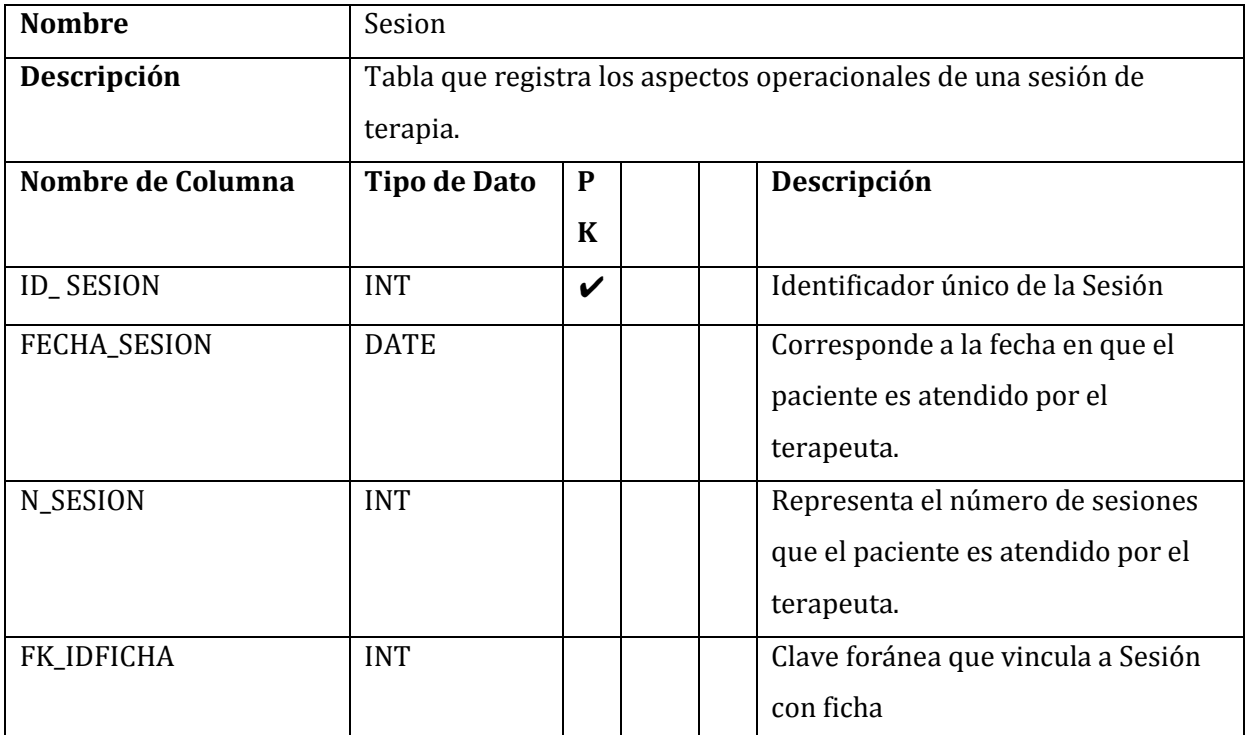

**Tabla 41 Diccionario sesion**

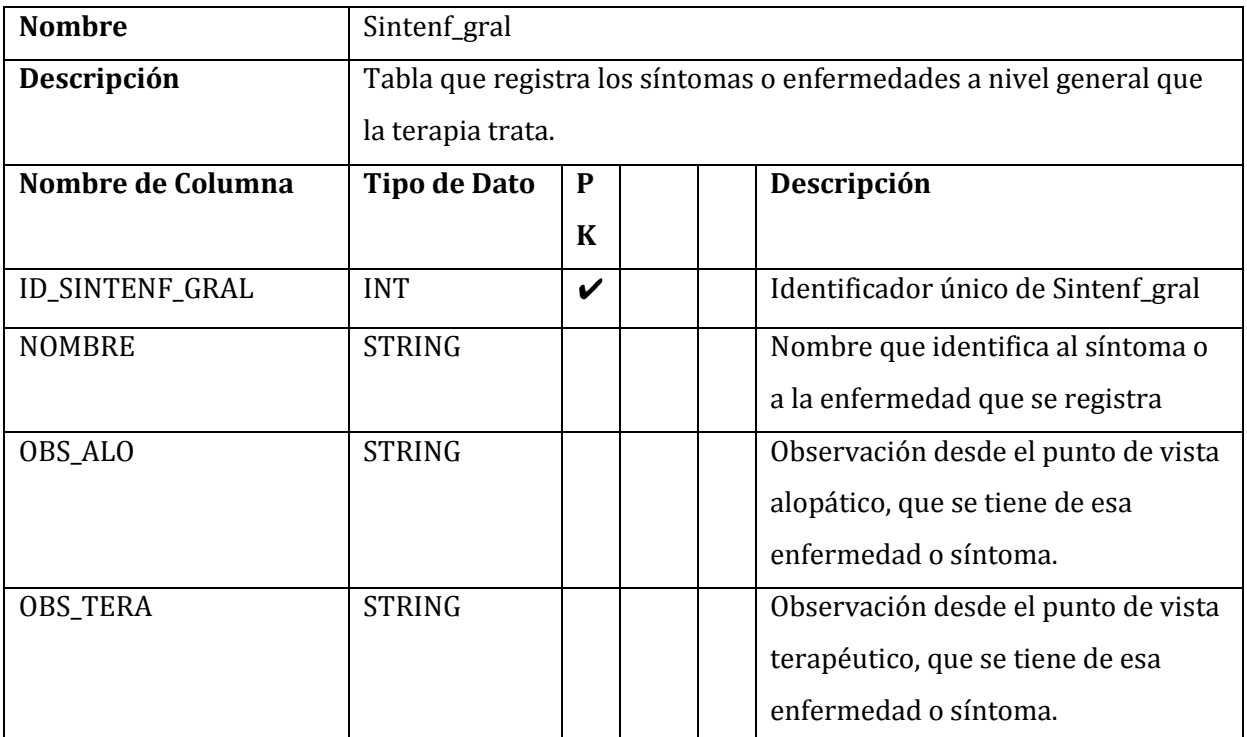

**Tabla 42 Diccionario sintenf\_gral**

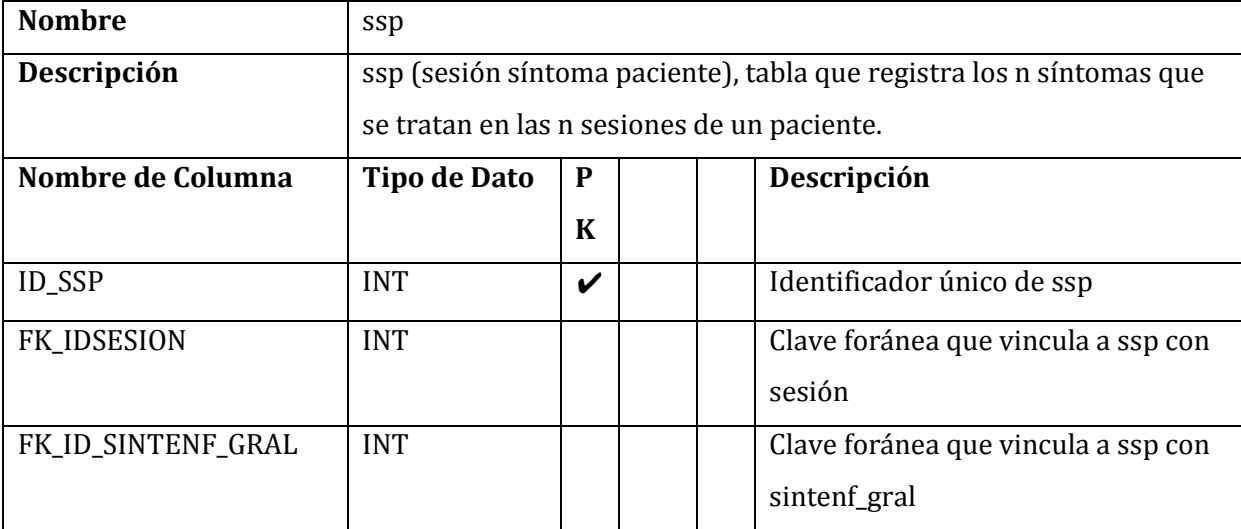

**Tabla 43 Diccionario ssp**

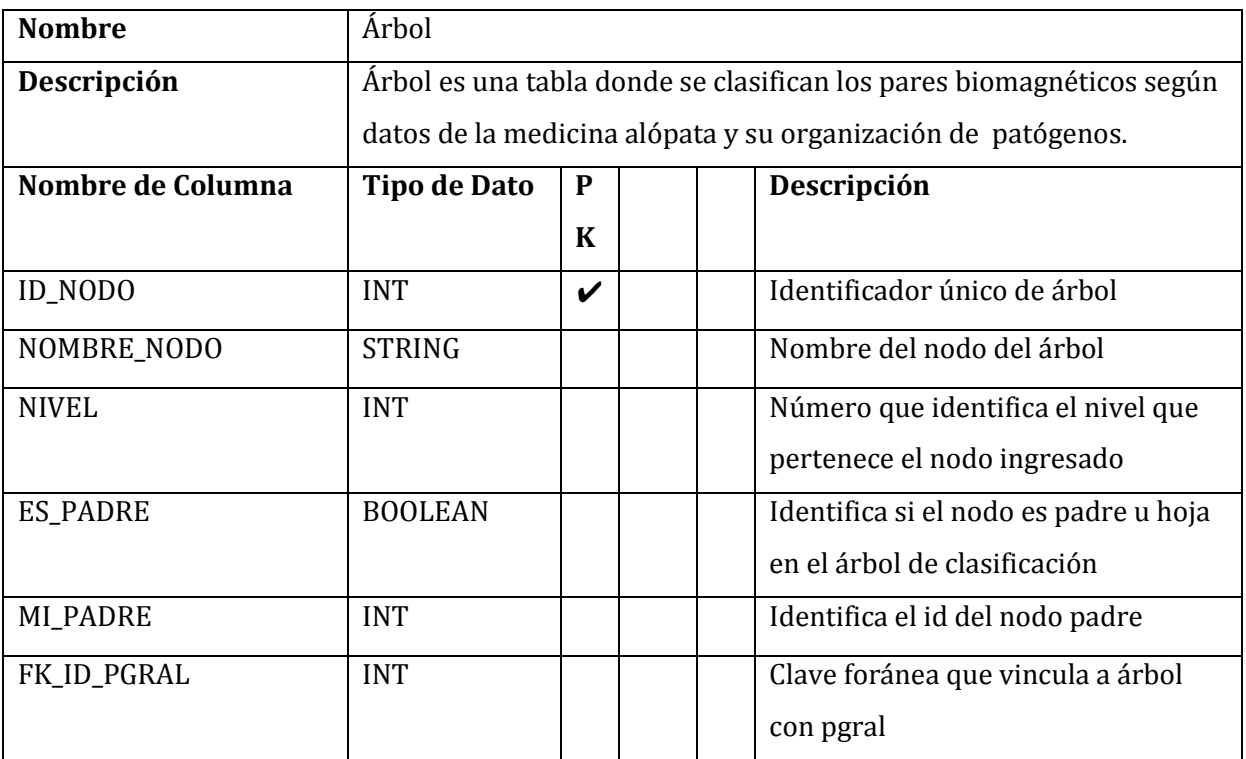

**Tabla 44 Árbol**

### **7.3. Diseño de arquitectura funcional**

La arquitectura funcional, representa las distintas fases de funcionalidades que ofrece el software al usuario, graficando el flujo de su estructura en relación a los requerimientos del proyecto.

En este apartado se presenta el árbol de dependencias funcional, en la Figura 6, el cual detalla el diseño de la arquitectura usado para la realización del proyecto:

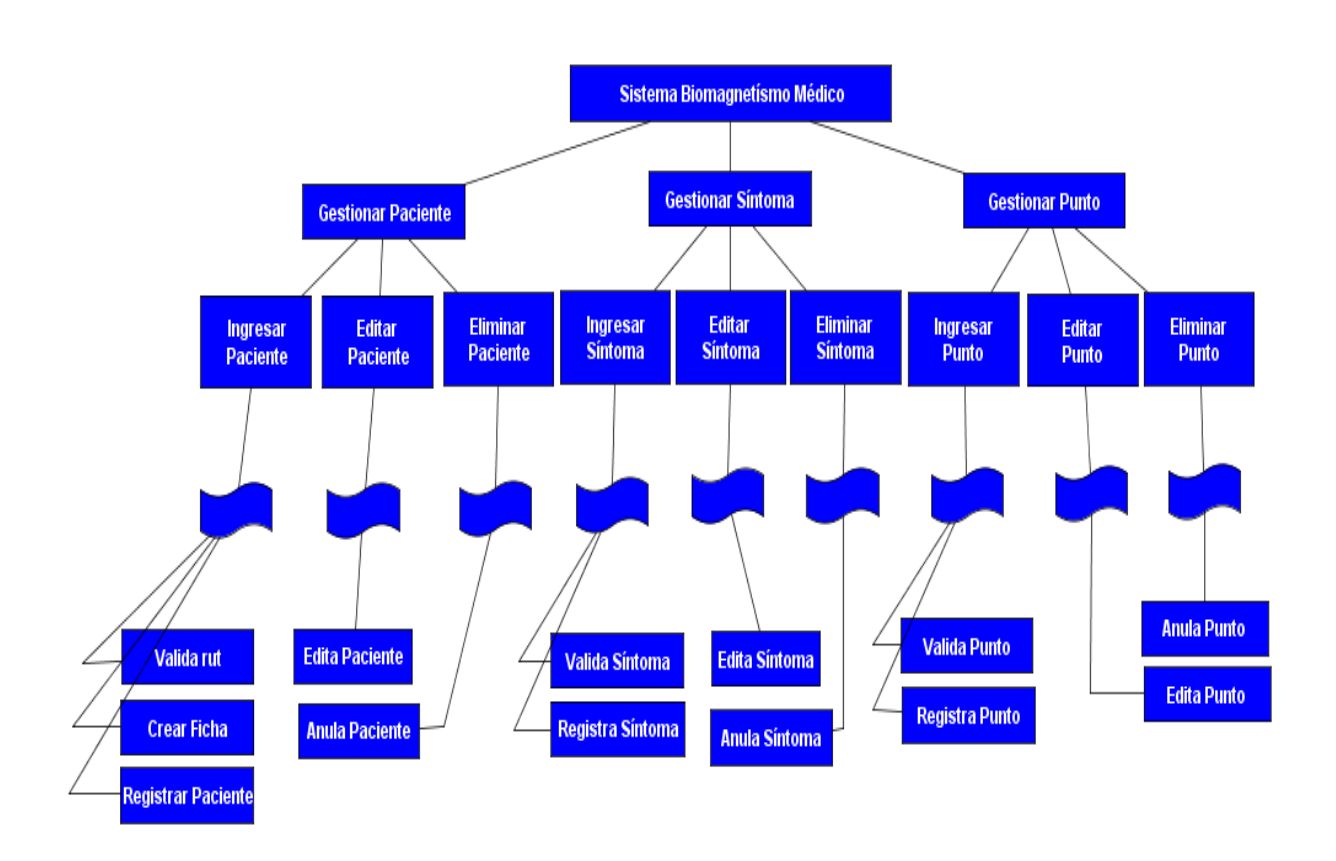

**Figura 8 Diseño de Arquitectura funcional, parte I**

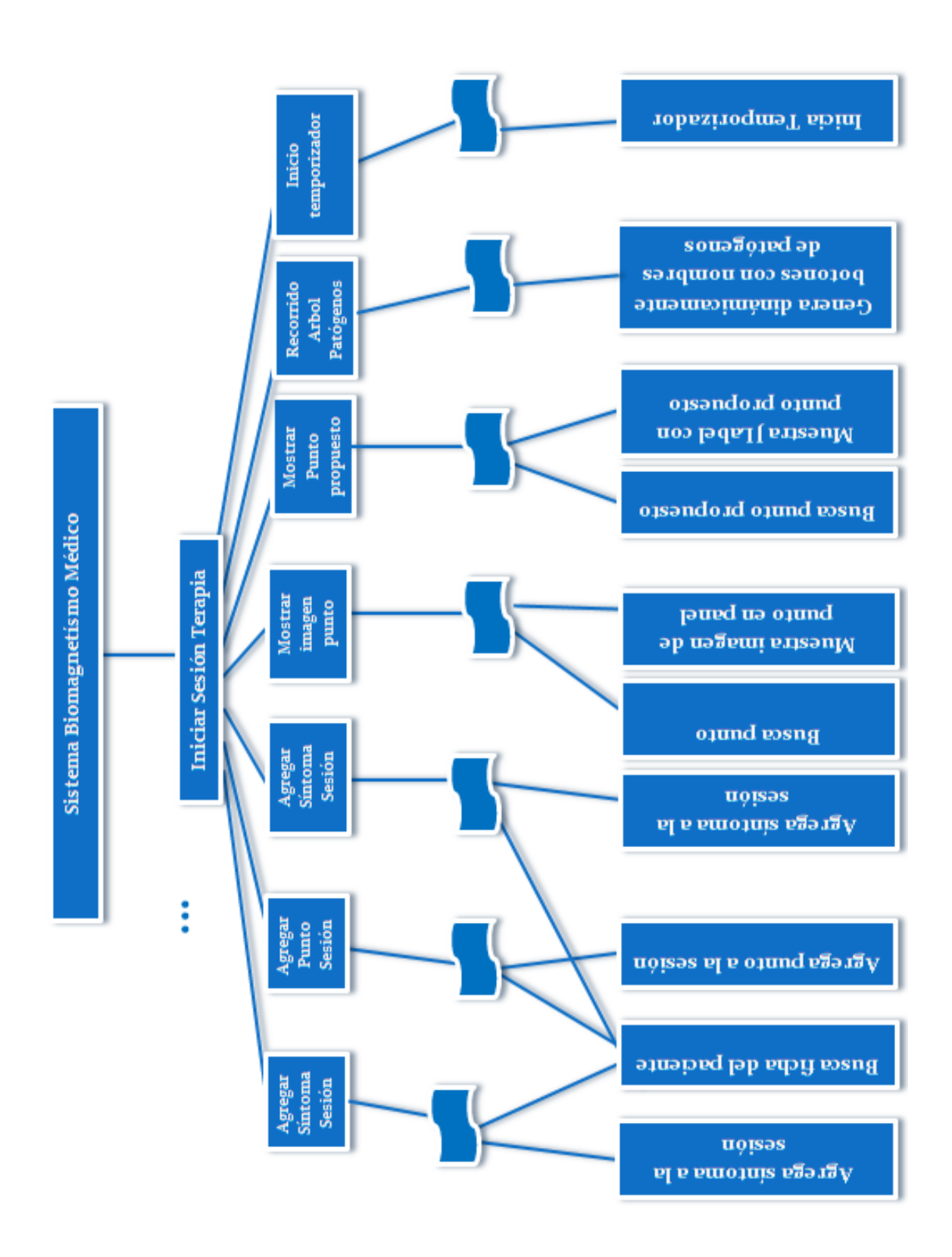

**Figura 9 Diseño de Arquitectura Funcional, parte II**

68

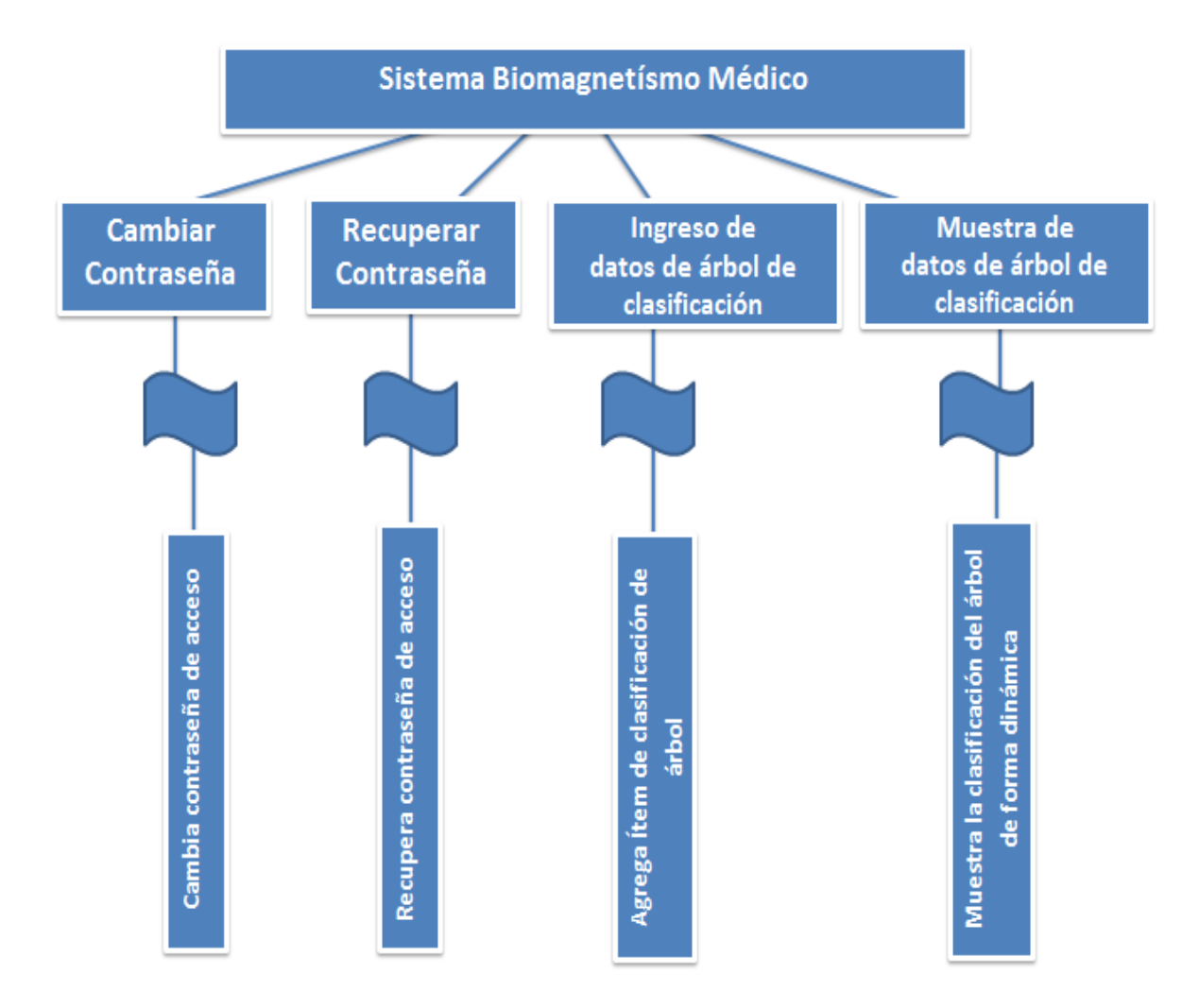

**Figura 10 Diagrama de arquitectura funcional, parte III**

### **7.4. Diseño de interfaz y navegación**

A continuación se presentan las especificaciones de la interfaz gráfica del software, detallando sus componentes, tamaños, y funcionalidad de cada ventana.

• **Ventana acceso**, dentro de esta ventana se permite el acceso al programa y todas sus funcionalidades, a continuación se detallan sus componentes:

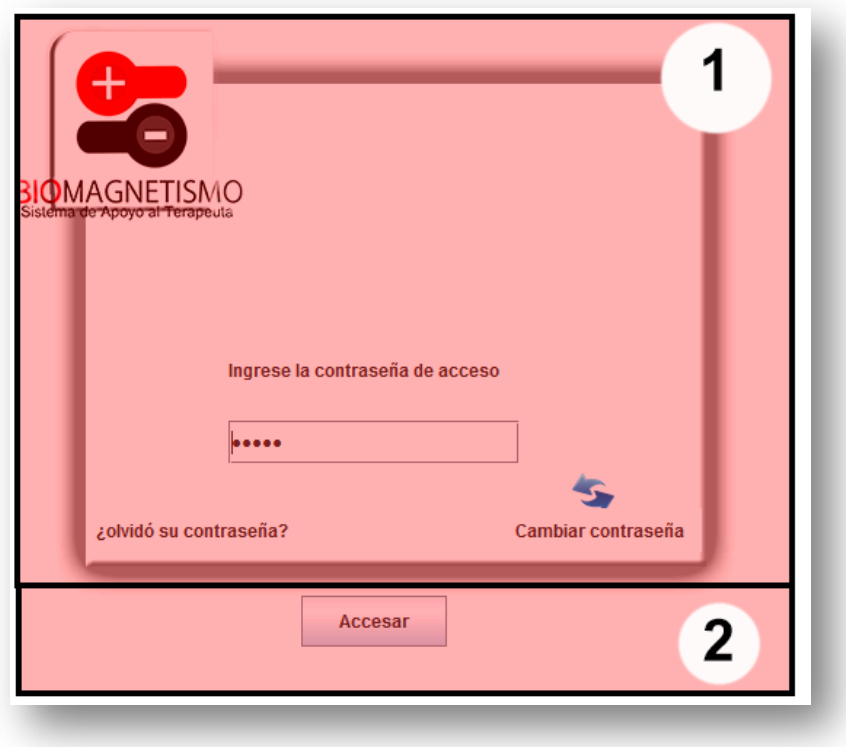

**Figura 11 Ventana de acceso**

## • **Área 1: 550x 500**

- o Marca Logo de Software
- o Etiqueta informativa
- o Campo de texto, para el ingreso de contraseña
- o Botón: olvido de contraseña
- o Botón: cambio de contraseña
- **Área 2: 550 x 50**
	- o Botón Accesar

• **Panel de Cambiar la contraseña**, dentro de este panel se permite cambiar la contraseña una vez se coloquen los datos solicitados, a continuación se detallan sus componentes:

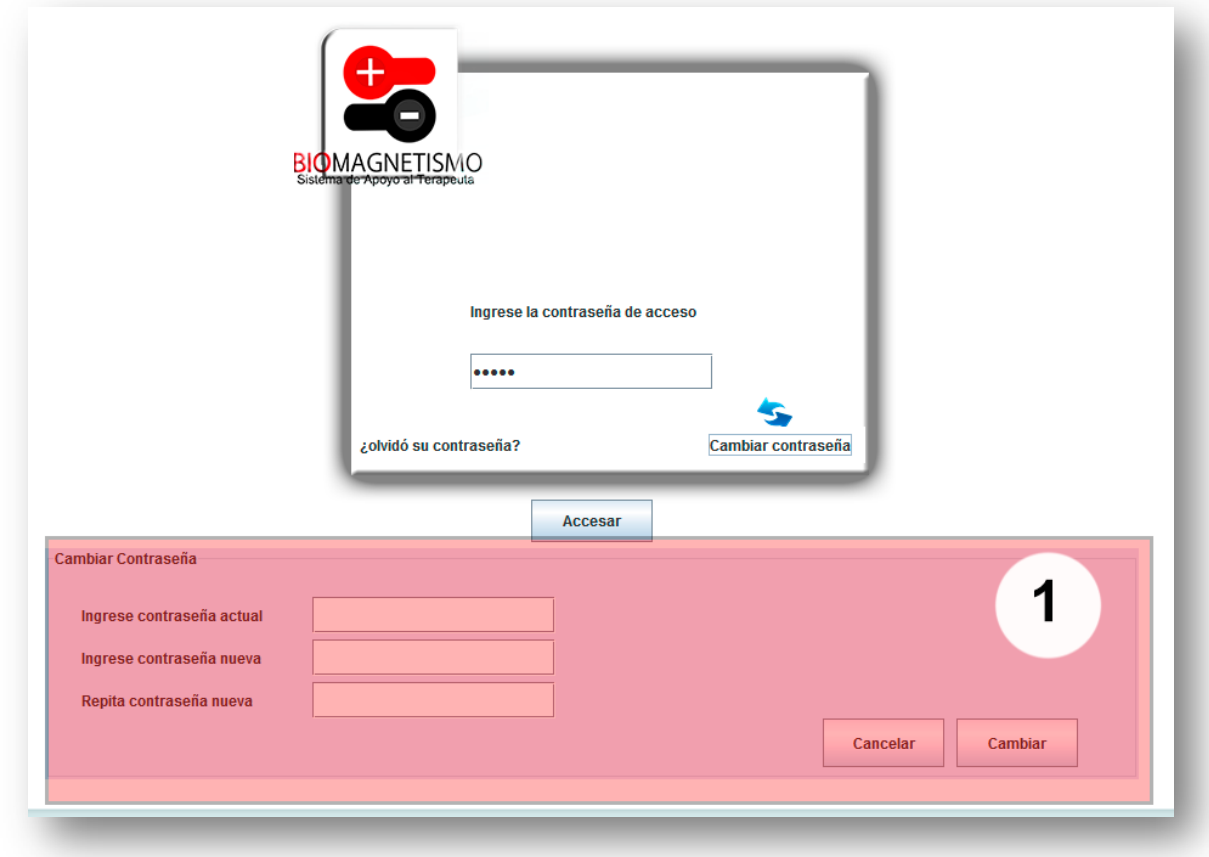

**Figura 12 Panel cambio contraseña**

- **Área 1: 1100x 350 pixeles**
	- o Título de panel "cambiar contraseña"
	- o Etiqueta contraseña actual
	- o Etiqueta contraseña nueva
	- o Etiqueta repita contraseña nueva
	- o Campo de texto contraseña actual
	- o Campo de texto contraseña nueva
	- o Campo de texto repita contraseña nueva
	- o Botón Cancelar
	- o Botón Cambiar
• **Panel de recuperación de contraseña**, dentro de este panel se permite cambiar la contraseña una vez se coloquen los datos solicitados, a continuación se detallan sus componentes:

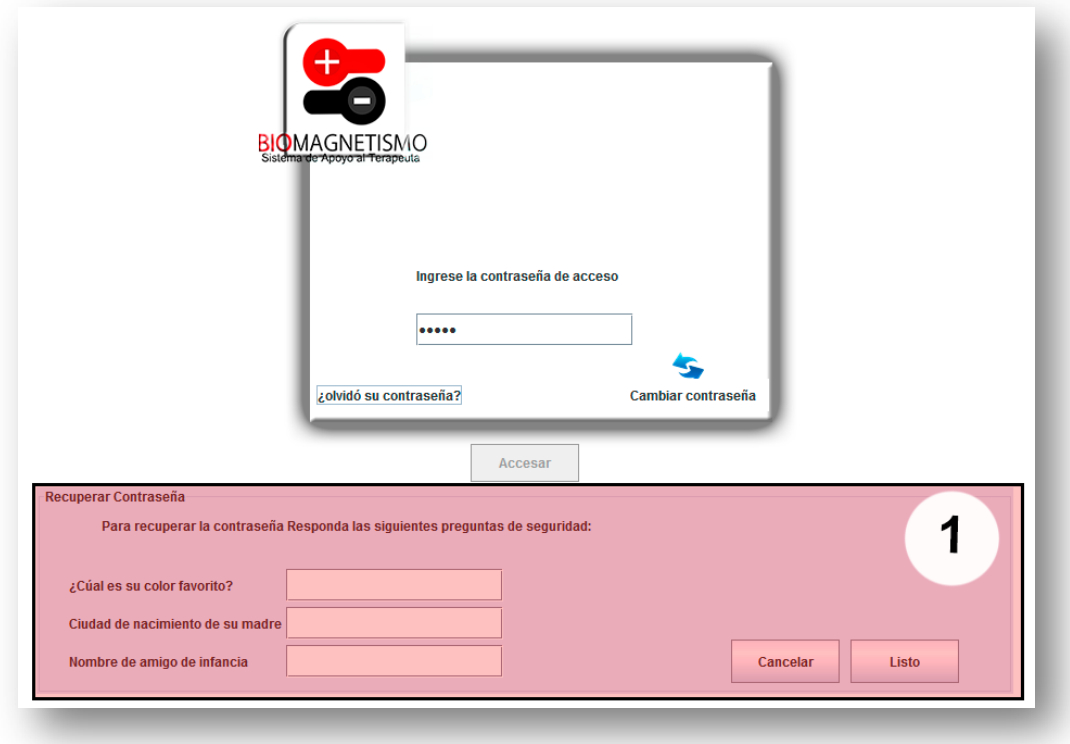

**Figura 13 Panel de recuperación de contraseña**

- **Área 1: 1100x 350 pixeles**
	- o Título de panel "Recuperar contraseña"
	- o Etiqueta Informativa
	- o Etiqueta pregunta de seguridad 1
	- o Etiqueta pregunta de seguridad 2
	- o Etiqueta pregunta de seguridad 3
	- o Campo de texto pregunta de seguridad 1
	- o Campo de texto pregunta de seguridad 2
	- o Campo de texto pregunta de seguridad 3
	- o Botón Cancelar
	- o Botón Listo

• **Panel Datos de Seguridad**, dentro de este panel se solicitan los datos se seguridad para utilizar en el caso de olvido de contraseña, a continuación se detallan sus componentes:

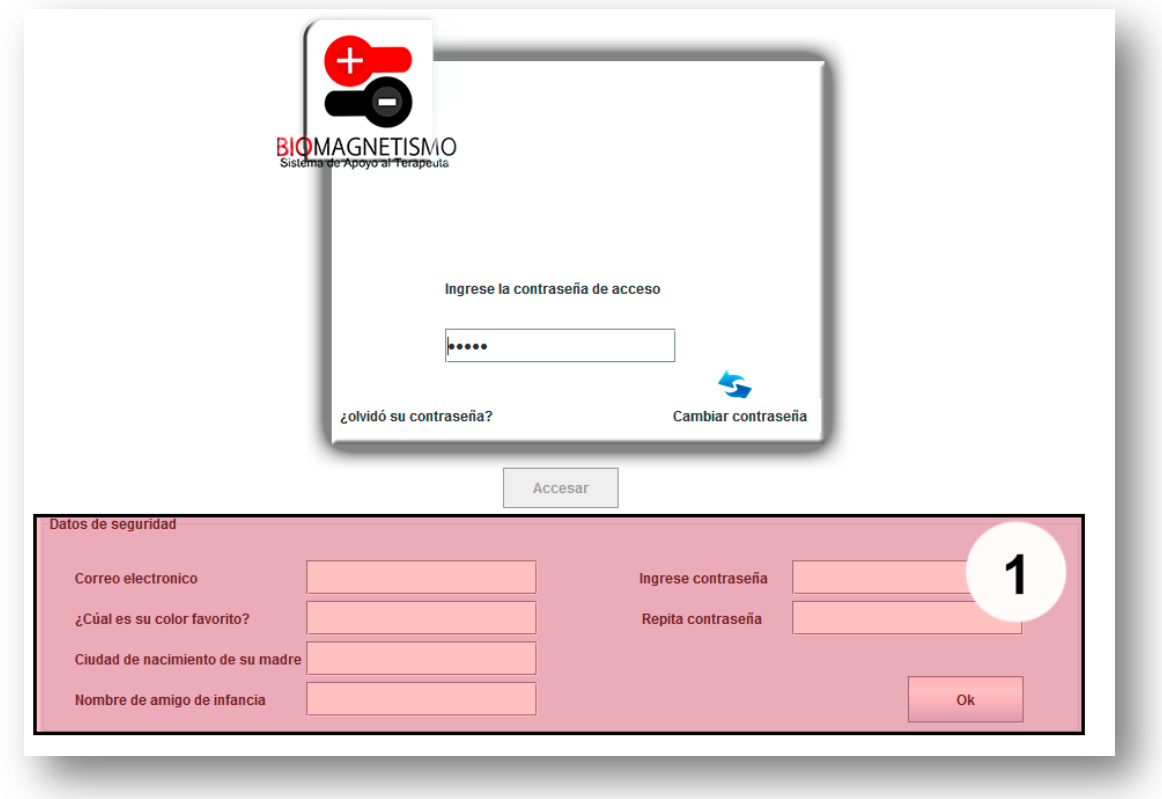

**Figura 14 Panel de seguridad**

- **Área 1: 964 x 350 pixeles**
	- o Título de panel "Datos de seguridad"
	- o Etiqueta correo electrónico
	- o Etiqueta pregunta de seguridad 1
	- o Etiqueta pregunta de seguridad 2
	- o Etiqueta pregunta de seguridad 3
	- o Etiqueta contraseña
	- o Etiqueta repita la contraseña
	- o Campo de texto pregunta de seguridad 1
	- o Campo de texto pregunta de seguridad 2
	- o Campo de texto pregunta de seguridad 3
	- o Campo de texto contraseña
	- o Campo de texto repita contraseña
	- o Botón Ok

**Ventana principal de Inicio**, dentro de esta ventana se presenta el menú principal de todo el software, a continuación se detallan sus componentes. A continuación se detallan sus áreas. Panel de contenido, donde se cargaran las distintas funcionalidades del programa.

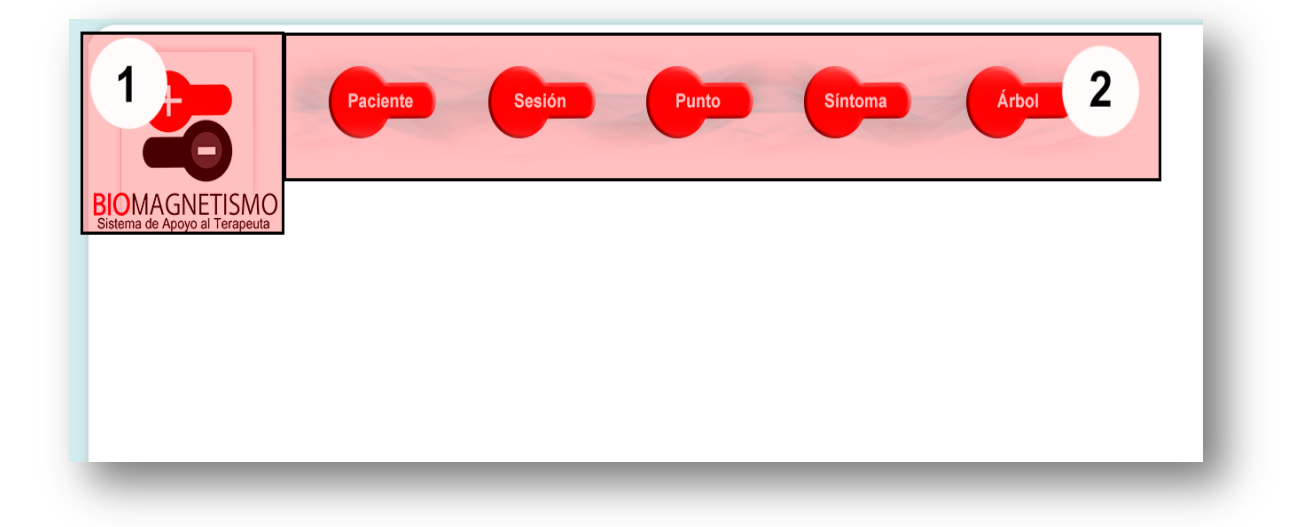

**Figura 15 Menú principal**

- **Área 1: 182 x 220 pixeles** o Marca Logo de Software
- **Área 2: 964 x 118 pixeles**
	- o Barra de menú principal:
		- **-** Botón paciente
		- **-** Botón sesión
		- **-** Botón punto
		- **-** Botón Síntoma
		- **-** Botón Árbol

• **Ventana Menú Paciente,** esta ventana presenta el menú Paciente, dando la opción de crear un paciente y ver los detalles de los pacientes. A continuación se detallan sus áreas.

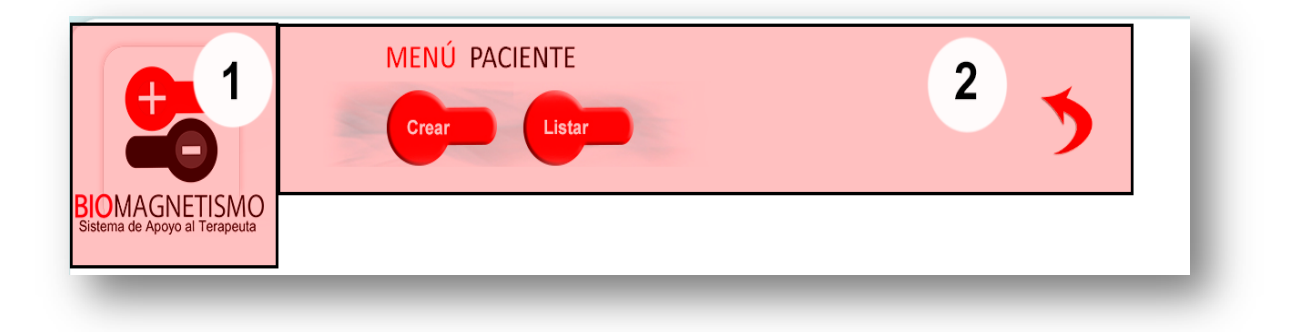

## **Figura 16 Menú paciente**

- **Área 1: Logo marca software 182 x 220px**
- **Área 2: Menú Paciente 964 x 118px**
	- o Botón Crear Paciente
	- o Botón Listar Paciente
	- o Botón atrás

• **Ventana Agregar Paciente**, esta ventana cumple la funcionalidad de agregar pacientes, presentando un formulario. A continuación se detallan sus áreas.

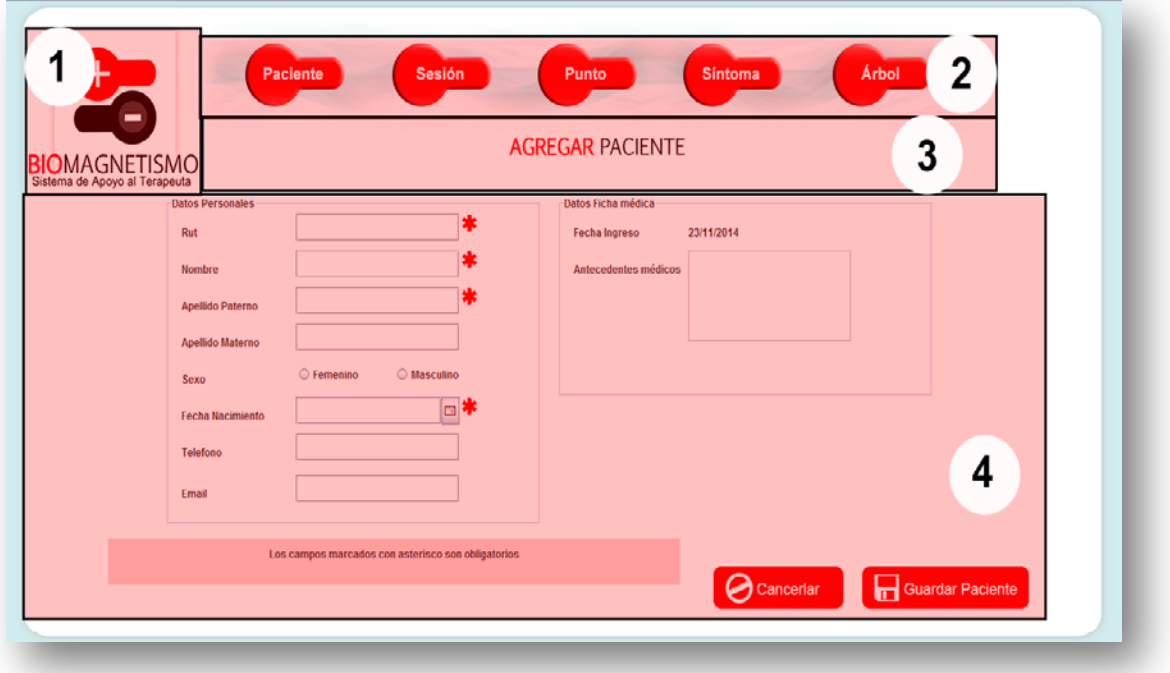

#### **Figura 17 Ventana Agregar Paciente**

- **Área 1: Logo marca software 182 x 220px**
- **Área 2: Menú principal 964 x 118px**

Al ingresar a esta ventana se vuelve a poner a disposición el menú principal, prestando una mayor flexibilidad. Los componentes disponibles son:

- o Botón paciente
- o Botón sesión
- o Botón punto
- o Botón síntoma
- o Botón Árbol
- **Área 3: Título 964 x 100 pixeles**
	- o Título de la ventana

## • **Área 4: panel de contenido 1315 x 530 pixeles**

- o Etiqueta fecha ingreso
- o Etiqueta y campo Rut
- o Etiqueta y campo nombre
- o Etiqueta sexo
- o Radio button femenino y masculino
- o Etiqueta fecha Nacimiento
- o Etiqueta y campo teléfono
- o Etiqueta y campo mail
- o Etiqueta y text área antecedentes médicos
- o Botón cancelar y guardar paciente
- **Ventana Detalle paciente**, en esta ventana se pueden ver en detalle los pacientes registrados en el software, permitiendo las funcionalidades de:
	- o Ver sus archivos guardados
	- o Editar un paciente
	- o Eliminar un paciente

A continuación se detallan sus áreas.

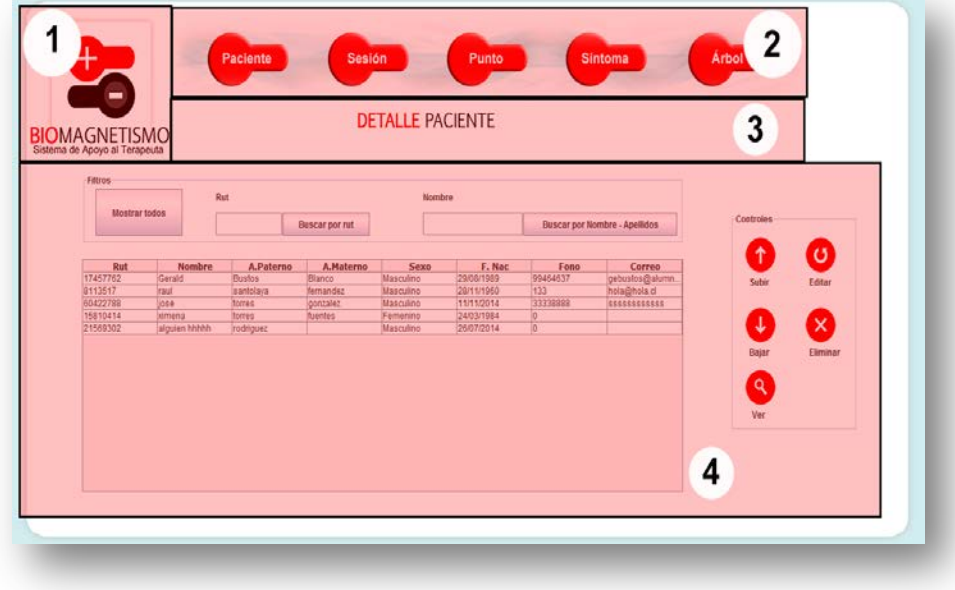

**Figura 18 Ventana detalle paciente**

- **Área 1: Logo marca software 182 x 220 pixeles**
- **Área 2: Menú principal 964 x 118 pixeles**

Al ingresar a esta ventana se vuelve a poner a disposición el menú principal, prestando una mayor flexibilidad. Los componentes disponibles son:

- o Botón paciente
- o Botón sesión
- o Botón punto
- o Botón síntoma
- o Botón Árbol
- **Área 3: Título 964 x 100 pixeles**
	- o Título de la ventana
- **Área 4: panel de contenido 1315 x 530 pixeles**
	- o Filtros:
		- Botón mostrar todos
		- Etiqueta y campo de texto Rut
		- Botón buscar por Rut
		- Etiqueta y campo de texto buscar por nombre apellido
	- o Tabla de pacientes
	- o Botones:
		- $\blacksquare$  Subir
		- Bajar
		- **Eliminar**
		- **Editar**
		- ver

• **Ventana Editar Paciente**, esta ventana presenta el formulario necesario para editar un Paciente y los archivos pertenecientes a este paciente. A continuación se detallan sus áreas.

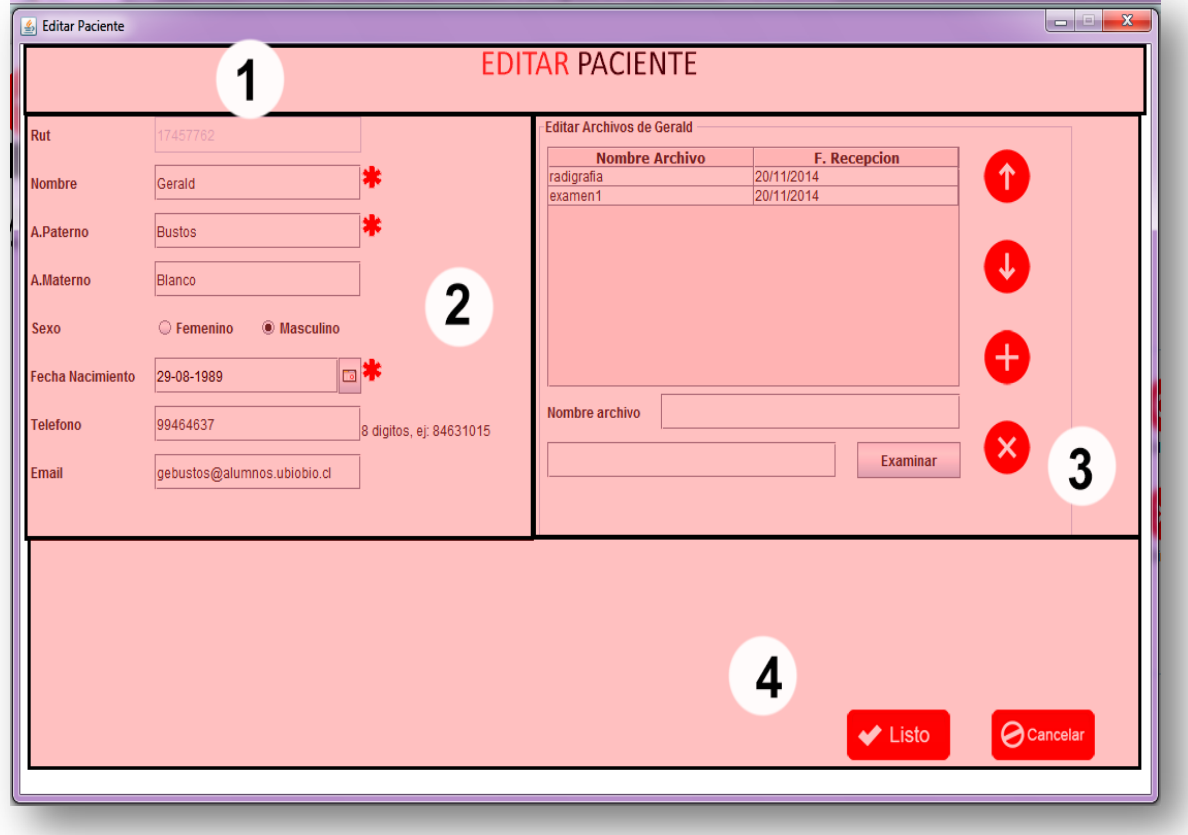

**Figura 19 Ventana editar paciente**

- **Área 1: Panel de título 900 x 100 pixeles**
	- o Título de la ventana
- **Área 2: panel de contenido datos personales paciente 900 x 600 pixeles**
	- o Etiqueta y campo nombre
	- o Etiqueta sexo
	- o Radio button femenino y masculino
	- o Etiqueta fecha Nacimiento
	- o JCalendar
	- o Etiqueta y campo teléfono
	- o Etiqueta y campo mail
	- o Botón Listo y cancelar

## • **Área 3: panel de contenido de exámenes del paciente**

- o Título del panel de exámenes
- o Tabla de exámenes
- o Panel de controles para tabla de exámenes
	- Botón subir
	- Botón bajar
	- Botón agregar
	- Botón eliminar
- o Etiqueta y campo nombre de exámen
- o Campo y botón examinar
- **Área 4: panel botones**
	- o Botón Listo
	- o Botón cancelar
- **Menú punto,** esta ventana presenta el menú Paciente, dando la opción de crear un paciente y ver los detalles de los pacientes. A continuación se detallan sus áreas.

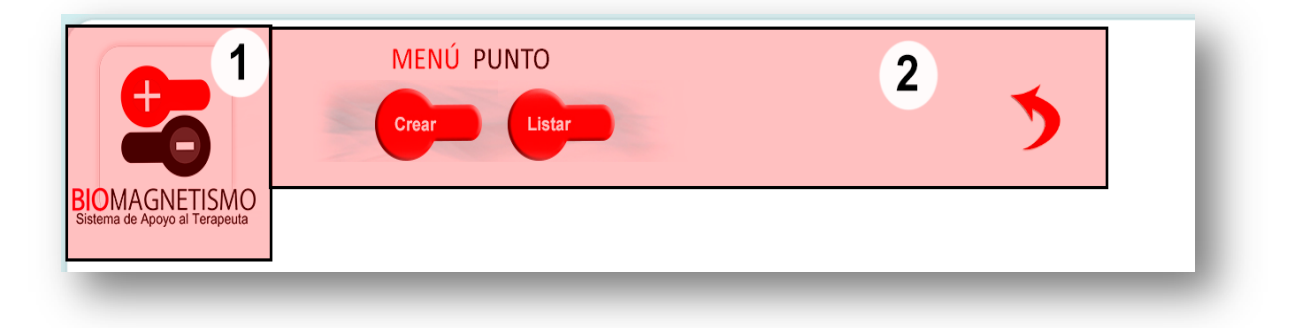

#### **Figura 20 Menú punto**

- **Área 1: Logo marca software 182 x 220 pixeles**
- **Área 2: Menú Paciente 964 x 118 pixeles**
	- o Botón Crear Punto
	- o Botón Listar Punto
	- o Botón atrás

• **Ventana Agregar Punto**, esta ventana presenta un formulario para ingresar un nuevo punto al sistema.

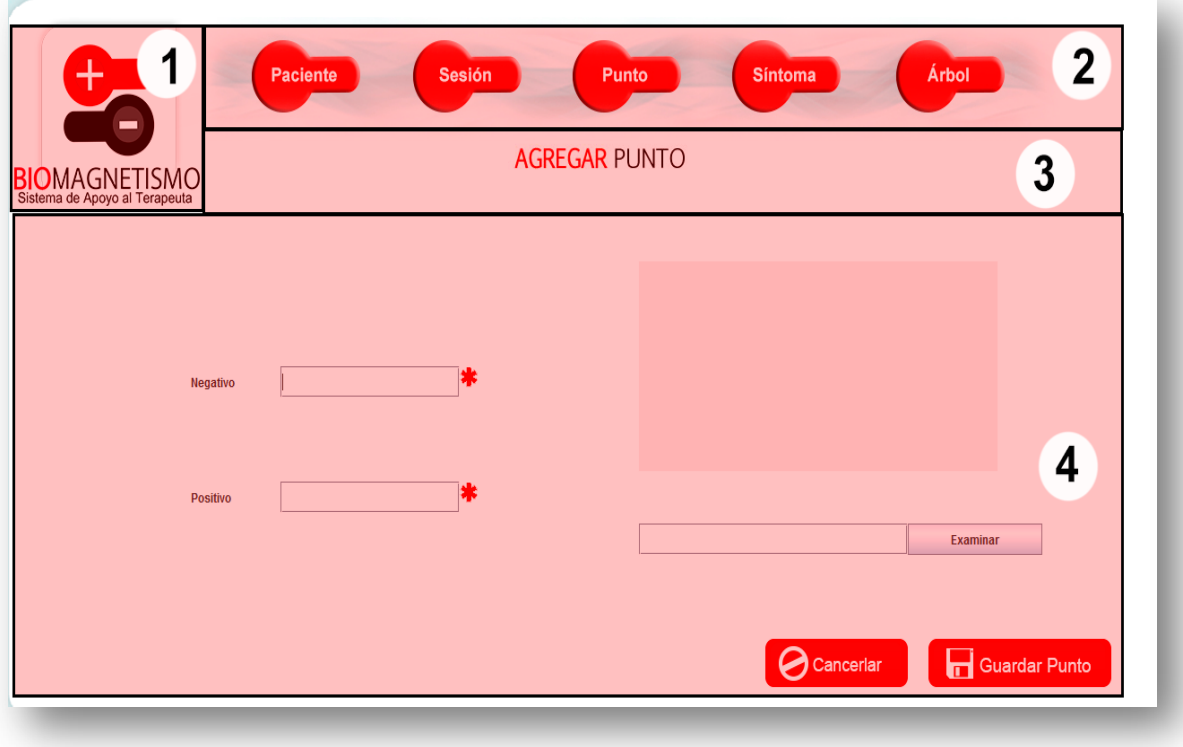

**Figura 21 Ventana agregar punto**

- **Área 1: Logo del software 182 x 220 pixeles**
	- o Logo marca del Software
- **Área 2: Menú panel principal 964 x 118 pixeles**
	- o Botón paciente
	- o Botón sesión
	- o Botón punto
	- o Botón síntoma
	- o Botón árbol
- **Área 3: Título de la ventana 1315 x 40 pixeles**
- **Área 4: Panel de contenido 1315 x 530 pixeles**
	- o Etiqueta y campo positivo
	- o Etiqueta y campo negativo
	- o Panel imagen 400x200px
- o Campo y botón examinar
- o Botón Ingresar Punto
- o Botón Cancelar
- **Ventana detalle punto**, en esta ventana se pueden ver en detalle los puntos registrados en el software, permitiendo las funcionalidades de:
	- o Editar un punto
	- o Eliminar un punto

A continuación se detallan sus componentes:

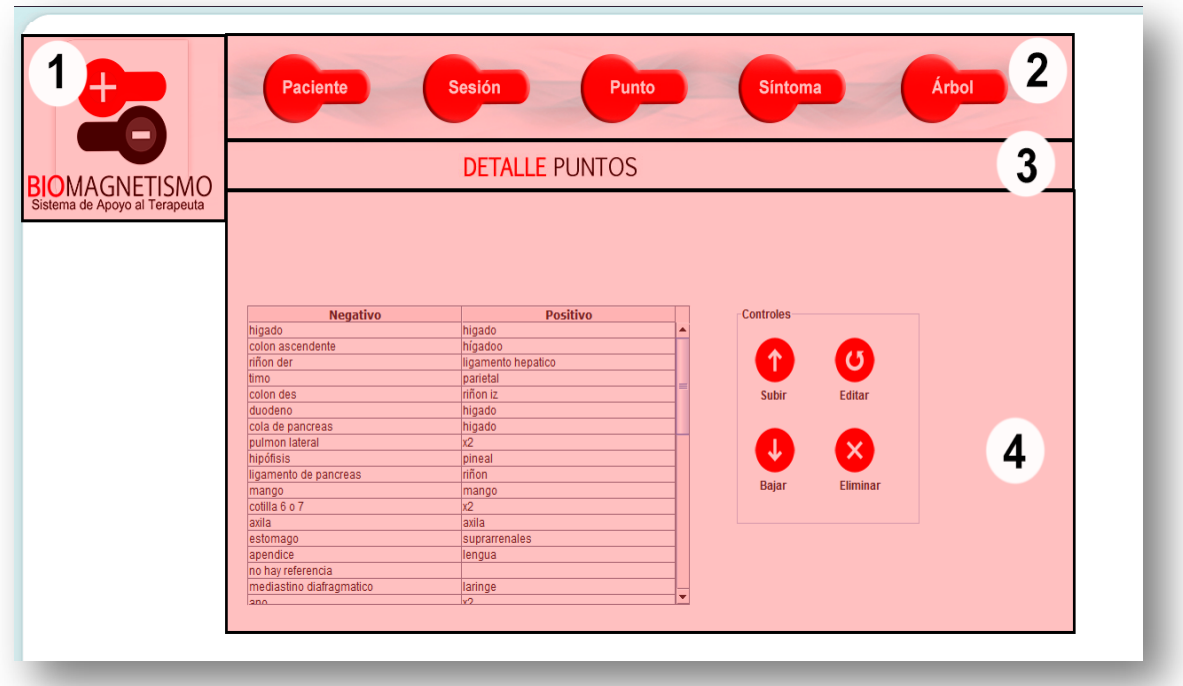

**Figura 22 Ventana detalle puntos**

- **Área 1: Logo del software 182 x 220 pixeles**
	- o Logo marca del Software
- **Área 2: Menú panel principal 964 x 118 pixeles**
	- o Botón paciente
	- o Botón sesión
	- o Botón punto
	- o Botón síntoma
	- o Botón árbol
- **Área 3: Título de la ventana 1315 x 40 pixeles**

## • **Área 4: Panel de contenido 1315 x 530 pixeles**

- o Tabla de contenido de puntos 900 x 300
- o Panel de controles:
	- Botón subir
	- Botón bajar
	- Botón editar
	- Botón eliminar
- **Ventana menú síntoma,** esta ventana presenta un menú con las funcionalidades de:
	- o Crear nuevo síntoma
	- o Ver en detalle todos los síntomas ingresados

A continuación se detallan los componentes de la ventana:

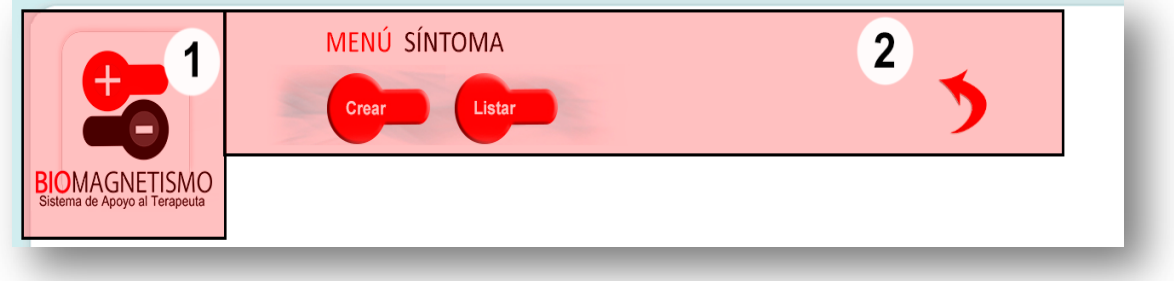

**Figura 23 Ventana menú síntoma**

- **Área 1: Logo del software 182 x 220 pixeles**
	- o Logo marca del Software
- **Área 2: Menú Paciente 964 x 118 pixeles**
	- o Botón Crear paciente
	- o Botón Listar pacientes
	- o Botón atrás

• **Ventana Agregar Síntoma**, esta ventana dispone un formulario para el registro de un nuevo síntoma al sistema.

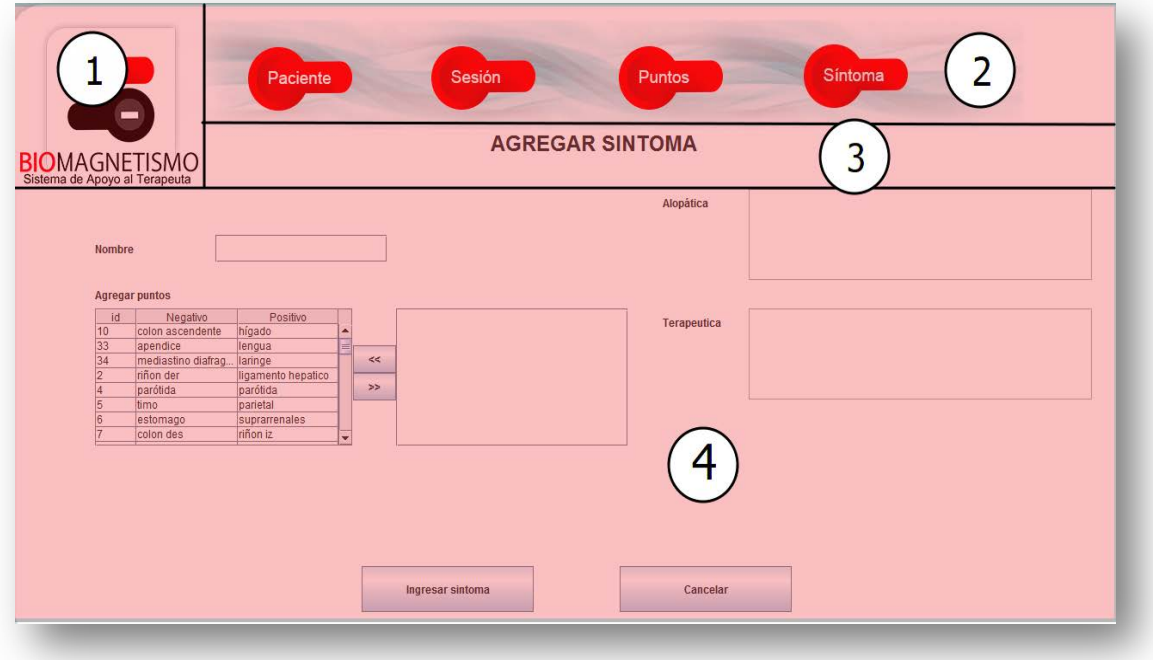

### **Figura 24 Ventana agregar síntoma**

- **Área 1: Logo del software 182 x 220 pixeles**
	- o Logo marca del Software
- **Área 2: Menú panel principal 964 x 118 pixeles**
	- o Botón paciente
	- o Botón sesión
	- o Botón punto
	- o Botón síntoma
- **Área 3: Título de la ventana 1315 x 40 pixeles**
- **Área 4: Panel de contenido 1315 x 530 pixeles**
	- o Etiqueta y campo nombre
	- o Etiqueta agregar puntos
	- o Tabla de puntos generales
	- o Botón >>
	- o Botón <<
	- o Lista de puntos seleccionados
- o Etiqueta y text área observación alopática
- o Etiqueta y text área observación terapéutica
- o Botón ingresar síntoma
- o Botón cancelar
- **Ventana editar síntoma**, esta ventana es emergente y permite editar un síntoma seleccionado previamente.

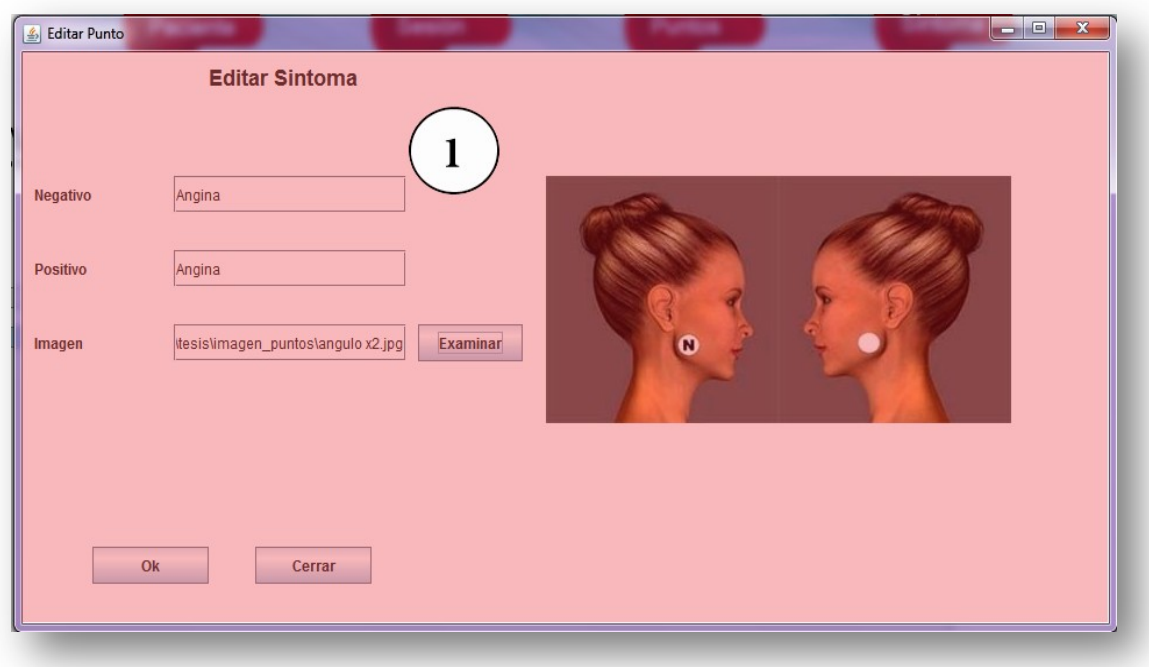

## **Figura 25 Ventana editar síntoma**

- **Área 1: panel de contenido 800 x 550 pixeles**
	- o Etiqueta título
	- o Etiqueta y campo negativo
	- o Etiqueta y campo positivo
	- o Etiqueta y campo imagen
	- o Botón examinar
	- o Botón ok
	- o Botón cerrar

**Ventana Sesión,** es una ventana emergente y es la más importante del software dado que en ella se realiza el apoyo en la terapia del Biomagnetísmo, proporcionándole al terapeuta ayudas visuales y recodándole los pares biomagnéticos de terapias anteriores, además de proponer pares biomagnéticos según los síntomas tratados.

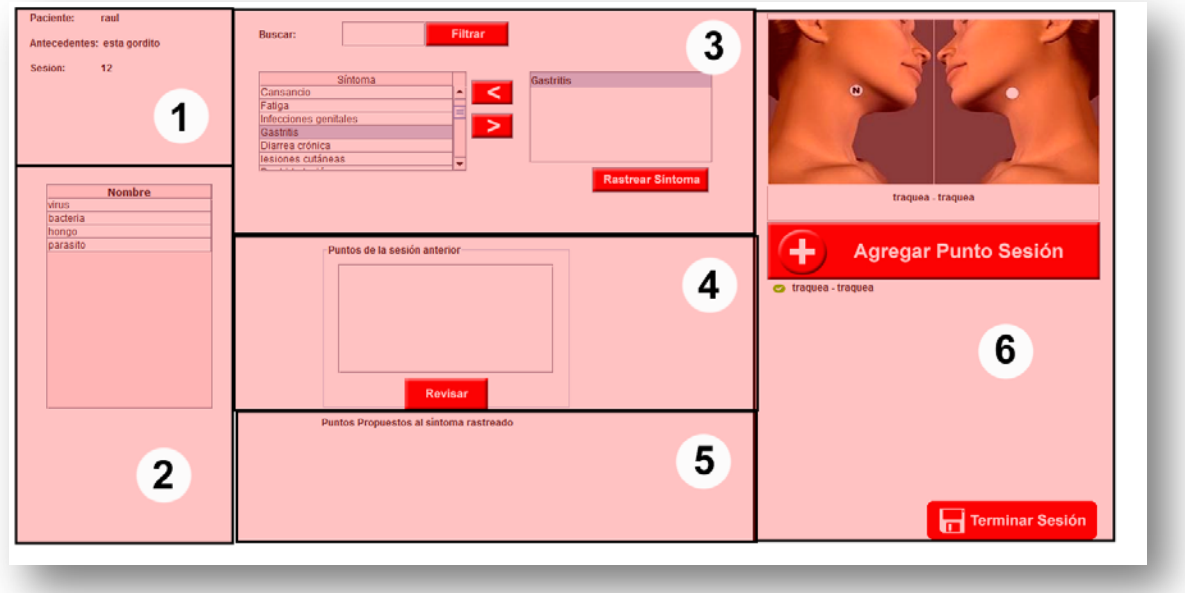

#### **Figura 261 Ventana Rastreo de Patógenos**

- **Área 1: datos e información del paciente 300 x 200 pixeles**
	- o Etiqueta nombre
	- o Etiqueta edad
	- o Etiqueta sesión
- **Área 2: Árbol de búsqueda de Clasificación de patógenos 300 x 450 pixeles**
	- o Título de panel de árbol de clasificación
	- o Tabla de búsqueda de clasificación de patógenos
- **Área 3: panel de punto sesión 500 x 250 pixeles**
	- o Etiqueta, campo y botón Buscar
	- o Tabla de síntomas
	- o Botón quitar y agregar síntoma
	- o Lista de síntomas en evaluación
	- o Botón rastrear síntoma
- **Área 4: panel de puntos de sesión anterior 500 x 200 pixeles**
	- o Lista de puntos de sesión anterior
	- o Botón revisar
- **Área 5: puntos propuestos según síntoma rastreado 500 x 200 pixeles**
	- o Lista de puntos propuestos
- **Área 6: panel de puntos de sesión 400 x 650 pixeles**
	- o Panel de imagen de punto tratado 400x200px
	- o Etiqueta de punto tratado
	- o Botón agregar punto sesión
	- o Etiqueta de punto de sesión
	- o Botón terminar sesión
- **Ventana Árbol,** Ventana en donde se permite el registro de los datos bases de la clasificación de los patógenos, los cuales están vinculados a un punto general del sistema.

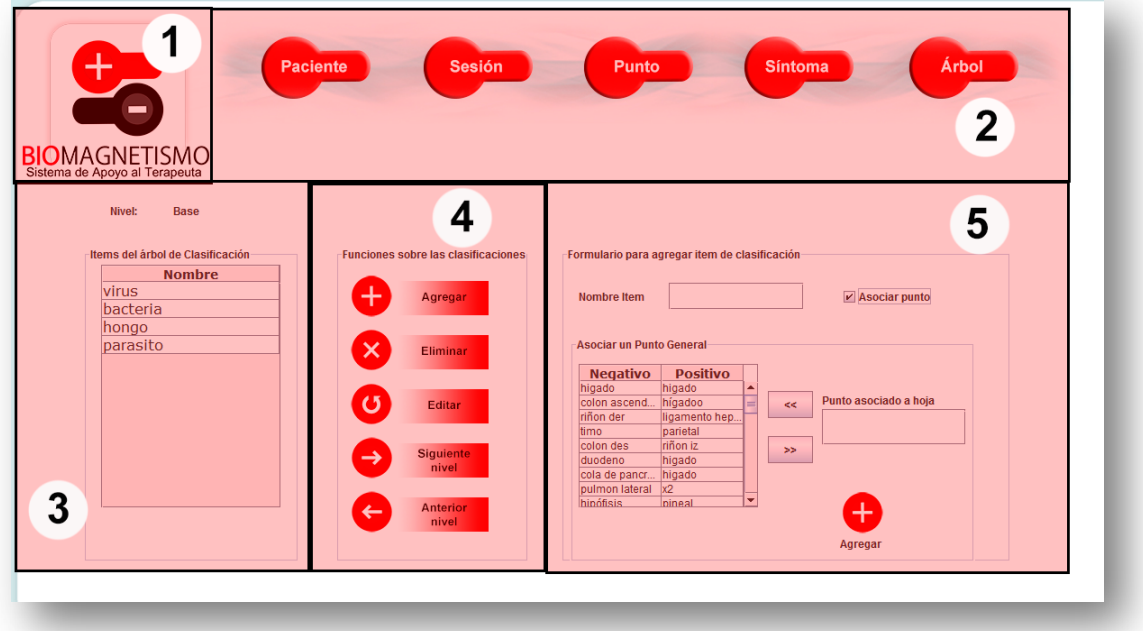

**Figura 274 ventana árbol**

- **Área 1: Logo del software 182 x 220px** 
	- o Logo marca del Software
- **Área 2: Menú panel principal 964 x 118px**
- o Botón paciente
- o Botón sesión
- o Botón punto
- o Botón síntoma
- o Botón árbol

# • **Área 3: panel árbol 250 x 400 pixeles**

- o Etiqueta nivel
- o Título de tabla de clasificación del árbol
- o Tabla de clasificación del árbol
- **Área 4: Funciones sobre las clasificaciones 200 x 400 pixeles**
	- o Título del panel
	- o Botón agregar
	- o Botón eliminar
	- o Botón siguiente nivel
	- o Botón anterior nivel
- **Área 5: Formulario para agregar un ítem de clasificación 696 x 400 pixeles**
	- o Etiqueta de nombre y campo del ítem
	- o CheckBox asociar punto
	- o panel asociar un punto general:
		- título de panel asociar un punto general
		- tabla de puntos generales
		- botón agregar y descartar
		- etiqueta y campo punto asociado a hoja
		- botón agregar

# • **Diagrama de jerarquía de menú**

A continuación se presenta un diagrama de jerarquía de menú principal del sistema, especificando los diferentes niveles de profundidad de acceso a las distintas funcionalidades.

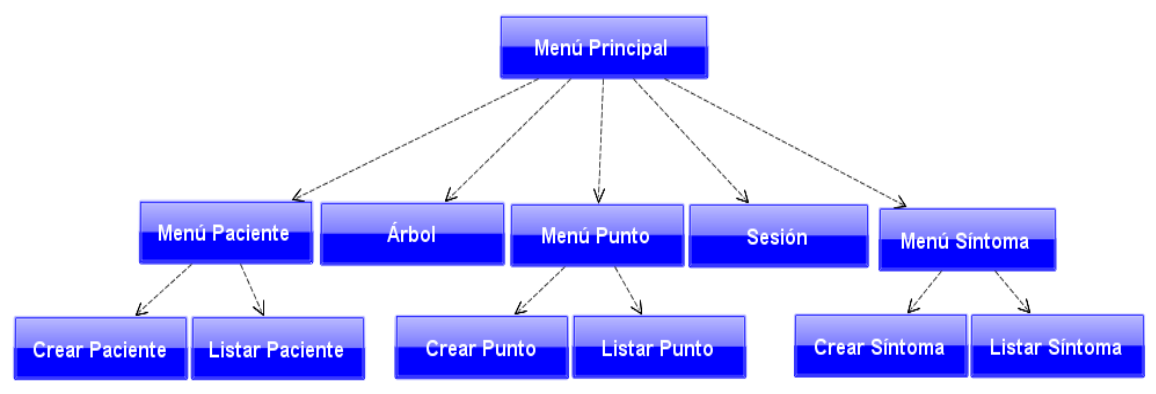

**Figura 28 Jerarquía de menú**

#### **8. PRUEBAS**

Las pruebas de software son los procesos que permiten verificar y revelar la calidad de un producto software antes de su puesta en marcha. Bajo este concepto, esta fase del desarrollo de software.

Las pruebas de caja negra intentan encontrar errores de las siguientes categorías:

#### **8.1. Elementos de prueba**

A continuación se describen los módulos que serán puestos a prueba:

- Módulo de paciente: El módulo paciente dispone de las funcionalidades para el manejo de dicha entidad, como ingresar, modificar y eliminar paciente.
- Módulo puntos: El módulo puntos dispone de las funcionalidades para el manejo de dicha entidad, como ingresar, modificar y eliminar puntos.
- Módulo síntomas: El módulo puntos dispone de las funcionalidades para el manejo de dicha entidad, como ingresar, modificar y eliminar síntomas.
- Módulo rastreo: El módulo rastreo, implementa la funcionalidad principal del sistema, permitiendo rastrear el patógeno que causa las enfermedades y/o síntomas por los cuales el paciente consulta en la terapia.

#### **8.2. Especificación de las pruebas**

Se realizan pruebas de usabilidad para saber cómo se comporta el usuario frente a la aplicación y si es capaz de utilizarlo de manera cómoda y fácil, para lograr una adaptación completa de la herramienta.

Además de pruebas de caja negra, que permiten obtener un conjunto de condiciones de entrada que ejerciten completamente todos los requisitos funcionales del programa.

- Funciones incorrectas o ausentes.
- Errores de interfaz.
- Errores en estructuras de datos o en accesos a bases de datos externas.
- Errores de rendimiento
- Errores de iniciación y de terminación.

Las pruebas se detallan en el anexo 13

## **9. Pruebas de Hardware**

Para realizar las pruebas de hardware, es necesario identificar las pruebas que se realizarán. Para comenzar se verificará si el pc es capaz de albergar el sistema completo funcionando.

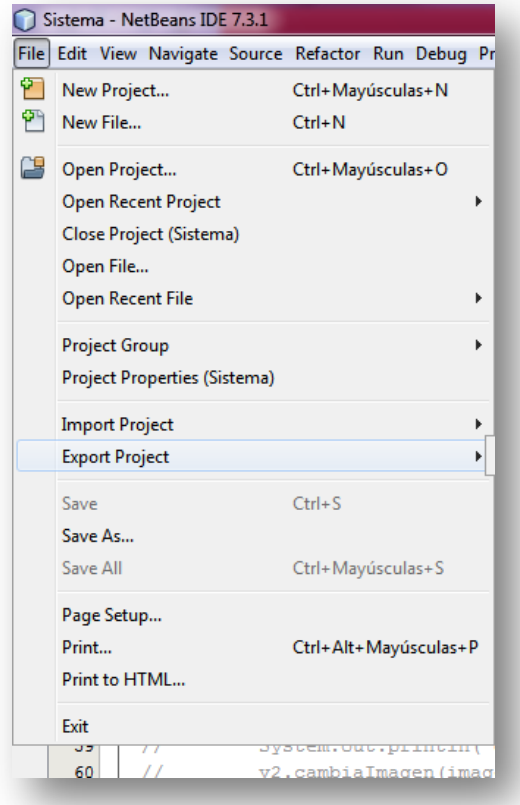

## **Figura 29 opción de exportación de proyecto**

Para eso se extrae el proyecto desde Netbeans.

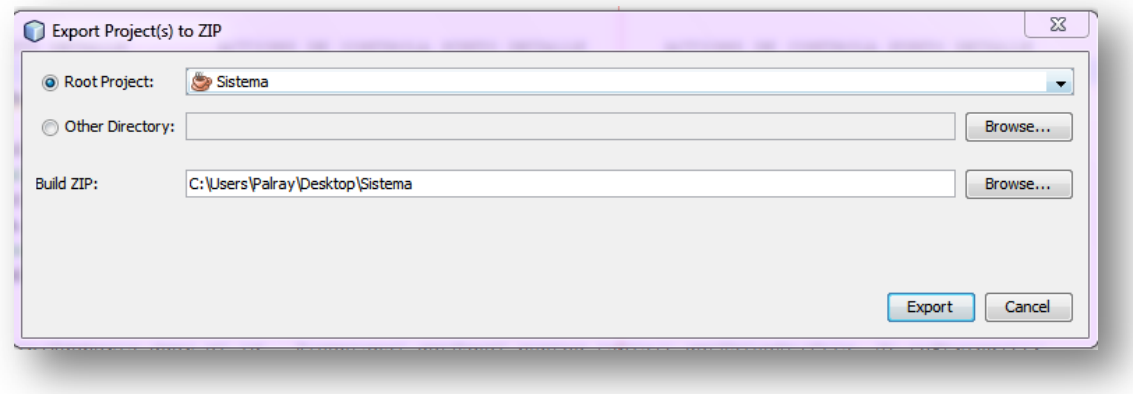

**Figura 30 Exportación de proyecto**

Luego es necesario realiza una copia de la base de datos.

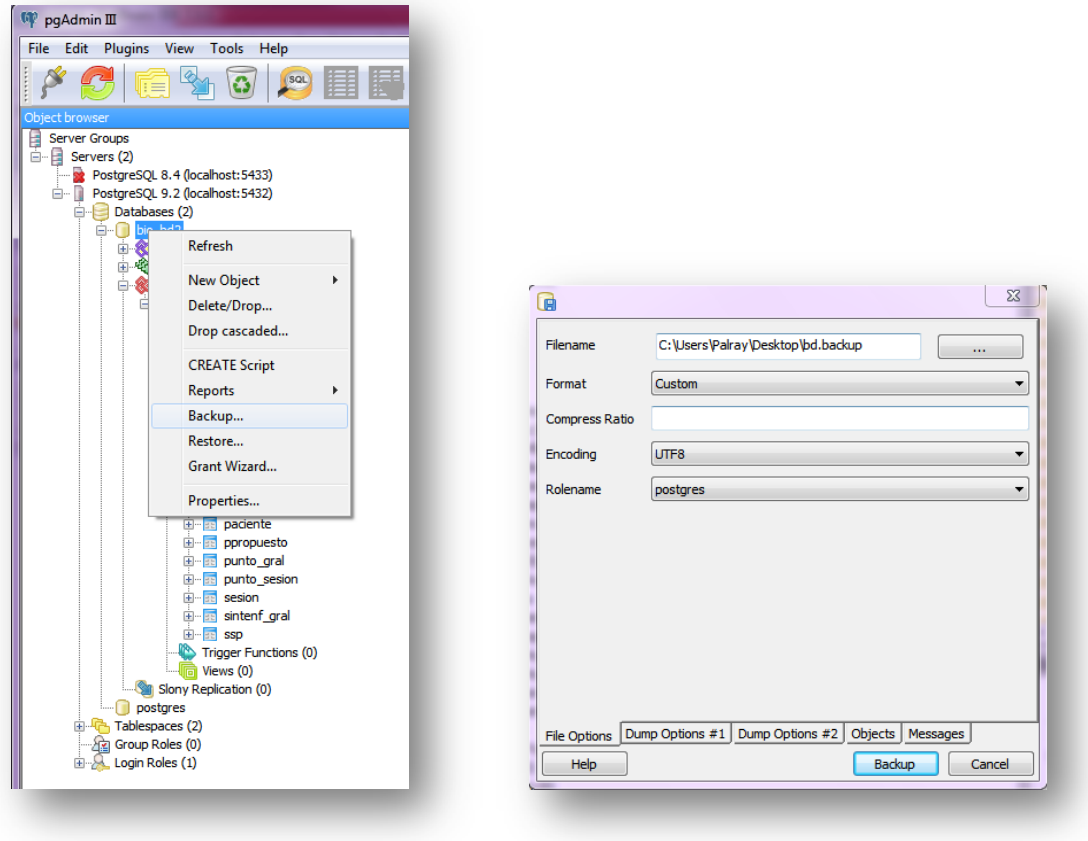

**Figura 31 : Creación de Backup Base de datos**

Una vez obtenido ambos se puede realizar la instalación en el pc. Para esto hace falta tener también Netbeans y PosgresSql en el pc instalado. Una vez incorporados ambos, tanto la aplicación como la base de datos se puede utilizar sin problemas.

Para las pruebas de usabilidad se desarrollan los siguientes parámetros de exactitud, tiempo, recuerdo y sensación.

- **Exactitud:** Se refiere a la orientación que sistema ofrece al usuario mediante etiquetas informativas.
- **Tiempo:** Se refiere al tiempo empleado para cumplir un objetivo propuesto en una prueba.
- **Recuerdo:** se refiere a la noción que presenta el usuario al proponerle efectuar por segunda vez un objetivo de prueba ya realizado por él.
- **Sensación:** Se refiere a la sensación del usuario una vez realizado el objetivo de prueba en el sistema.

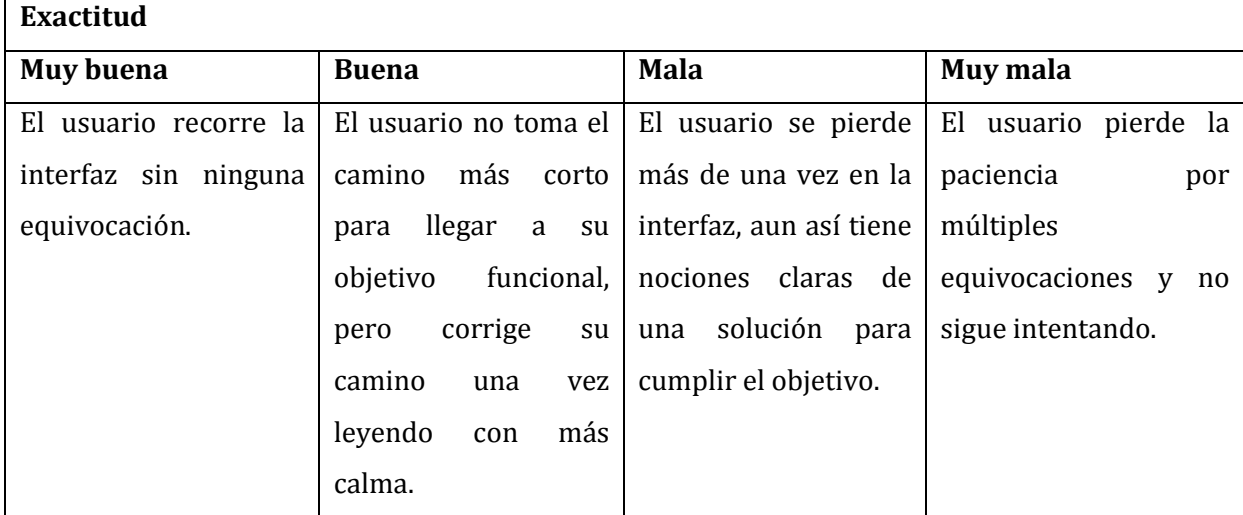

**Tabla 45 Exactitud**

| Tiempo                 |                       |                                           |                         |  |
|------------------------|-----------------------|-------------------------------------------|-------------------------|--|
| <b>Muy bueno</b>       | <b>Bueno</b>          | <b>Malo</b>                               | <b>Muy malo</b>         |  |
| El usuario termina el  | El<br>usuario         | $cumple$ $E1$ usuario<br>cumple           | El<br>usuario<br>cumple |  |
| objetivo de prueba en  |                       | con el objetivo de con el objetivo de     | con el objetivo de      |  |
| un flujo pausado y sin |                       | prueba desde los 1 a prueba desde los 4 a | prueba desde los 6 o    |  |
| errores. Desde 0 a 1   | 3 segundos por clics. | 5 segundos por clics.                     | más<br>segundos<br>por  |  |
| segundos por clics.    |                       |                                           | clics.                  |  |

**Tabla 46 Tiempo**

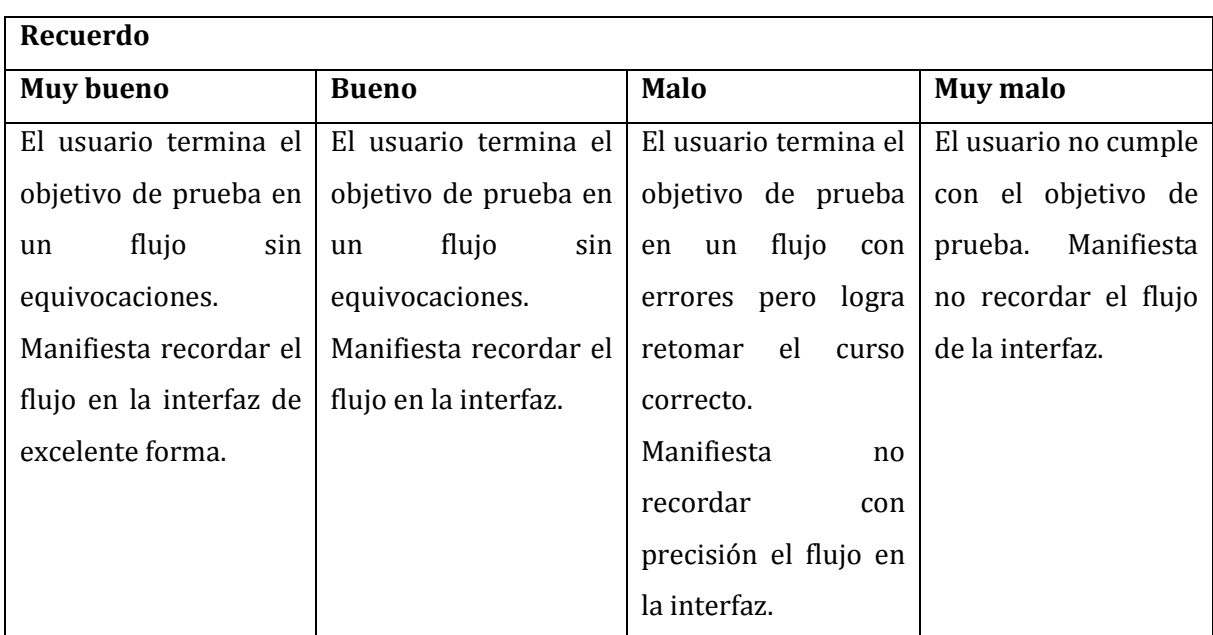

**Tabla 47 Recuerdo**

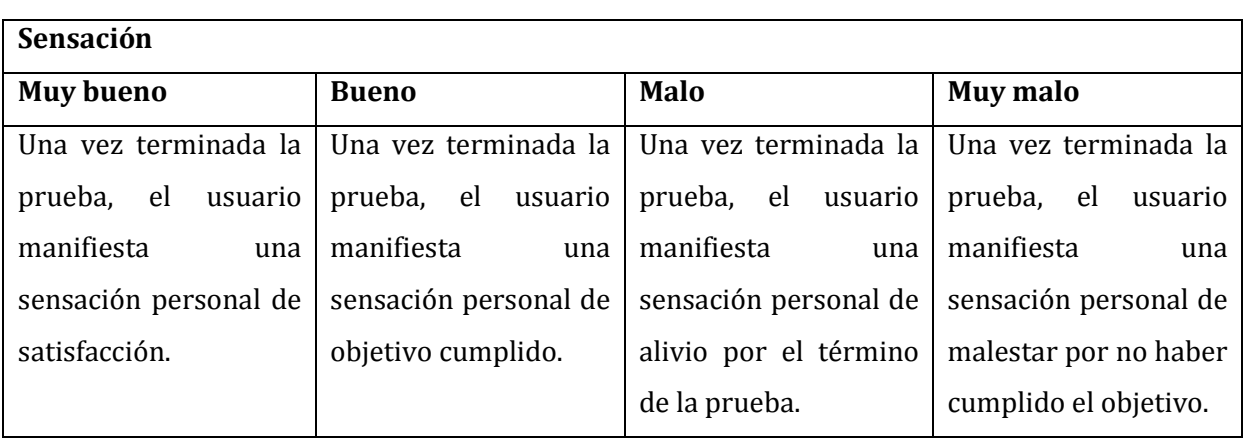

**Tabla 48 sensación**

De manera que se le explica las distintas funciones al usuario donde se especifica qué datos debe ingresar y cómo acceder a las funcionalidades, para comenzar con las pruebas. Las pruebas se realizaron en el contexto de simulación de:

- Ingreso de pacientes
- Editar paciente
- Ingreso de síntomas
- Eliminar síntoma
- Modificación de puntos generales
- Uso de la ventana rastreo
	- o Rastrear síntoma, mediante la opción de puntos propuestos para el síntoma
	- o Rastrear síntoma, mediante la opción de árbol de clasificación de patógenos
	- o Rastrear síntoma, mediante la opción de puntos de sesión anterior
	- o Agregar punto de sesión

El sujeto que realiza las pruebas es el **Terapeuta,** las cuales toman un tiempo de 9.15 min. Se realizaron en el pc del Terapeuta, el cual fue especificado en el capítulo de factibilidad. Los resultados son los siguientes:

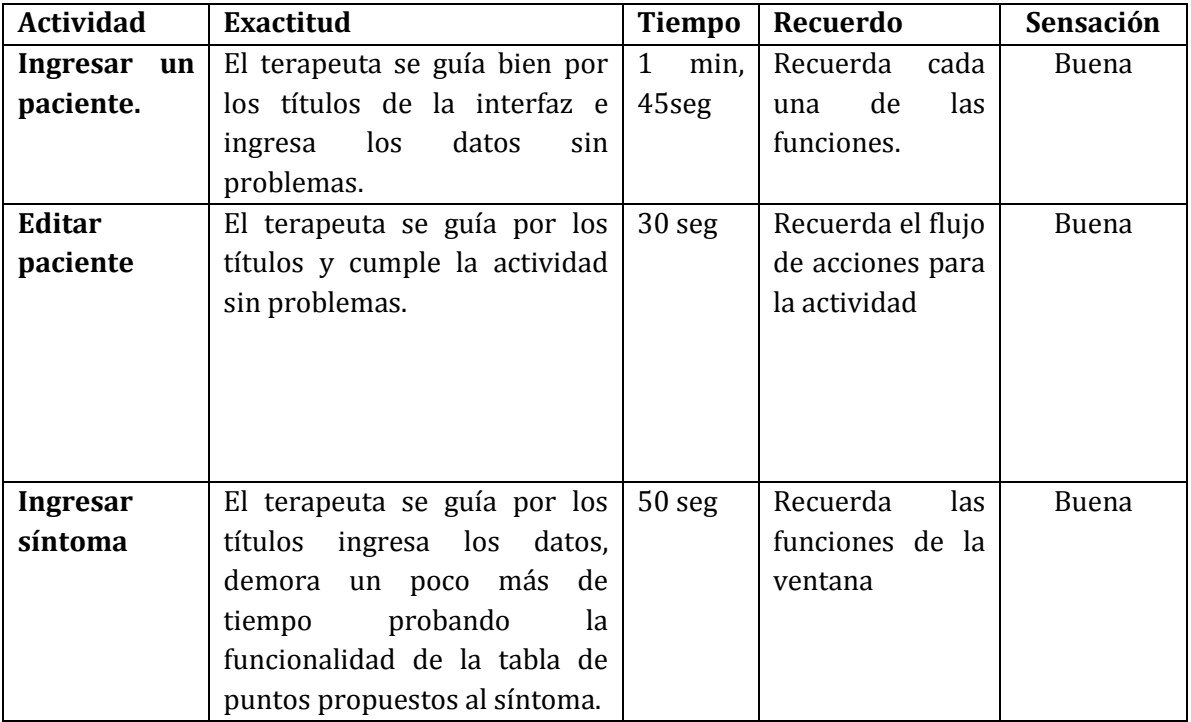

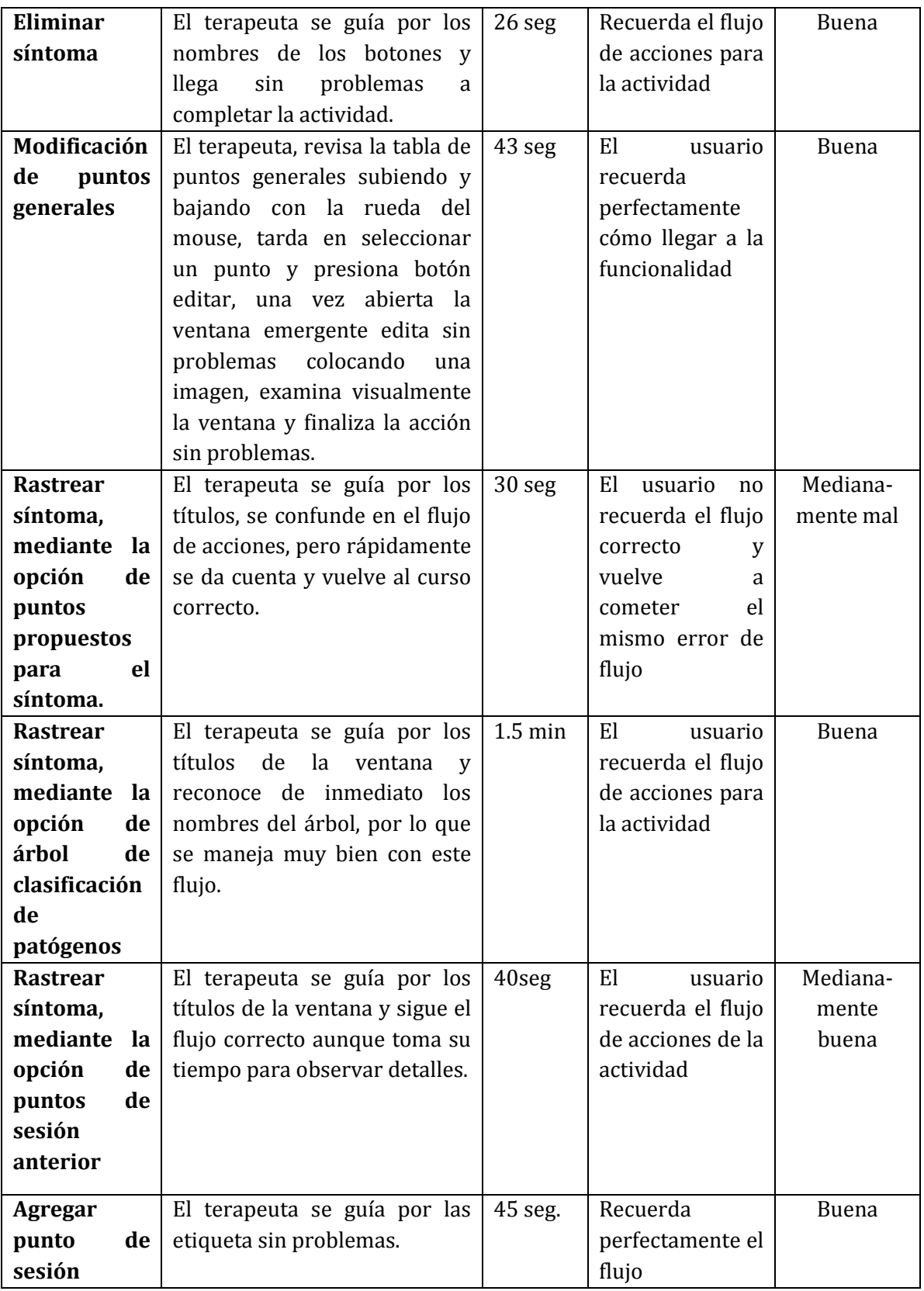

**Tabla 49 Pruebas de exactitud**

## **9.1. Conclusiones de pruebas**

Las pruebas fueron satisfactorias ya que el usuario logró completar los flujos en su totalidad, si bien surgieron inconformidades específicas, las cuales fueron consideradas y aplicadas, corrigiendo tanto los errores como las diferencias y poder adaptar complemente la aplicación a las necesidades del usuario.

En relación a las pruebas de caja negra, fueron satisfactorias, ya que se encontraron detalles que en fases anteriores del proyecto fueron imperceptibles. Por ende el objetivo de las pruebas se cumplieron satisfactoriamente y según los resultados, se corrigieron los errores mejorando la calidad de la aplicación.

Por lo tanto una vez realizadas todas las pruebas en simulación ambientada para lograr un caso donde la aplicación pudiera utilizar todas las funcionalidades se concluye que tanto sus funcionalidades como su interfaz gráfica son aprobadas por el usuario.

### **10. SEGURIDAD**

En este capítulo se detalla la seguridad que presenta el software "Biomagnetísmo médico". Al tratarse de un software de escritorio y dirigido a un solo usuario. La seguridad no se enfoca ni a diferentes vistas, ni a los distintos peligros de la web, sino más bien a los cuidados que se concentran en lo más importante que el software administra, los datos.

Toda la información es trabajada bajo base de datos, la cual es gestionada por Postgresql, permitiéndole tener un respaldo de la información ingresada y procesarla para obtener los últimos movimientos realizados dentro del box de consultas. Esta información es manipulada siempre a través del software descartando fallas e inconsistencias, ya que las reglas de negocio y las transacciones de datos están muy bien definidas.

En cuanto a cuentas de usuario y contraseñas, la aplicación no cuenta con esas funciones debido a que el sistema esta creado para el uso de un usuario, lo cual limita el canal de flujo de información a sólo una persona, lo mismo con la responsabilidad, ya que todas las decisiones se pasan por esta persona haciendo que no se requiera de más usuarios y así eliminando la funcionalidad de crear cuentas para controlar el acceso. Aún así, el sistema contempla una contraseña única de acceso que en primera instancia está creada por defecto, y al ingresar al software por primera vez, se solicita el cambio inmediato de esta contraseña, para hacerla personal al terapeuta, a su vez el sistema solicita datos de seguridad como el correo electrónico del usuario para usarlo como recipiente de información en el caso de olvido de la contraseña.

Ahora bien, no existe un respaldo de datos establecido bajo protocolo en el software propiamente tal, pero si existe como método preventivo el resguardo de información que el usuario siempre rescata a un disco externo. Es bien sabido que la gran cantidad de información almacenada comienza a acumularse y está alojada sólo en un computador, la falla de éste podría dejar al terapeuta sin la información digital para seguir con las terapias oportunas lo cual causaría una desconfianza al momento de retomar funciones. Este potencial problema es altamente evitable, por lo que se toma como opción por parte del usuario realizar aparte del respaldo de disco externo, un respaldo mensualmente de la base de datos a través de repositorios web que él decida utilizar y que le sea más cómodo al momento de requerir realizar algún respaldo de información.

## **11. CONCLUSIONES**

Sin duda la importancia del sistema para ser utilizado como herramienta en una terapia medicinal, como lo es el Biomagnetísmo, es un gran aporte al desarrollo de estas medicinas en Chile, por lo que el nivel de los beneficios que provee el sistema al terapeuta es alto. Básicamente la terapia es muy sencilla, pero requiere de una gran filtración y clasificación de datos, lo que hace muy tediosa la sesión tanto para el paciente como para el terapeuta sino se tiene una estructuración y organización previa.

El sistema Biomagnetísmo Médico, como se señala en sus objetivos principales apunta a ser un apoyo al terapeuta en distintas fases de la terapia, las cuales son: el ingreso de datos de pacientes, el ingreso de la información base de la terapia, el ingreso de información que posee el terapeuta en base a su experiencia, el rastreo de los patógenos según la clasificación disponible desde la medicina alopática, en conjunto con la información ingresada por el terapeuta. Esta complementariedad de dos lados de la medicina, forman una base de datos rica en conocimiento, completando de dicho modo, la información requerida para eliminar patógenos en pacientes.

Respecto a las herramientas, su uso fue eficiente y respondieron a las necesidades del proyecto en todo momento. Cabe destacar el uso de la fachada, se puso en práctica en este proyecto, descubriendo y aprendiendo de su potencial mediante el transcurso de la programación, también tiene restricciones que a modo personal parecieran ser optimizables como es el hecho de que la fachada siempre retorna la totalidad de la tabla en forma de colecciones, lo cual limitaba poder hacer búsquedas de datos eficientes.

Respecto a la planificación, fue desfasada, el tiempo fue en su límite para desempeñar todas las tareas, pero se lograron en especial gracias a la responsabilidad y el trabajo constante del alumno desarrollador, la disponibilidad del profesor guía y el cliente. Por ende la metodología fue adecuada, la realización de dos incrementos, que en un principio se pensaba que iba a ser muy poco, logró ser adecuada y respondió a las expectativas planteadas al principio del proyecto.

Respecto a la etapa de pruebas fue, en el tiempo límite de finalización del desarrollo, pero se logró de forma exitosa, las fallas encontradas fueron de poca relevancia para el sistema en general, por lo que se resolvieron con facilidad.

A nivel personal el software es un proyecto pendiente que hace años se quería realizar, incluso se tuvo un pequeño comienzo en los primeros años como estudiante de ingeniería civil en informática, en donde se trató de desarrollar con sistema de archivos, sin duda la falta de conocimientos en ese entonces jugaron en contra por lo que el proyecto nunca se continuó. El sistema en primera instancia se presentó con la idea de ser ayuda al terapeuta en las tres técnicas que se desarrollan en la consulta, pero luego de hacer la primera etapa de análisis se decidió optar por sistematizar solo una de las tres, ya que era muy complejo desarrollar un sistema para las tres técnicas de medicina alternativa, con el término del desarrollo del sistema se cubre una gran necesidad, que está presente en la terapia de Biomagnetísmo y se aporta para su desarrollo y difusión y evolución en Chile.

# **12. BIBLIOGRAFÍA**

- SOMMERVILLE, Ian. Ingenería de Software. Séptima Edición. Pearson, 2005
- ELMASRI, Ramez y NAVATHE, Shamkant B. Quinta Edición. Pearson Adison Wesley. 2007
- OMG. Business Process Model and Notation (BPMN). Versión 2.0. OMG, 2011.
- El Par Biomagnético, Isaac Goiz Durán, Primera Edición, 1999
- Cómo programar en JAVA, Deitel, Harvey M, Quinta edición, 2004
- Web Tutoriales [en línea] <http://www.webtutoriales.com/articulos/anadir-elementosa-una-jlist>[Consulta: 23 de Junio del 2014]
- Todo Java [en línea] < http://labojava.blogspot.com/2012/06/uso-de-jlist-y-jtable.html> [Consulta: 23 de Junio del 2014]
- DevSpace SAC [en línea] < http://blacruzdevspace.wordpress.com/2011/08/28/ajustaranchos-de-columnas-de-un-jtable-en-java>[23 de Junio del 2014]
- CoDejavu [en línea] < http://codejavu.blogspot.com/2013/12/ejemplo-jlist.html> [Consulta: 21 de Junio del 2014]
- Oracle[en línea]
	- o < http://docs.oracle.com/javase/7/docs/api/java/lang/String.html>[Consulta 22 de Mayo del 2014]Oracle[en línea].
	- o <http://docs.oracle.com/javase/6/docs/api/java/util/Arrays.html#sort%28int%5 B%5D%29> [Consulta: 1 de Junio del 2014]
	- o < http://docs.oracle.com/javase/7/docs/api/javax/swing/JLabel.html> [Consulta: 25 de junio de 2014]
	- o <http://docs.oracle.com/javase/tutorial/uiswing/components/separator.html>> [Consulta: 14 de octubre de 2014]
- Forosdelweb [en línea]
	- o <http://www.forosdelweb.com/f45/ordenar-jtable-1006567/ > [Consulta: 12 de mayo de 2014]
	- o < http://www.forosdelweb.com/f45/cerrar-jframe-270126/> [Consulta: 20 de junio de2014]
- o <http://www.forosdelweb.com/f45/cambiar-cabecera-ventana-868932/>[Consulta: 3 de agosto de2014]
- Diario de programación [en línea] <http://blog.chuidiang.com/2008/01/18/ordenar-yfiltrar-jtable-en-java/> [Consulta: 17 de mayo de 2014]
- Chuidiang [en línea] <http://www.chuidiang.com/java/timer/timer.php> [Consulta: 3] de junio de 2014]
- La web del programador [en línea] <http://www.lawebdelprogramador.com/foros/Java/840503- Cambiar\_tipo\_letra\_JTable.html>[Consulta: 20 de septiembre de2014]
- Stackoverflow [en línea]
	- o <http://stackoverflow.com/questions/5194948/java-swing-combine-rowfilterandfilter-with-rowfilter-orfilter>[Consulta: 23 de octubre de2014]
	- o <http://stackoverflow.com/questions/2494868/rowfilter-regexfilter-multiplecolumns>[Consulta: 25 de octubre de2014]
- Chuwiki [en línea] <http://chuwiki.chuidiang.org/index.php?title=JTable:\_Ordenar\_y\_filtrar\_filas> [Consulta: 23 de octubre de2014].
- Panamahitek [en línea] < http://panamahitek.com/javamail-enviar-correoselectronicos-desde-java/>>[Consulta: 23 de octubre de2014]

# **13. ANEXO 1: ESPECIFICACIONES DE LAS PRUEBAS**

# **13.1. Prueba de caja negra- Ingreso de un paciente**

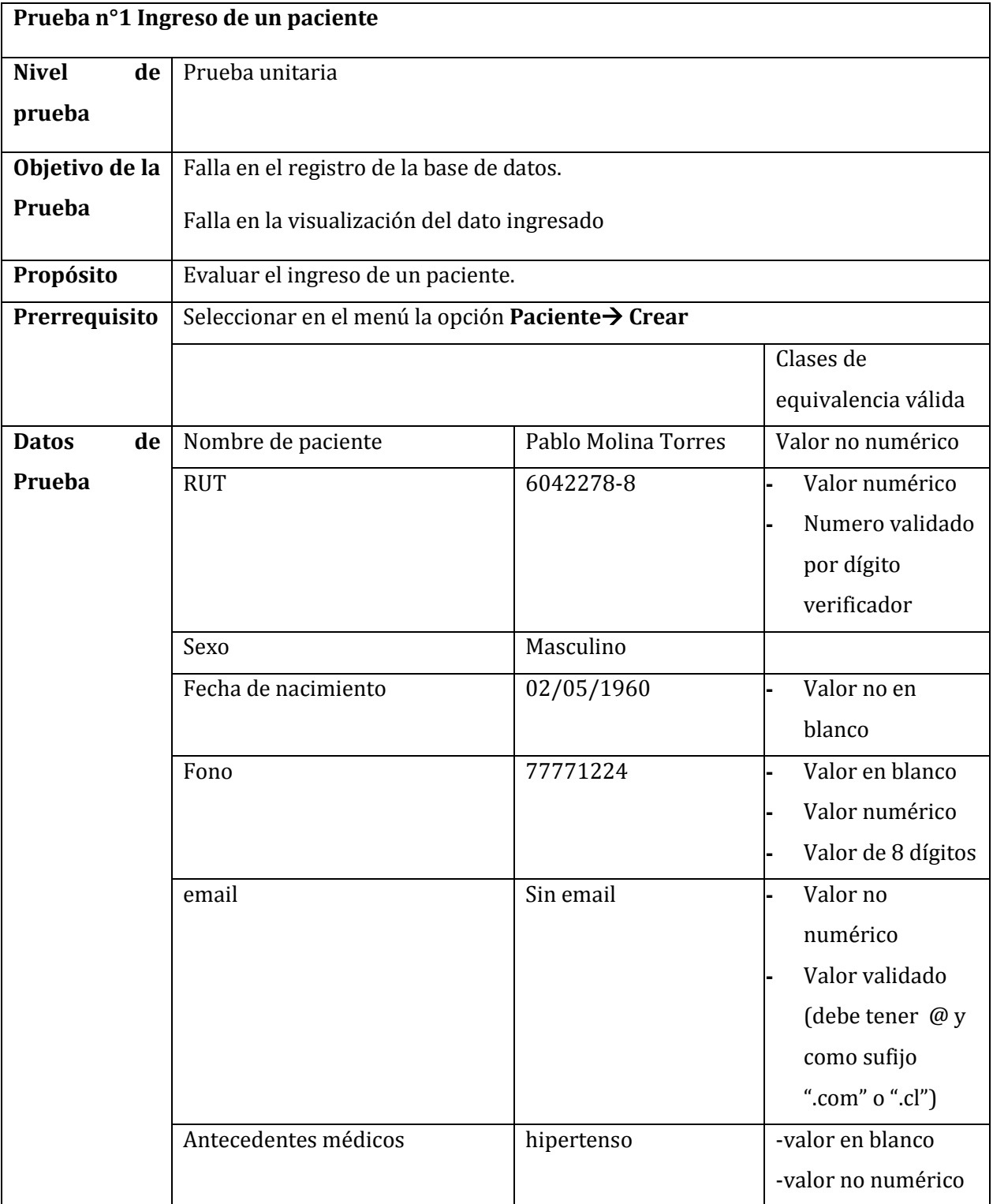

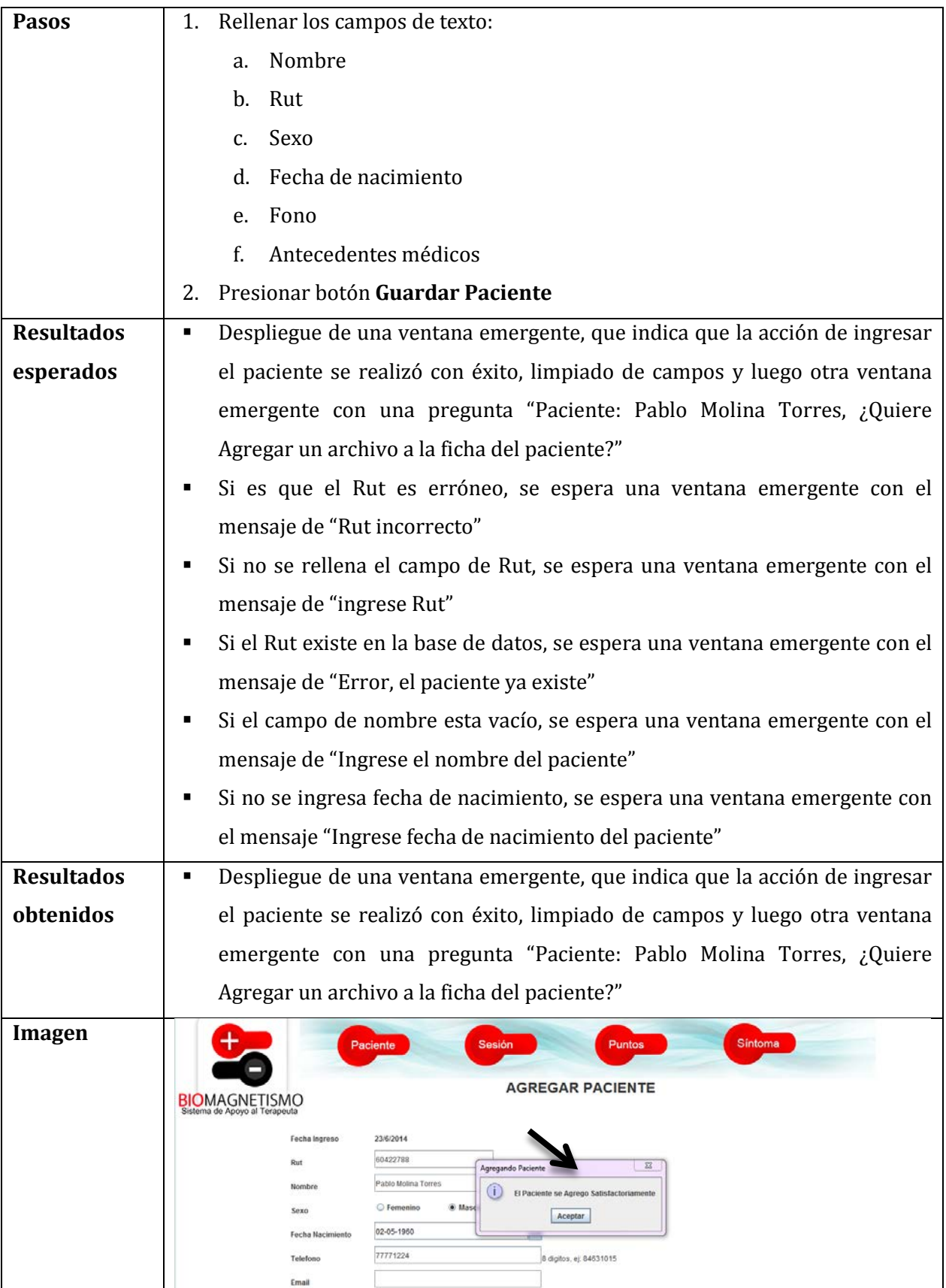

 $\blacktriangleright$ 

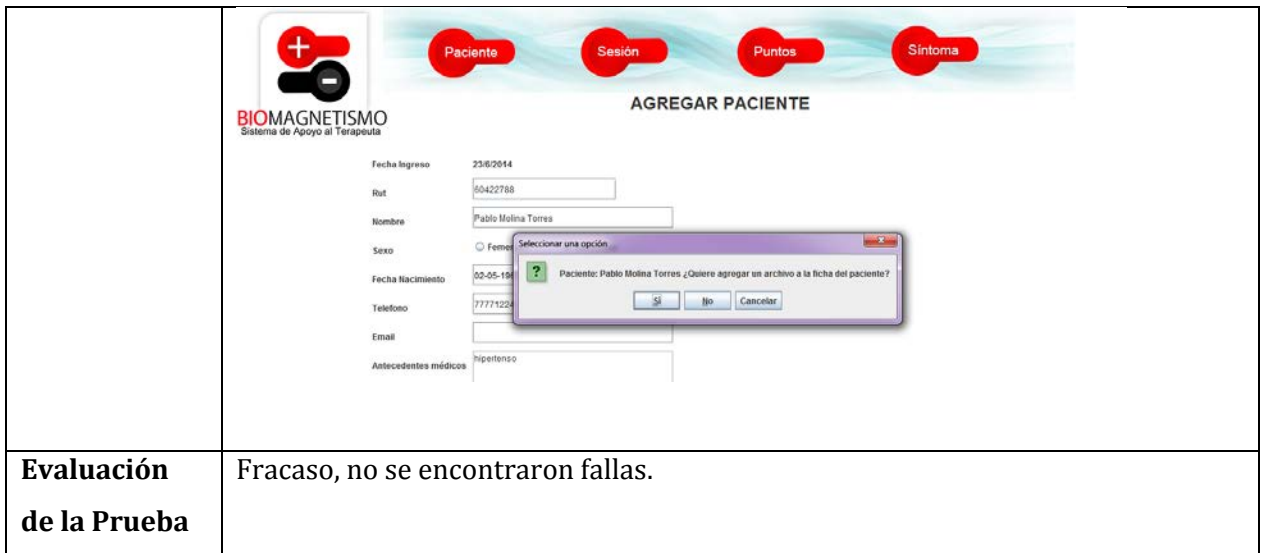

**Tabla 50 Prueba Ingreso de un paciente**

# **13.2. Prueba de caja negra- acción dinámica de mostrar imagen del punto.**

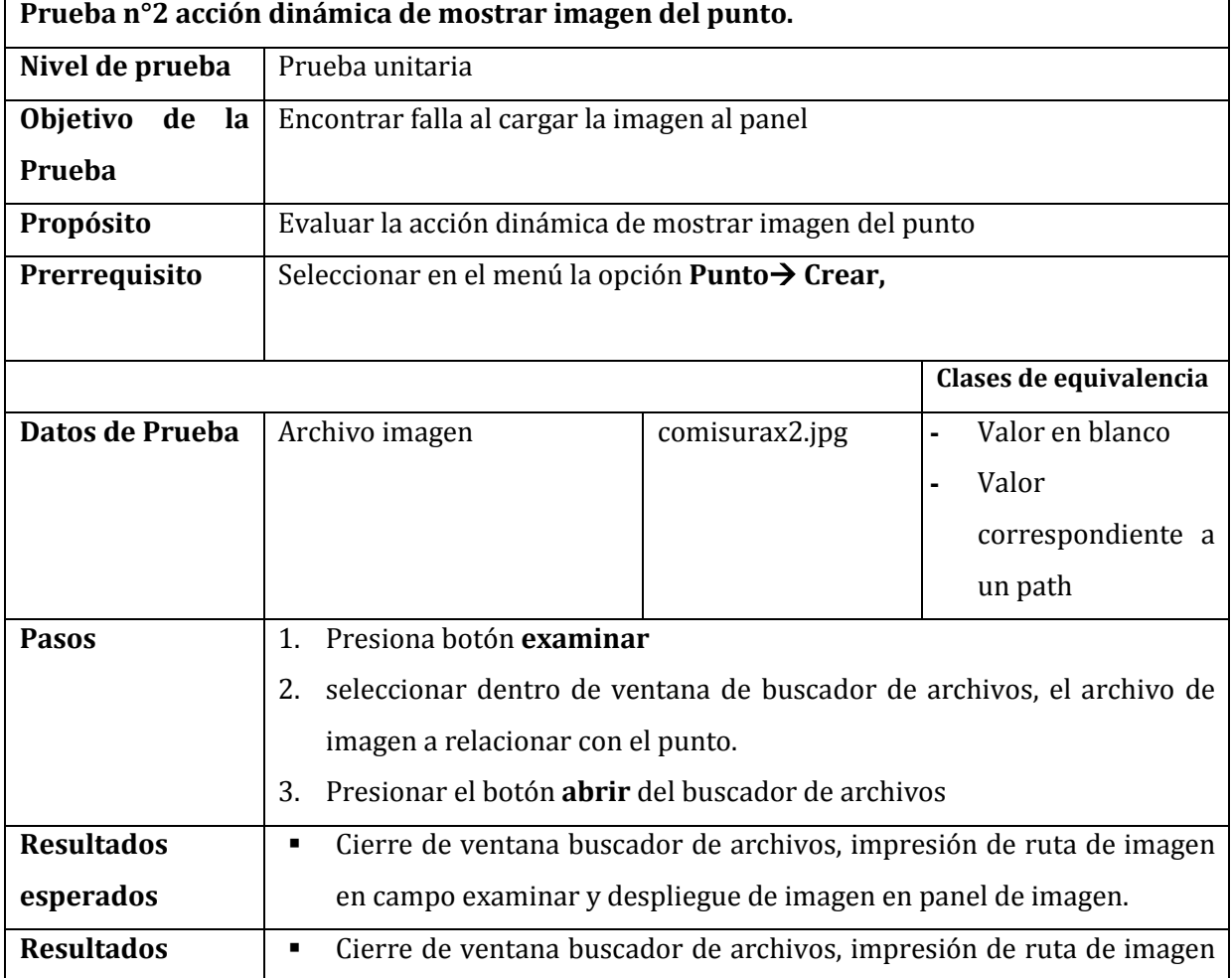

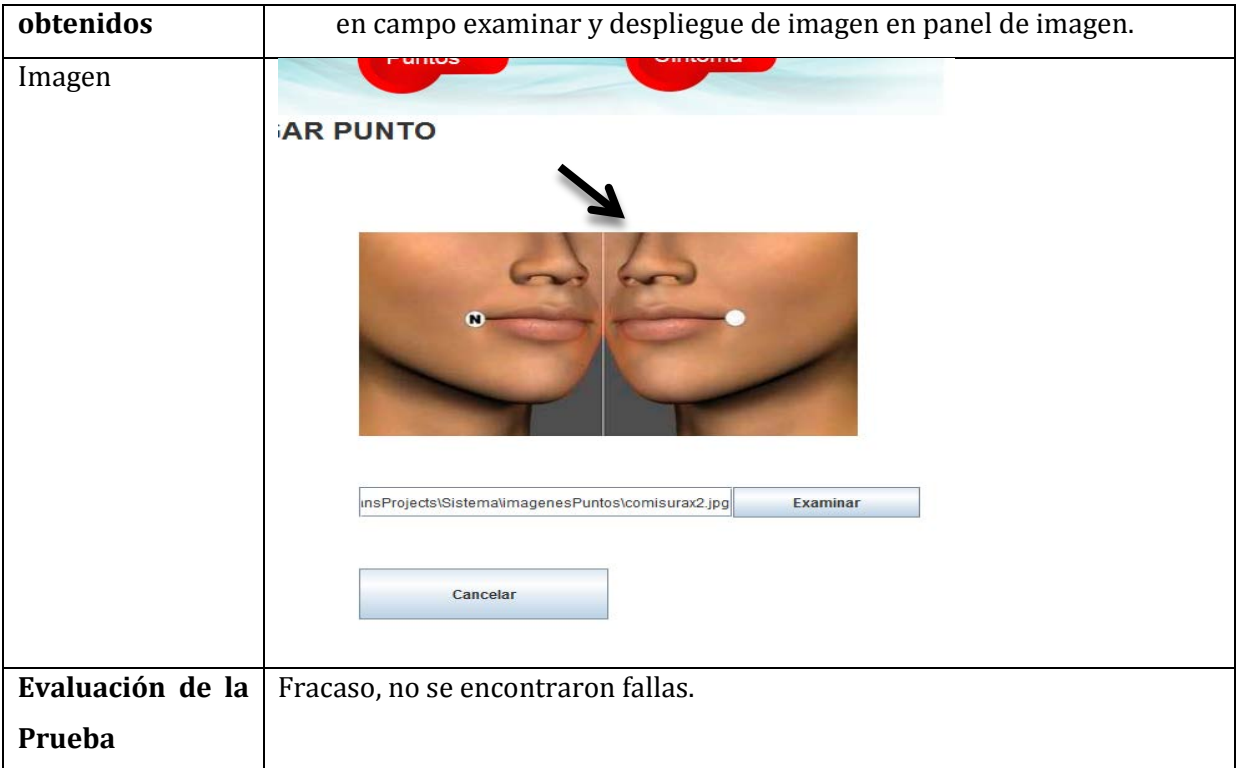

**Tabla 51 Prueba de Acción mostrar imagen del punto**

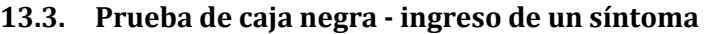

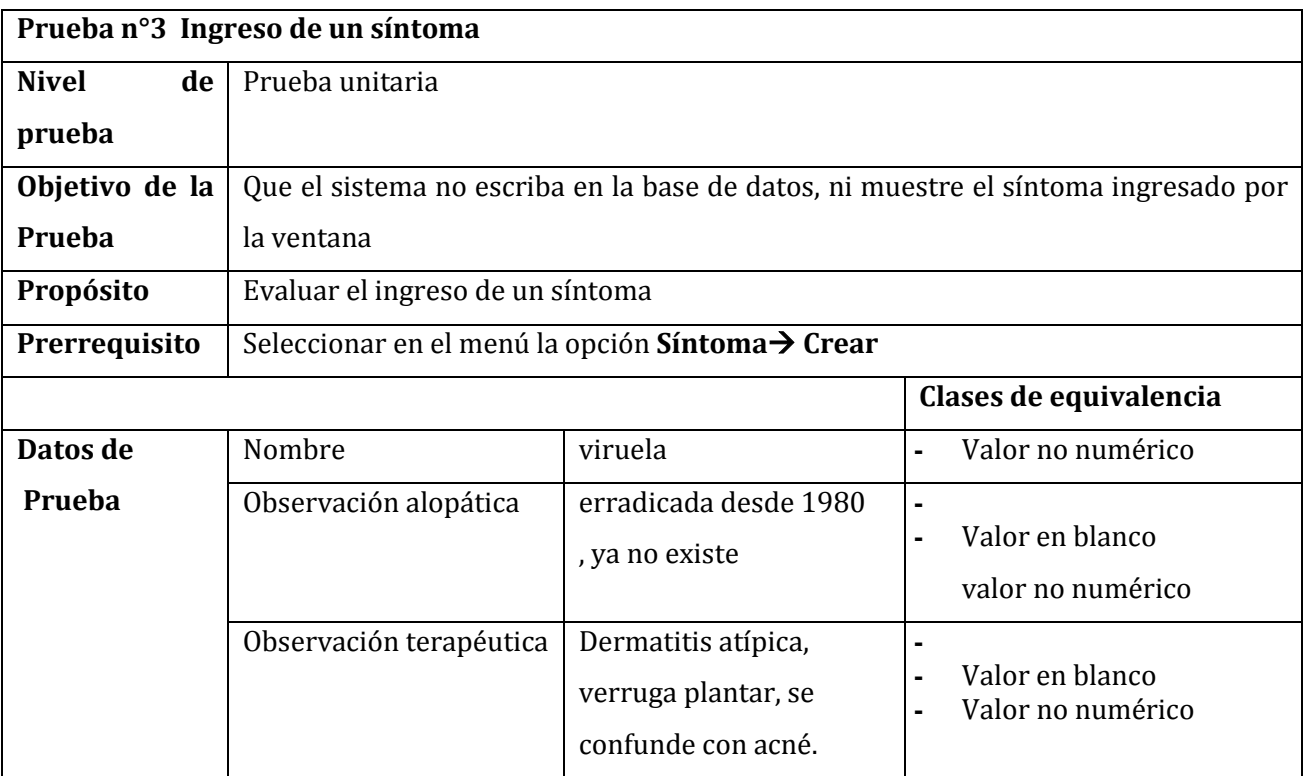

|                   | Puntos propuestos                                                                                                    | Apéndice - lengua                                                            | Valor en blanco                                                                                                    |  |  |
|-------------------|----------------------------------------------------------------------------------------------------|------------------------------------------------------------------------------|----------------------------------------------------------------------------------------------------|--|--|
|                   |                                                                                                    |                                                                              | Valor no numérico                                                                                                    |  |  |
| <b>Pasos</b>      | 3.<br>Rellenar los campos de texto:                                                                                                    |                                                                              |                                                                                                    |  |  |
|                   | Nombre<br>a.                                                                                                    |                                                                              |                                                                                                    |  |  |
|                   | Observación alopática<br>b.                                                                                                    |                                                                              |                                                                                                    |  |  |
|                   | Observación terapéutica<br>c.                                                                                                    |                                                                              |                                                                                                    |  |  |
|                   | 4. Seleccionar desde tabla de puntos generales, el o los puntos que son referidos                                                                    |                                                                              |                                                                                                    |  |  |
|                   | para tratar la enfermedad o síntoma.                                                                                                    |                                                                              |                                                                                                    |  |  |
|                   | Presionar botón >> para elegir síntoma<br>5.                                                                                                    |                                                                              |                                                                                                    |  |  |
|                   | Presionar el botón ingresar síntoma<br>6.                                                                                                    |                                                                              |                                                                                                    |  |  |
| <b>Resultados</b> | Despliegue de una ventana emergente, que indica que la acción de ingresar el                                                                         |                                                                              |                                                                                                    |  |  |
| esperados         | síntoma se realizó con éxito y limpiado de campos.                                                                                                   |                                                                              |                                                                                                    |  |  |
|                   | Si el campo de nombre está vacío, se espera una ventana emergente con el                                                                             |                                                                              |                                                                                                    |  |  |
|                   | mensaje de "Ingrese el nombre del síntoma"                                                                                                    |                                                                              |                                                                                                    |  |  |
| <b>Resultados</b> | Despliegue de una ventana emergente, que indica que la acción de ingresar el<br>٠                                                                    |                                                                              |                                                                                                    |  |  |
| obtenidos         | paciente se realizó con éxito, limpiado de campos y luego otra ventana<br>emergente con una pregunta "Paciente: Pablo Molina Torres, ¿Quiere Agregar |                                                                              |                                                                                                    |  |  |
|                   | un archivo a la ficha del paciente?"                                                                                                    |                                                                              |                                                                                                    |  |  |
| Imagen            |                                                                                                    |                                                                              |                                                                                                    |  |  |
|                   | Síntoma<br>Paciente<br>Sesión<br>Puntos                                                                                                    |                                                                              |                                                                                                    |  |  |
|                   | <b>AGREGAR SINTOMA</b><br><b>BIOMAGNETISMC</b>                                                                                                    |                                                                              |                                                                                                    |  |  |
|                   |                                                                                                    | Alopatica                                                                    | erradicada desde 1990, va no existe                                                                                                    |  |  |
|                   | lirueta                                                                                                    | $^{22}$<br><b>Igregando Punto</b><br>El Sintoma se Agregó Satisfactoriamento |                                                                                                    |  |  |
|                   | $_{12}$                                                                                                    | apendice<br>Aceptar<br>$\prec$                                               | Jermatitis atipica, verruga plantar, se confunde con acne, herpes<br>uretritis, pene con problemas, vaginitis, asociada con bacteria<br>produce verruga plana |  |  |
|                   | bazo<br>higado<br>bulbo raquideo<br>19<br>cerebelo o pineal<br>IC3<br>C <sub>3</sub><br>cola de pancreas<br>higado                                   | $\rightarrow$                                                                |                                                                                                    |  |  |
|                   | colon ascendente<br>higado                                                                                                    |                                                                              |                                                                                                    |  |  |
|                   |                                                                                                    |                                                                              |                                                                                                    |  |  |
| Evaluación de     | Fracaso, no se encontraron fallas.                                                                                                    |                                                                              |                                                                                                    |  |  |
| la Prueba         |                                                                                                    |                                                                              |                                                                                                    |  |  |

**Tabla 52Prueba N°3 Ingreso de un síntoma**
## **13.4. Prueba de caja negra - comportamiento de la tabla de pacientes al seleccionar de forma incorrecta.**

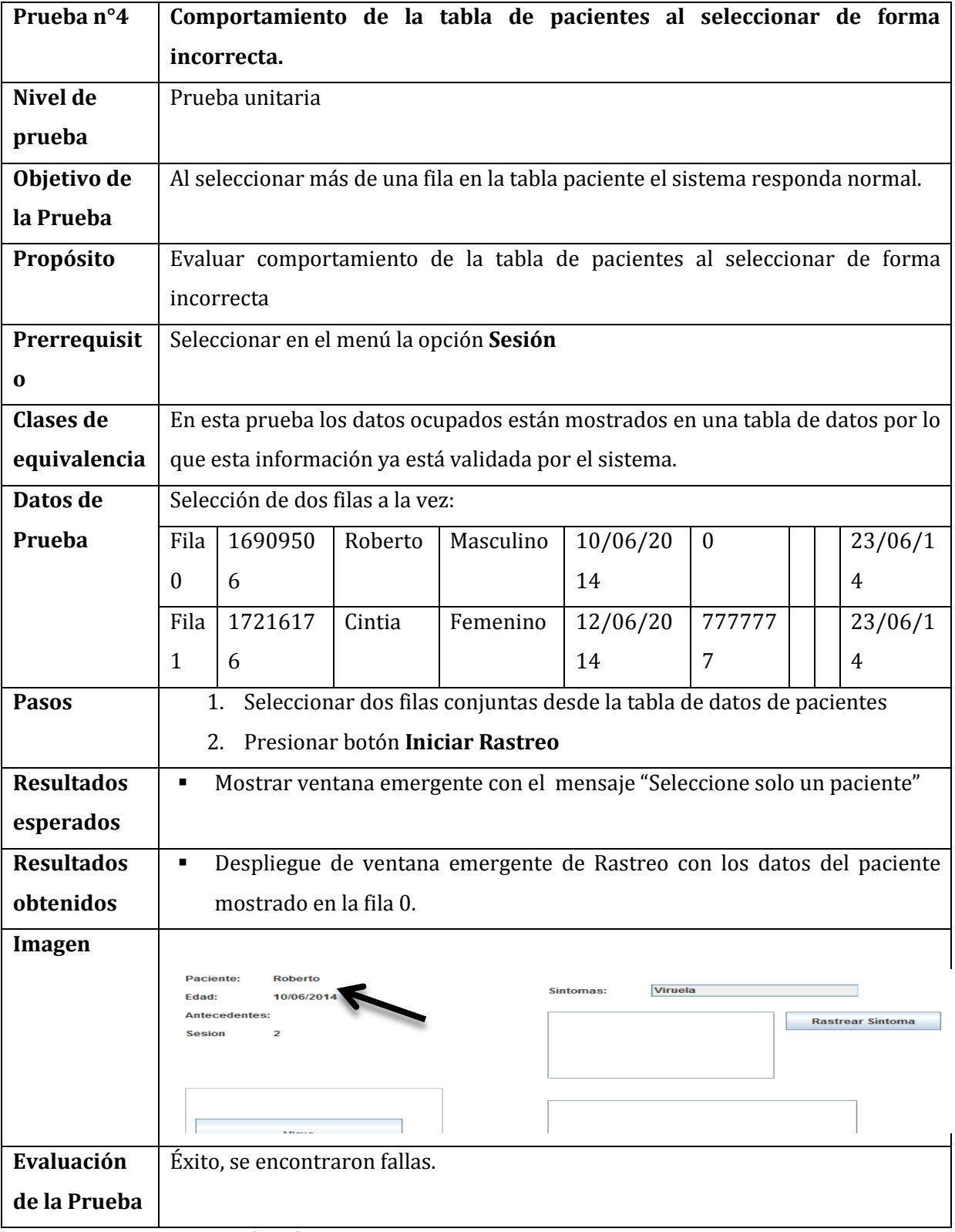

**Tabla 53 Prueba n°4 Selección múltiple**

## **13.5. Prueba de caja negra – comportamiento de árbol de rastreo sobre clasificación de patógenos.**

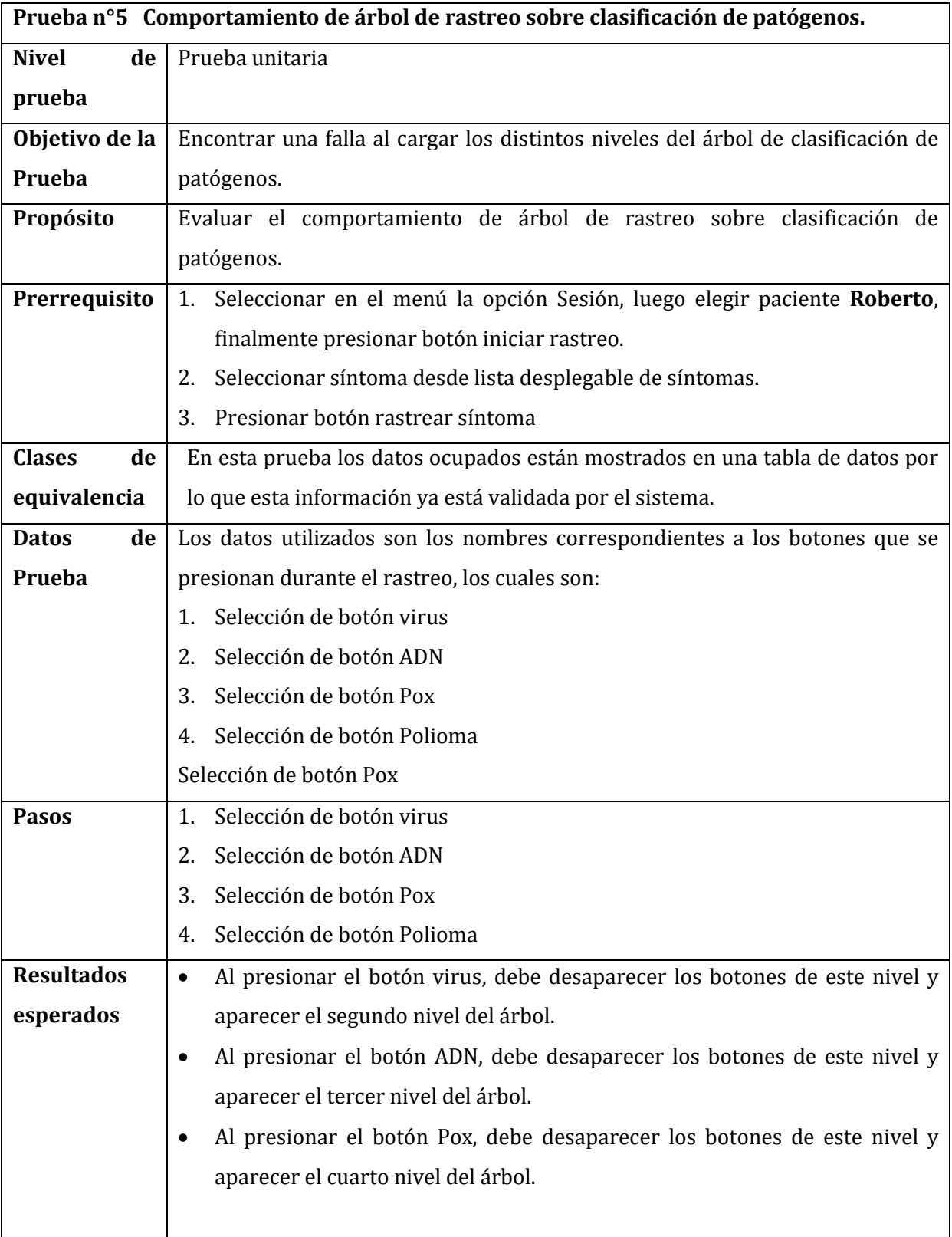

|                   | Al presionar el botón Polioma, debe desaparecer los botones de este nivel,<br>٠         |
|-------------------|-----------------------------------------------------------------------------------------|
|                   | no mostrando nada en el panel del árbol de rastreo de clasificación de                  |
|                   | patógenos.                                                                              |
| <b>Resultados</b> | se presiona el botón virus, desaparecen los botones del nivel y aparece el<br>$\bullet$ |
| obtenidos         | segundo nivel del árbol.                                                                |
|                   | se presiona el botón ADN, desaparecen los botones del nivel y aparece el<br>٠           |
|                   | segundo nivel del árbol.                                                                |
|                   | se presiona el botón Pox, desaparecen los botones del nivel y aparece el<br>٠           |
|                   | segundo nivel del árbol.                                                                |
|                   | se presiona el botón Polioma, desaparecen los botones de este nivel, y el<br>٠          |
|                   | panel del árbol de rastreo de clasificación de patógenos se muestra vacio.              |
| <b>Imagen</b>     |                                                                                         |
|                   | <b>Virus</b><br>A.R.N.<br><b>Herpes</b>                                                 |
|                   |                                                                                         |
|                   | <b>Bacteria</b><br>A.D.N.<br>Pox                                                        |
|                   |                                                                                         |
|                   | hongo<br><b>Otros</b><br>Papova                                                         |
|                   |                                                                                         |
|                   | parasito<br><b>Adeno</b>                                                                |
|                   |                                                                                         |
|                   |                                                                                         |
|                   |                                                                                         |
|                   | Polioma                                                                                 |
|                   |                                                                                         |
|                   | <b>Viruela</b>                                                                          |
|                   |                                                                                         |
|                   | <b>Moluscun contagiosum</b>                                                             |
|                   |                                                                                         |
|                   |                                                                                         |
|                   |                                                                                         |
| Evaluación        | Fracaso, no se encontraron fallas.                                                      |
| de la Prueba      |                                                                                         |

**Tabla 54 Prueba n°5 Árbol de rastreo**

## **13.6. Prueba de caja negra – acción de mostrar puntos propuestos según síntoma rastreado.**

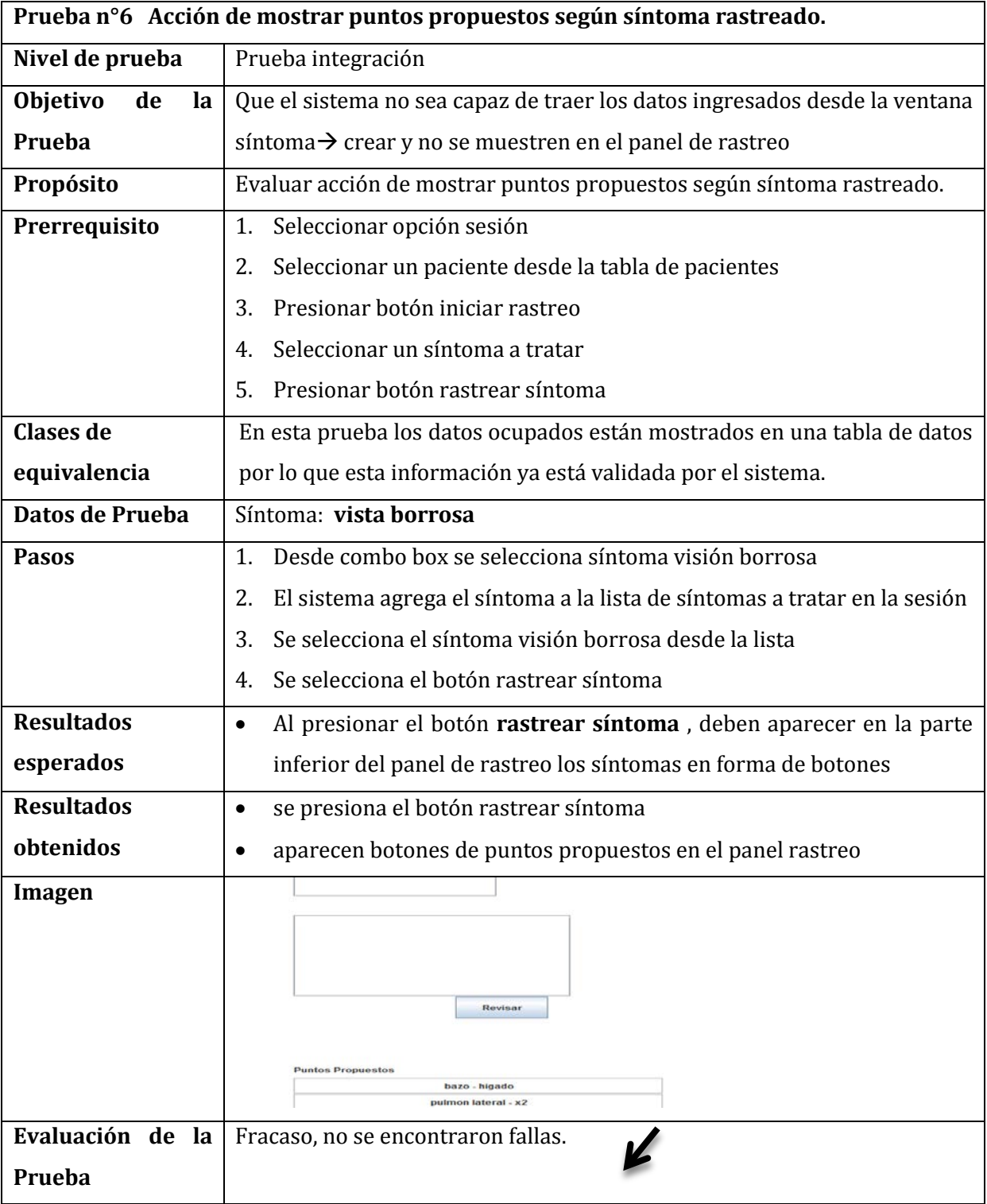

**Tabla 55 Prueba n°6 Puntos propuestos**

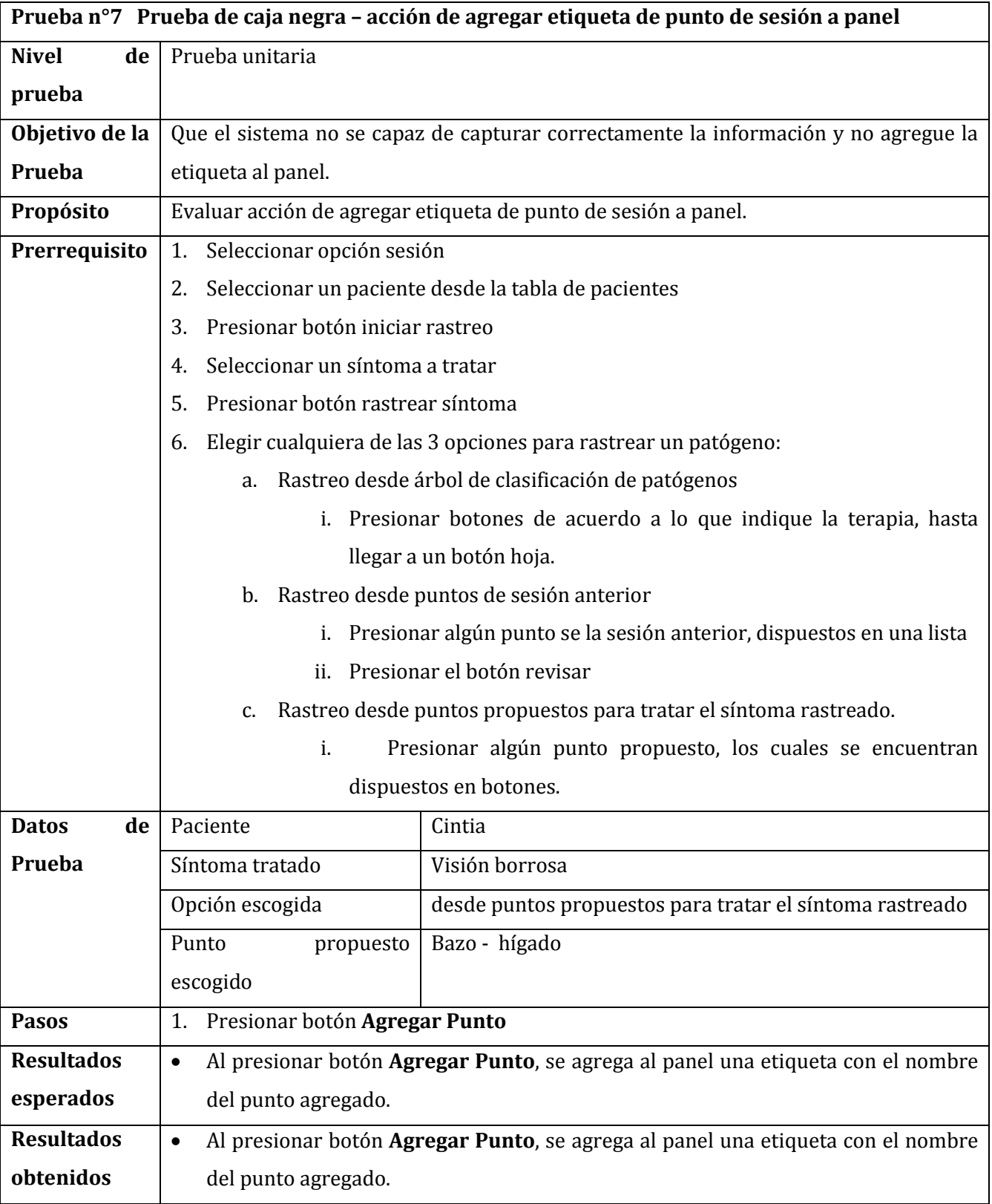

**13.7. Prueba de caja negra – acción de agregar etiqueta de punto de sesión a panel.**

| <b>Imagen</b>              | Œ<br>ntoma<br>bazo - higado<br>Agregar Punto sesión<br>bazo - higado |
|----------------------------|----------------------------------------------------------------------|
| Evaluación<br>de la Prueba | Fracaso, no se encontraron fallas.                                   |

**Tabla 56 Prueba n°7 Agregar etiqueta de punto sesión**

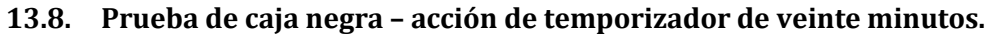

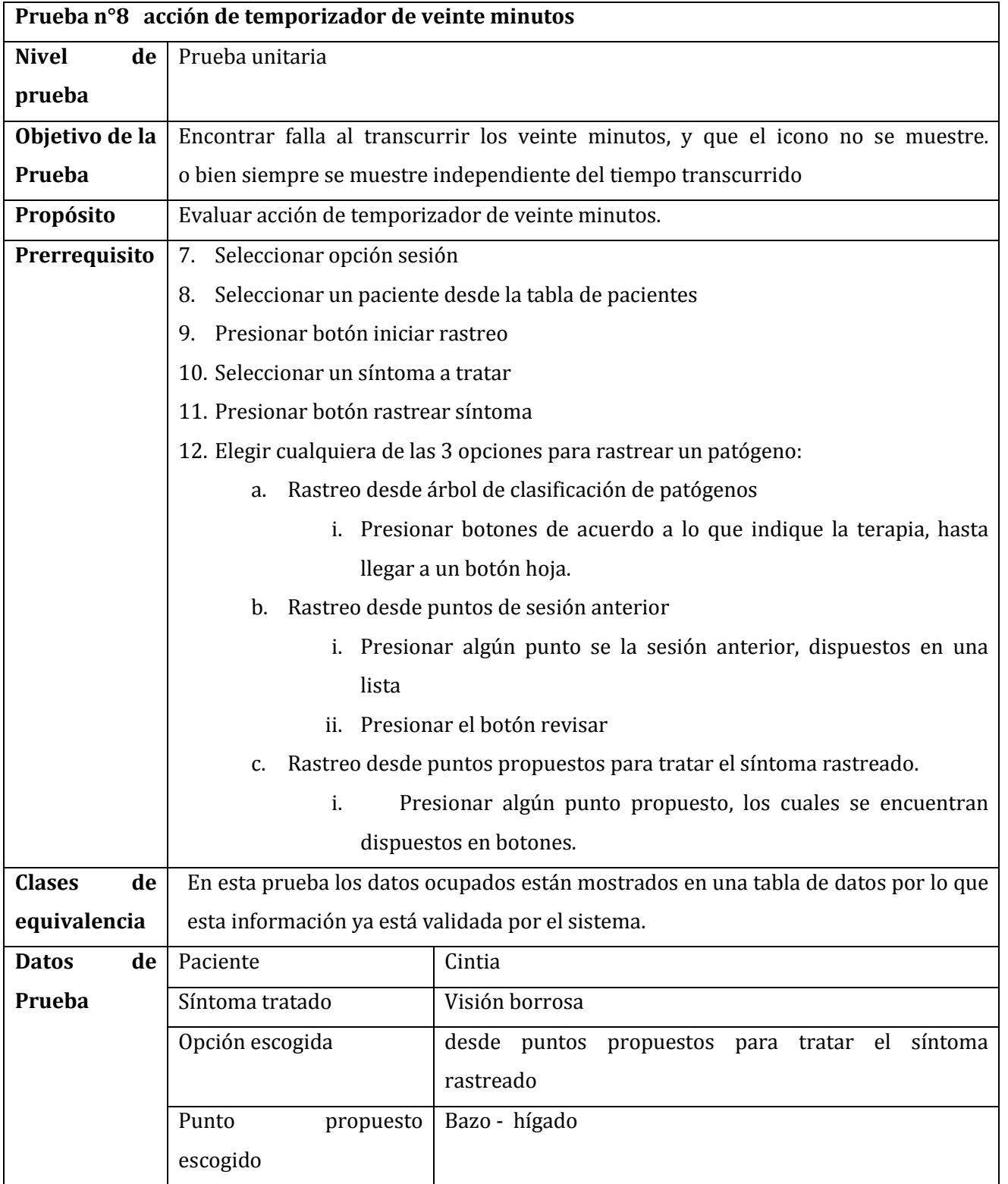

| <b>Pasos</b>      | 1. Presionar botón Agregar Punto                                                              |
|-------------------|-----------------------------------------------------------------------------------------------|
|                   |                                                                                               |
| <b>Resultados</b> | Al presionar botón Agregar Punto, se agrega al panel una etiqueta con el nombre<br>$\bullet$  |
| esperados         | del punto agregado.                                                                           |
|                   | Además al transcurso de veinte minutos se agrega al panel un icono de tic verde.<br>$\bullet$ |
| <b>Resultados</b> | Al presionar botón Agregar Punto, se agrega al panel una etiqueta con el nombre<br>$\bullet$  |
| obtenidos         | del punto agregado y al transcurso de veinte minutos se agrega al panel un icono              |
|                   | de tic verde.                                                                                 |
| Imagen            | bazo - higado<br>Agregar Punto sesión<br>bazo - higado                                        |
| Evaluación        | Fracaso, no se encontraron fallas.                                                            |
| de la Prueba      |                                                                                               |

**Tabla 57 Prueba n°8 Temporizador**

## **13.9. Prueba de caja negra - acción de editar paciente desde la ventana Elige paciente**

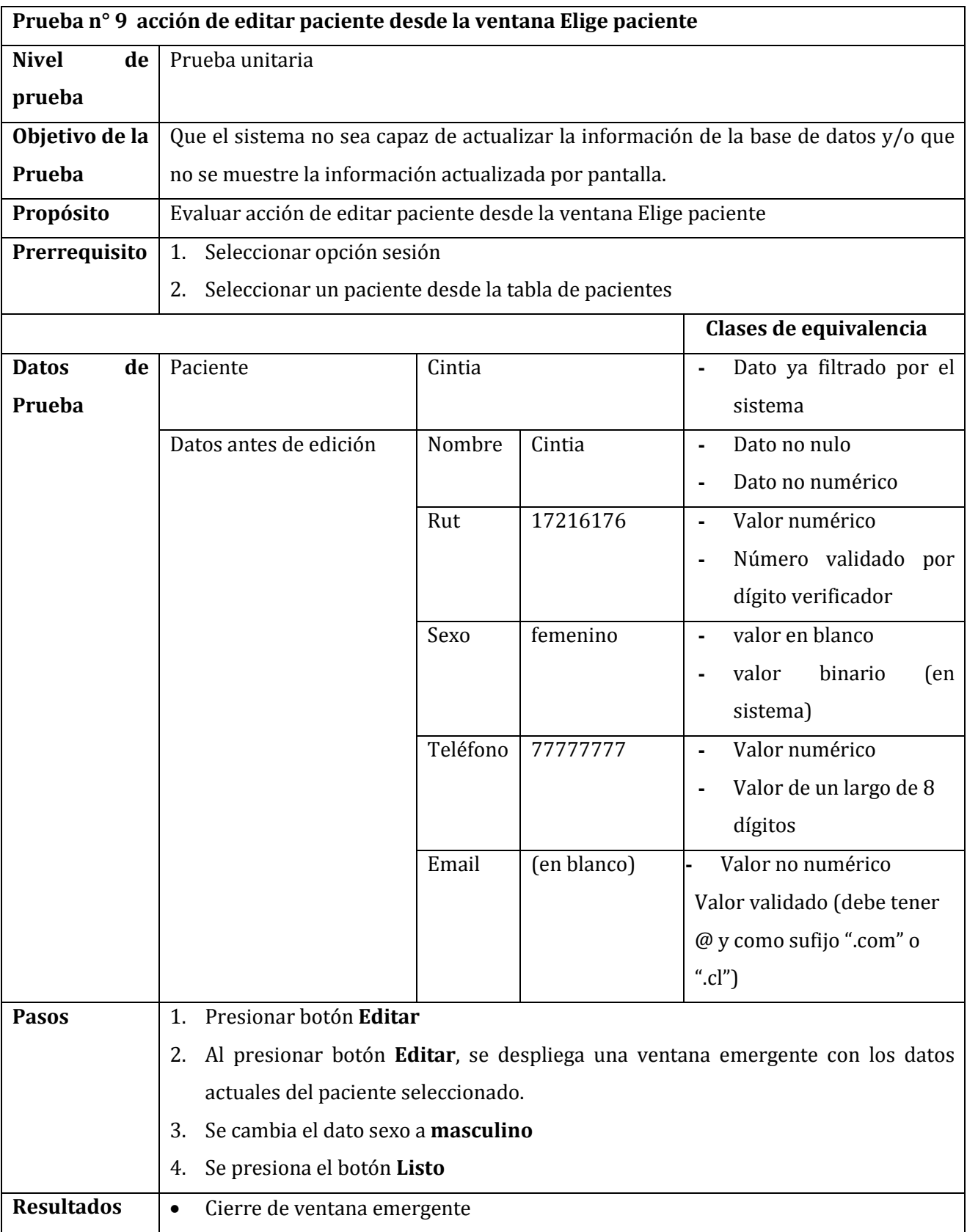

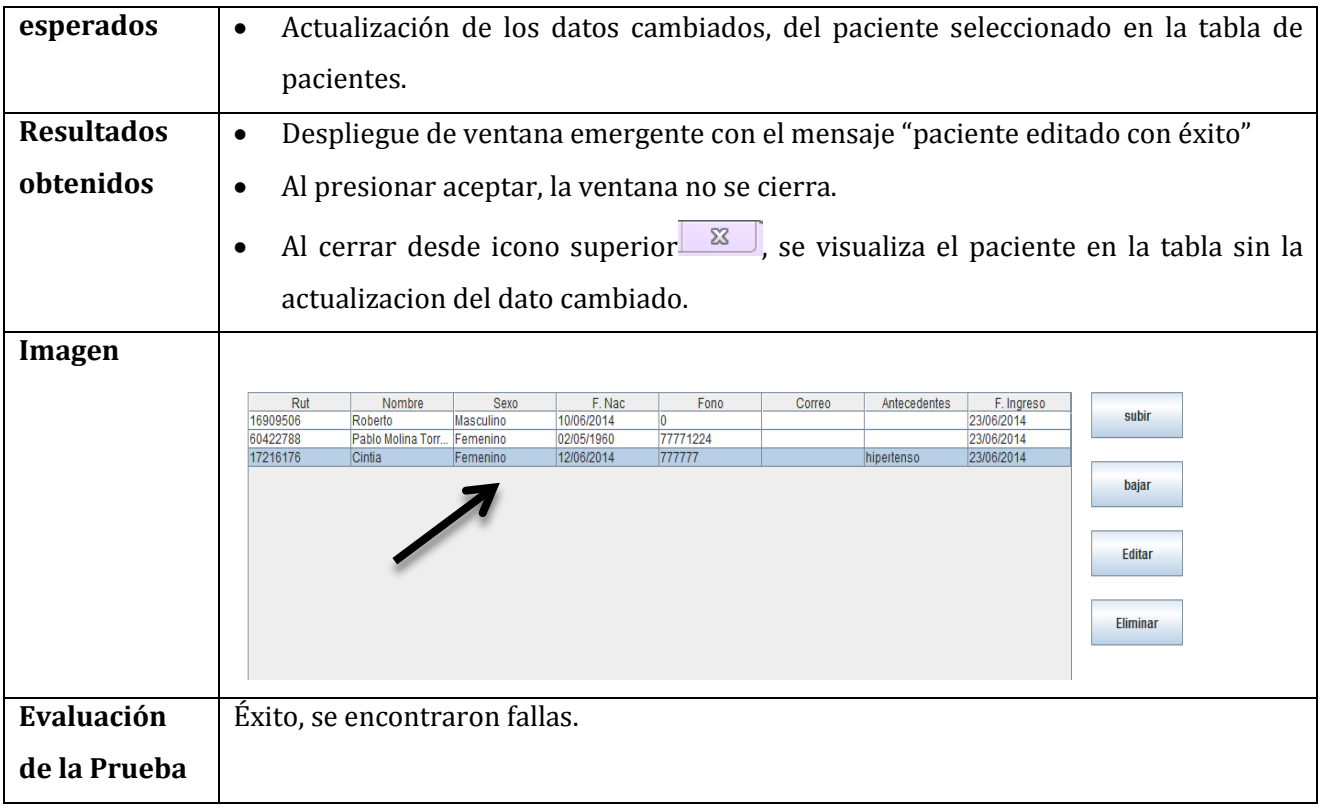

**Tabla 58 Prueba n°9 editar paciente desde ventana elige paciente**